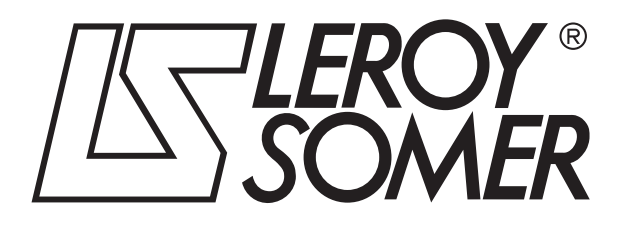

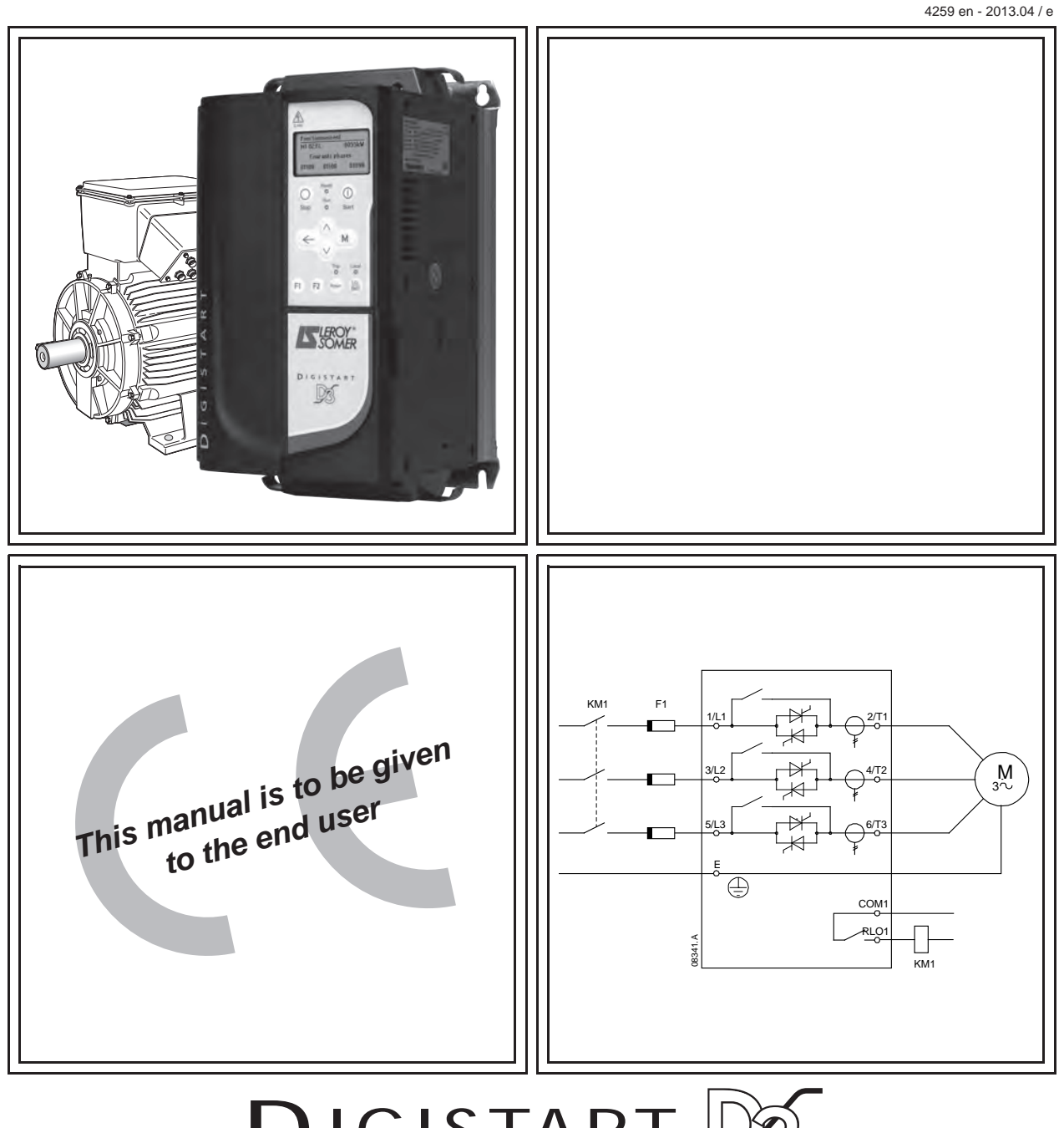

Electronic Soft Starter **DIGISTART** 

**User Guide**

#### **General Information**

The manufacturer accepts no liability for any consequences resulting from inappropriate, negligent or incorrect installation or adjustment of the optional parameters of the equipment or from mismatching the starter with the motor.

The contents of this guide are believed to be correct at the time of printing. In the interests of commitment to a policy of continuous development and improvement, the manufacturer reserves the right to change the specification of the product or its performance, or the content of the guide without notice.

All rights reserved. No parts of this guide may be reproduced or transmitted in any form or by any means, electrical or mechanical including, photocopying, recording or by an information storage or retrieval system, without permission in writing from the publisher.

#### **Software Version**

This product is supplied with the latest version of user-interface and machine control software. If this product is to be used in a new or existing system with other starters, there may be some differences between their software and the software in this product. These differences may cause the product to function differently. This may also apply to starters returned from the LEROY SOMER Service Centre.

If there is any doubt, please contact LEROY SOMER or your local Distributor.

#### **Environmental Statement**

LEROY SOMER is committed to minimising the impacts of its manufacturing operations. To this end, we operate an Environmental Management System (EMS) which is certified to the International Standard ISO 14001.

When the products eventually reach the end of their useful life, they can very easily be dismantled into their major component parts for efficient recycling. Many parts snap together and can be separated without the use of tools, while other parts are secured with conventional screws.

Product packaging is of good quality and can be re-used. Large products are packed in wooden crates, while smaller products come in strong cardboard cartons which themselves have a high recycled fibre content. If not re-used, these containers can be recycled. Polythene, used on the protective film and bags from wrapping product, can be recycled in the same way.

When preparing to recycle or dispose of any product or pa ckaging, please observe local legislation and best practice.

#### **REACH Legislation**

EC Regulation 1907/2006 on the Registration, Evaluation, Authorisation and restriction of Chemicals (REACH) requires the supplier of an article to inform the recipient if it contains more than a specified proportion of any substance which is considered by the European Chemicals Agency (ECHA) to be a Substance of Very High Concern (SVHC) and is therefore listed by them as a candidate for compulsory authorisation.

For current information on how this requirement applies in relation to specific LEROY SOMER products, please approach your usual contact in the first instance.

For the latest manuals and software, please visit our website.

## **Contents**

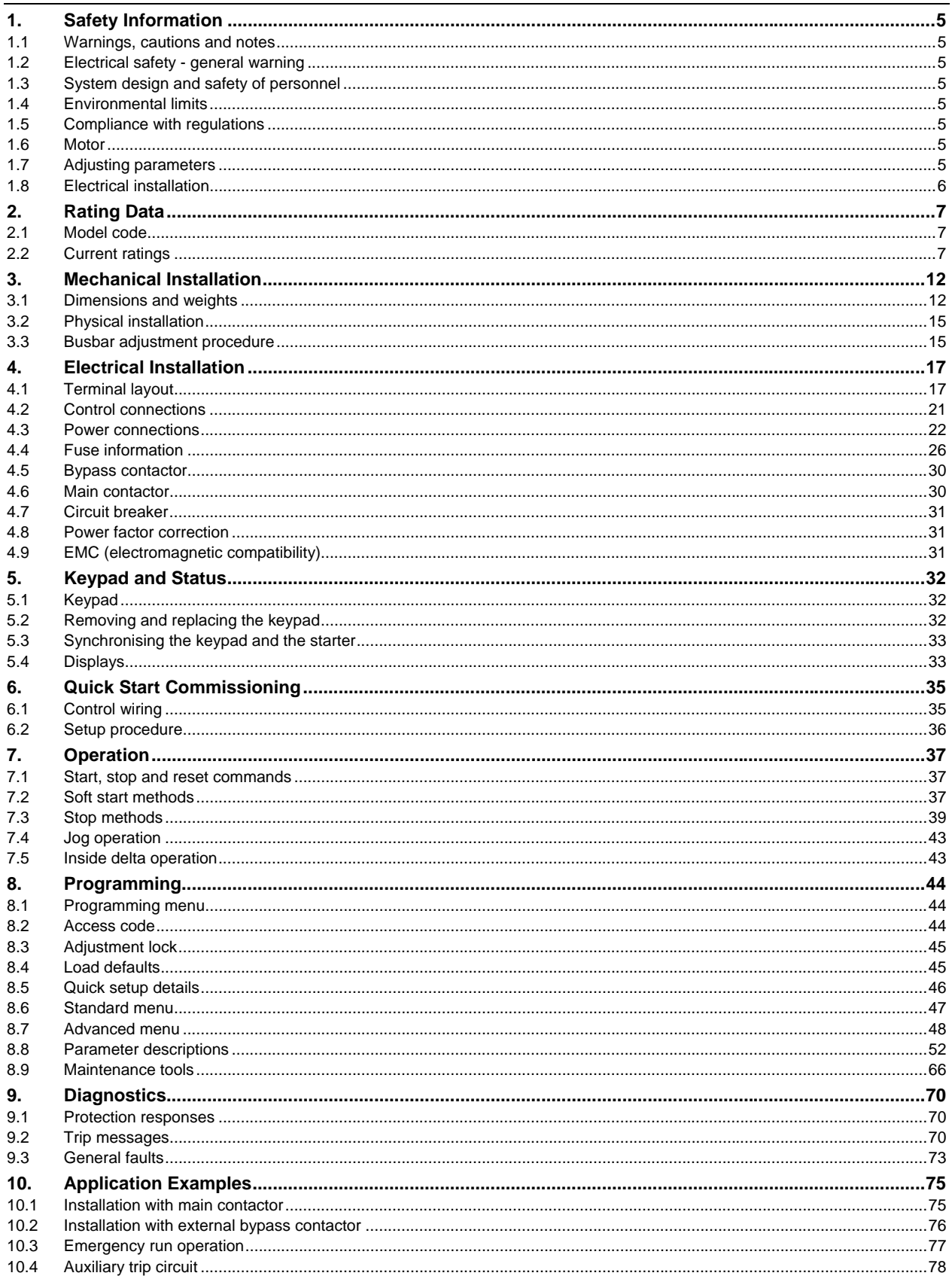

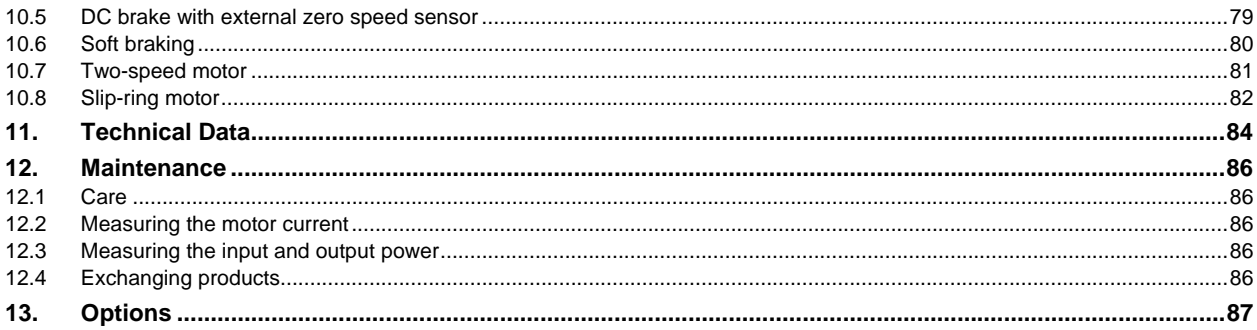

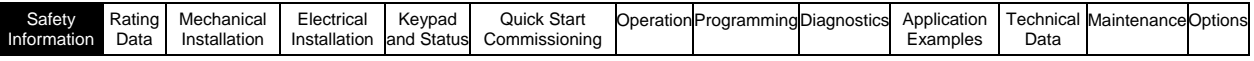

## **1. Safety Information**

### **1.1 Warnings, cautions and notes**

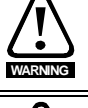

A Warning contains information which is essential for avoiding a safety hazard.

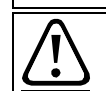

**CAUTION**

A Caution contains information which is necessary for avoiding a risk of damage to the product or other equipment.

**NOTE** A Note contains information which helps to ensure correct operation of the product.

### **1.2 Electrical safety - general warning**

The voltages used in the starter can cause severe electrical shock and/or burns, and could be lethal. Extreme care is necessary at all times when working with or adjacent to the starter.

Specific warnings are given at the relevant places in this guide.

### **1.3 System design and safety of personnel**

The starter is intended as a component for professional incorporation into complete equipment or a system. If installed incorrectly, the starter may present a safety hazard.

The starter uses high voltages and currents, carries stored electrical energy, and is used to control equipment which can cause injury.

Close attention is required to the electrical installation and the system design to avoid hazards either in normal operation or in the event of equipment malfunction. System design, installation, commissioning and maintenance must be carried out by personnel who have the necessary training and experience. They must read this safety information and this guide carefully.

#### **None of the starter functions must be used to ensure safety of personnel, ie they must not be used for safety-related functions.**

Careful consideration must be given to the functions of the starter which might result in a hazard, either through their intended behaviour or through incorrect operation due to a fault. In any application where a malfunction of the starter or its control system could lead to or allow damage, loss or injury, a risk analysis must be carried out, and where necessary, further measures taken to reduce the risk.

The system designer is responsible for ensuring that the complete system is safe and designed correctly according to the relevant safety standards.

### **1.4 Environmental limits**

Instructions regarding transport, storage, installation and use of the starter must be complied with, including the specified environmental limits. Starters must not be subjected to excessive physical force.

### **1.5 Compliance with regulations**

The installer is responsible for complying with all relevant regulations, such as national wiring regulations, accident prevention regulations and electromagnetic compatibility (EMC) regulations. Particular attention must be given to the cross-sectional areas of conductors, the selection of fuses or other protection, and protective ground connections.

Within the European Union, all machinery in which this product is used must comply with the following directives:

2006/42/EC: Safety of machinery.

2004/108/EC: Electromagnetic Compatibility.

### **1.6 Motor**

Ensure the motor is installed in accordance with the manufacturer's recommendations. Ensure the motor shaft is not exposed. The values of the motor parameters set in the starter affect the protection of the motor. The default values in the starter should not be relied upon. It is essential that the correct value is entered in Pr **1A** *Motor Full Load Current*. This affects the thermal protection of the motor.

### **1.7 Adjusting parameters**

Some parameters have a profound effect on the operation of the starter. They must not be altered without careful consideration of the impact on the controlled system. Measures must be taken to prevent unwanted changes due to error or tampering.

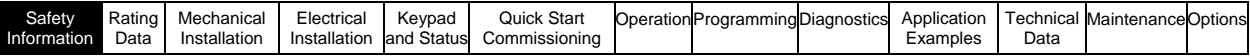

### **1.8 Electrical installation**

### **1.8.1 Electrical shock risk**

The voltages present in the following locations can cause severe electric shock and may be lethal:

- AC supply cables and connections
	- Output cables and connections
	- Many internal parts of the starter, and external option units

The AC supply must be disconnected from the starter using an approved isolation device before any cover is removed from the starter or before any servicing work is performed.

Models D3-1x-0500-B to D3-16-1600-N: The busbar and heatsink must be treated as live whenever the unit has mains voltage connected (including when the starter is tripped or waiting for a command).

### **1.8.2 Power-up procedure**

### **Always apply control voltage before (or with) mains voltage.**

D3-1x-0023-B to D3-1x-0105-B: After transportation, mechanical shock or rough handling there is a possibility that the bypass contactor may have latched into the on state. To prevent the possibility of the motor starting immediately, on first commissioning or operation after transportation, always ensure that the control supply is applied before the power, so that the contactor state is initialised.

### **1.8.3 STOP function**

The STOP function does not remove dangerous voltages from the starter, the motor or any external option units.

### **1.8.4 Stored charge**

The starter contains capacitors that remain charged to a potentially dangerous voltage after the AC supply has been disconnected. If the starter has been energised, the AC supply must be isolated at least two minutes before work may continue.

Normally, the capacitors are discharged by an internal resistor. Under certain, unusual fault conditions, the capacitors may fail to discharge. Do not assume that the capacitors have discharged. To protect the user and the equipment, take due care when carrying out any work on the starter.

### **1.8.5 Equipment supplied by plug and socket**

The control supply terminals of the starter are connected to the internal capacitors through rectifier diodes which are not intended to give safety isolation. If the plug terminals can be touched when the plug is disconnected from the socket, a means of automatically isolating the plug from the starter must be used (e.g. a latching relay).

#### **1.8.6 Short circuit**

Digistart D3 soft starters are not short circuit proof. After severe overload or short circuit, the operation of the soft starter should be fully tested by an authorised service agent.

### **1.8.7 Auto-start**

Use the auto-start feature with caution. Read all the notes related to auto-start before operation.

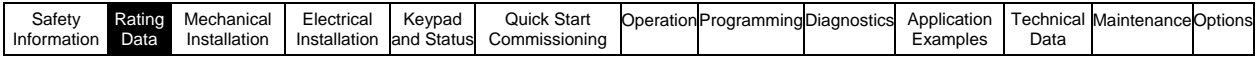

## **2. Rating Data**

### **2.1 Model code**

**Figure 2-1 Model code explanation** 

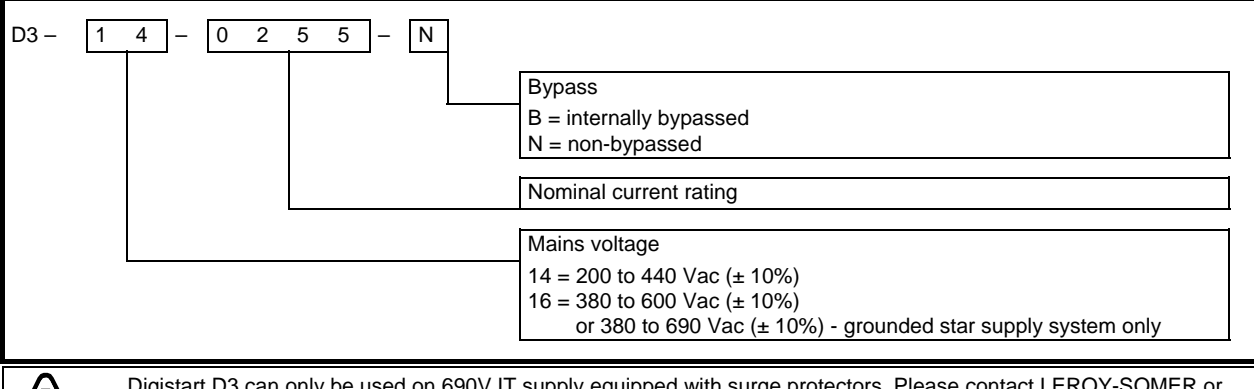

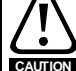

Digistart D3 can only be used on 690V IT supply equipped with surge protectors. Please contact LEROY-SOMER or your local distributor.

### **2.2 Current ratings**

Contact your local supplier for ratings under operating conditions not covered by these ratings charts.

### **2.2.1 Current ratings for bypass operation**

### **AC53b utilisation code**

The AC53b utilisation code defines the current rating and standard operating conditions for a bypassed soft starter (internally bypassed, or installed with an external bypass contactor).

The soft starter's current rating determines the maximum motor size it can be used with. The soft starter's rating depends on the number of starts per hour and the length and current level of the start.

The soft starter's current rating is only valid when used within the conditions specified in the utilisation code. The soft starter may have a higher or lower current rating in different operating conditions.

### **Figure 2-2 AC53b utilisation code**

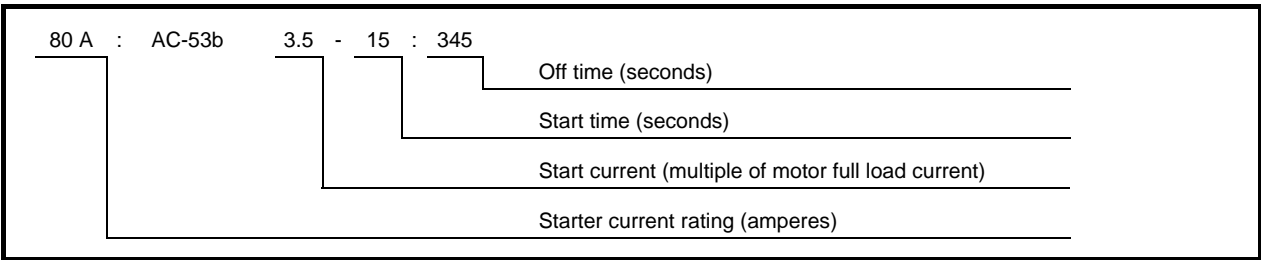

**Starter current rating**: The full load current rating of the soft starter given the parameters detailed in the remaining sections of the utilisation code.

**Start current**: The maximum available start current.

**Start time**: The maximum allowable start time.

**Off time**: The minimum allowable time between the end of one start and the beginning of the next start.

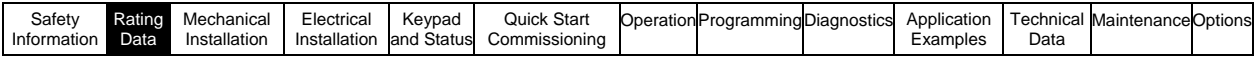

### **Table 2-1 Current ratings - in-line (3-wire) connection, bypassed operation**

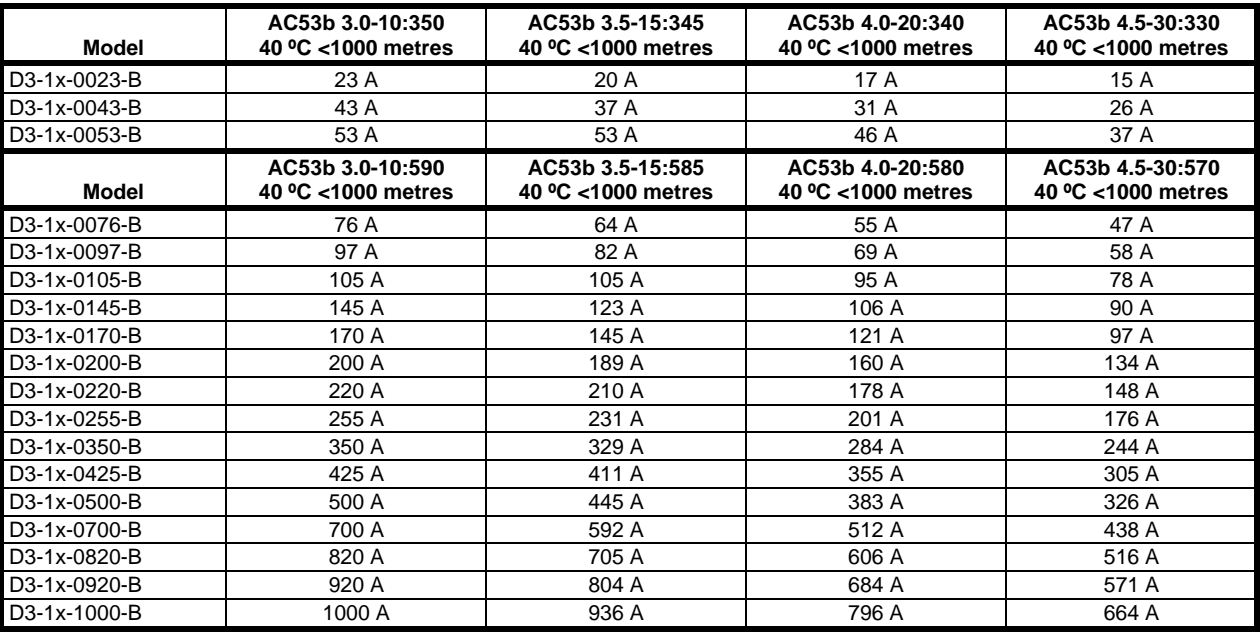

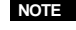

**NOTE** For models D3-1x-0255-N to D3-16-1600-N, these ratings are valid only when externally bypassed using a suitable contactor.

### **Table 2-2 Current ratings - in-line (3-wire) connection, externally bypassed**

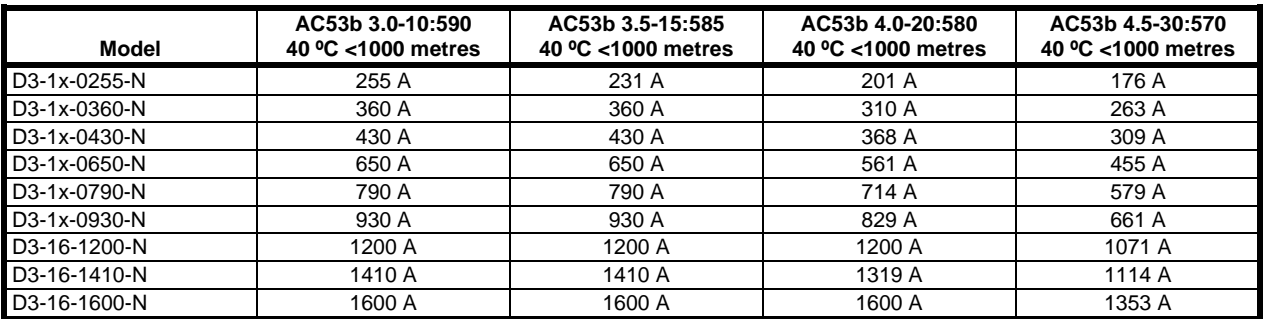

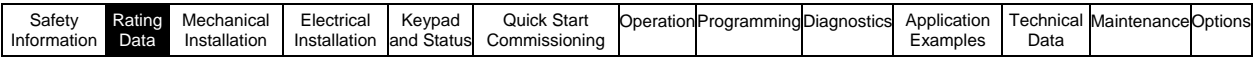

### **Table 2-3 Current ratings - inside delta (6-wire) connection, bypassed operation**

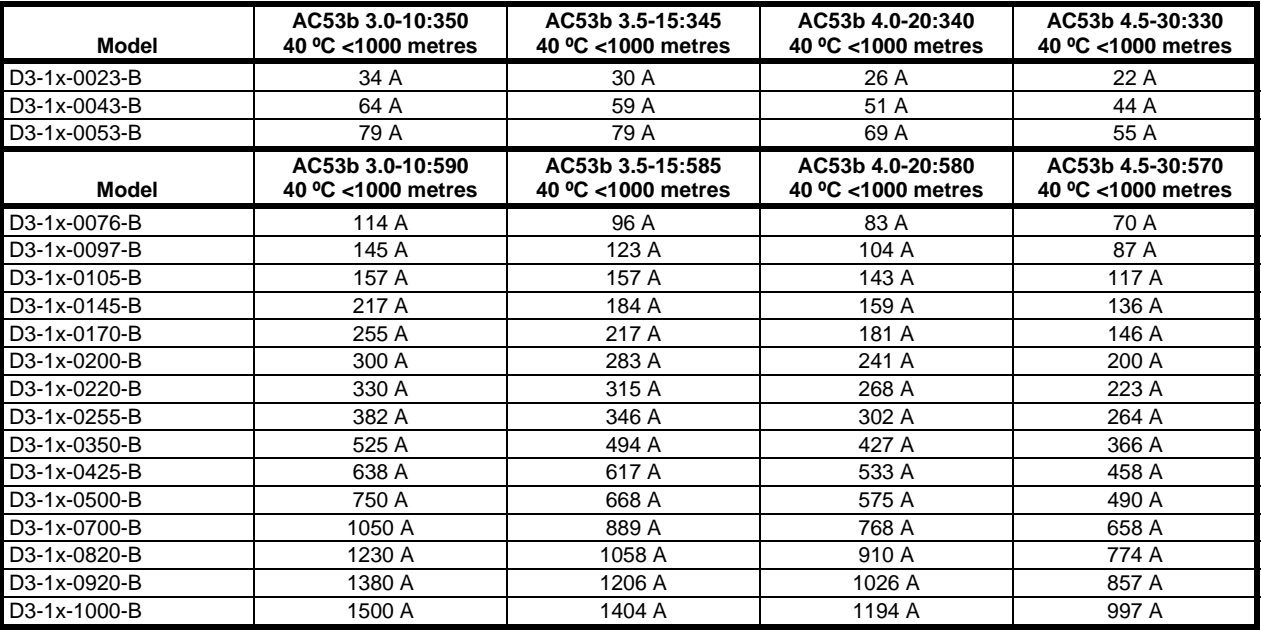

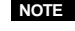

**NOTE** For models D3-1x-0255-N to D3-16-1600-N, these ratings are valid only when externally bypassed using a suitable contactor.

### **Table 2-4 Current ratings - inside delta (6-wire) connection, externally bypassed**

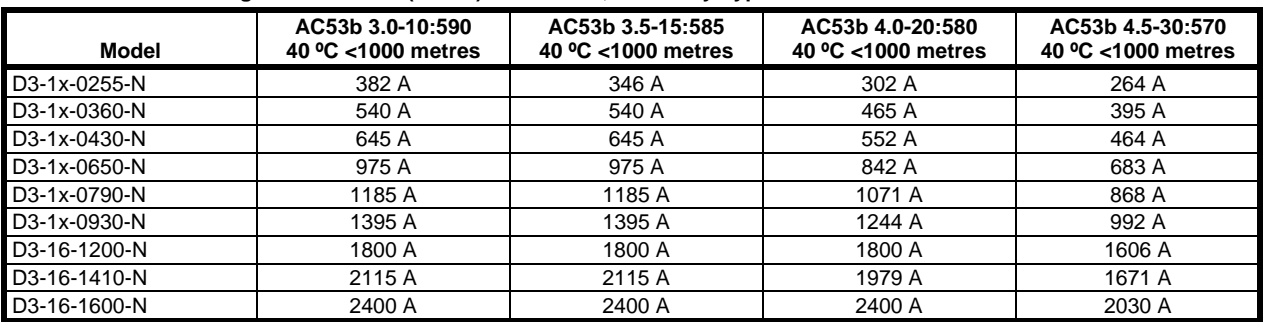

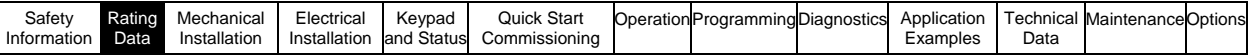

### **2.2.2 Current ratings for continuous operation (not bypassed)**

### **AC53a utilisation code**

The AC53a Utilisation Code defines the current rating and standard operating conditions for a non-bypassed soft starter. The soft starter's current rating determines the maximum motor size it can be used with. The soft starter's rating depends on the number of starts per hour, the length and current level of the start, and the percentage of the operating cycle that the soft starter will be running (passing current).

The soft starter's current rating is only valid when used within the conditions specified in the utilisation code. The soft starter may have a higher or lower current rating in different operating conditions.

#### **Figure 2-3 AC53a utilisation code**

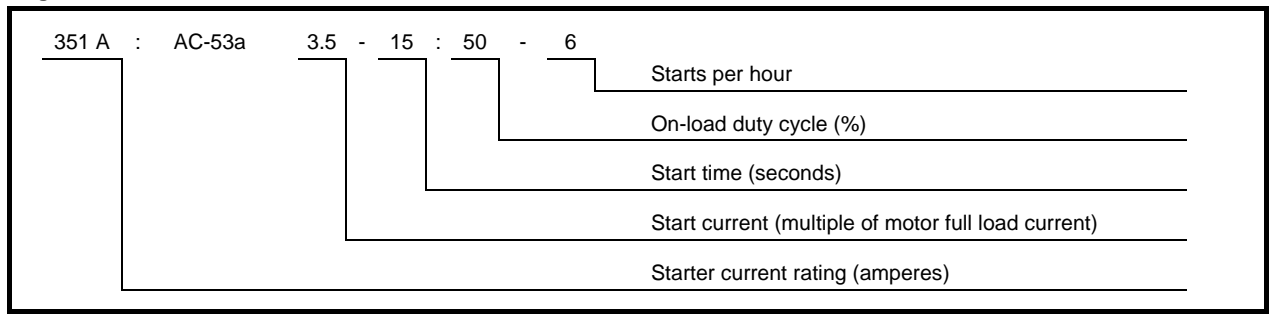

**Starter current rating**: The full load current rating of the soft starter given the parameters detailed in the remaining sections of the utilisation code.

**Start current**: The maximum available start current.

**Start time**: The maximum allowable start time.

**On-load duty cycle**: The maximum percentage of each operating cycle that the soft starter can operate.

**Starts per hour**: The maximum allowable number of starts per hour.

#### **Table 2-5 Current ratings - in-line (3-wire) connection, non-bypassed operation**

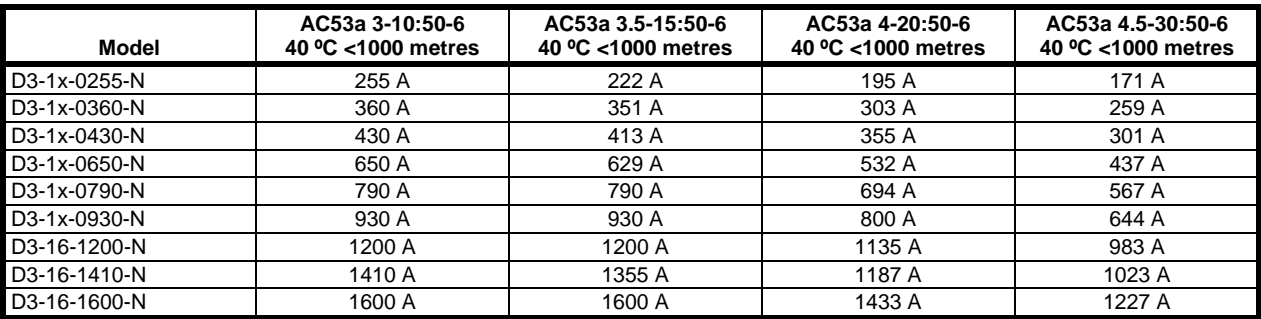

#### **Table 2-6 Current ratings - inside delta (6-wire) connection, non-bypassed operation**

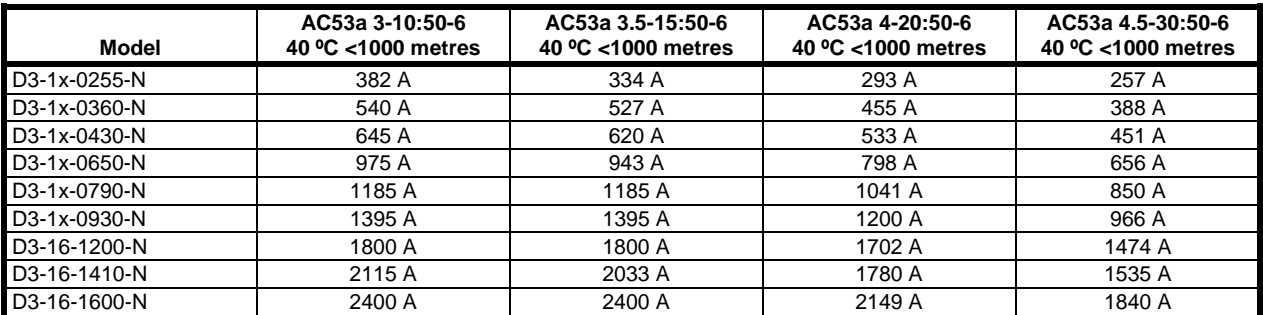

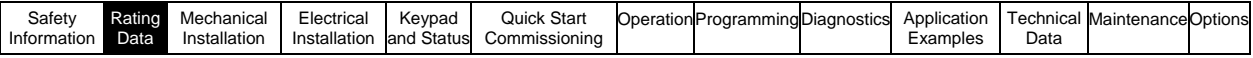

### **2.2.3 Minimum and maximum current settings**

### **Table 2-7 Minimum and maximum current settings, internally bypassed models**

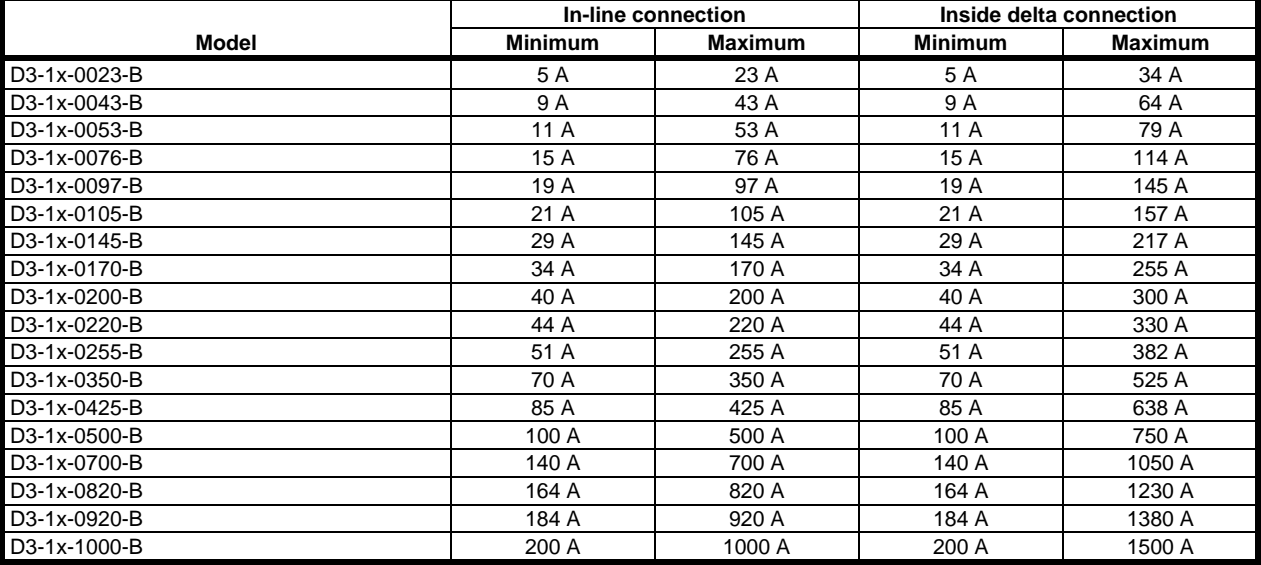

**Table 2-8 Minimum and maximum current settings, externally bypassed models** 

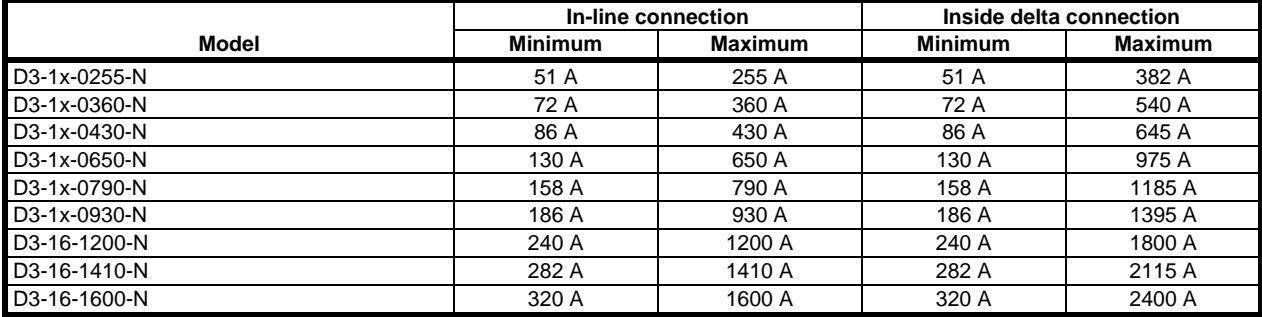

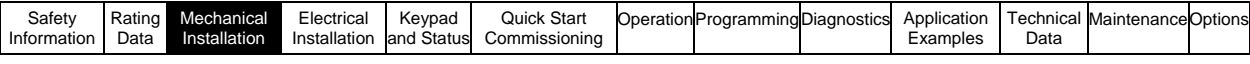

## **3. Mechanical Installation**

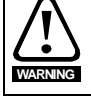

**WARNING**

Digistart D3 models D3-1x-0145-B to D3-16-1600-N weigh in excess of 15 kg (33 lb). Use appropriate safeguards when lifting these models.

Models D3-1x-0145-B to D3-1x-1000-B and D3-1x-0255-N to D3-16-1600-N are intended to be mounted in an enclosure which prevents access except by trained and authorised personnel, and which prevents the ingress of contamination. The complete range is designed for use in an environment classified as Pollution Degree 3 in accordance with IEC60664-1. This means conductive pollution or dry, non-conductive pollution which becomes conductive due to condensation is acceptable.

It is the installer's responsibility to ensure that any enclosure which allows access to models D3-1x-0145-B to D3-1x-1000-B and D3-1x-0255-N to D3-16-1600-N while the product is energized, provides protection against contact and ingress requirements of IP20.

Models D3-1x-0145-B to D3-1x-1000-B can be installed with optional finger guards, in which case they do not need to be mounted in an enclosure.

### **3.1 Dimensions and weights**

NOTE For further details on Digistart D3 dimensions and corresponding CAD drawings please visit www.leroy-somer.com.

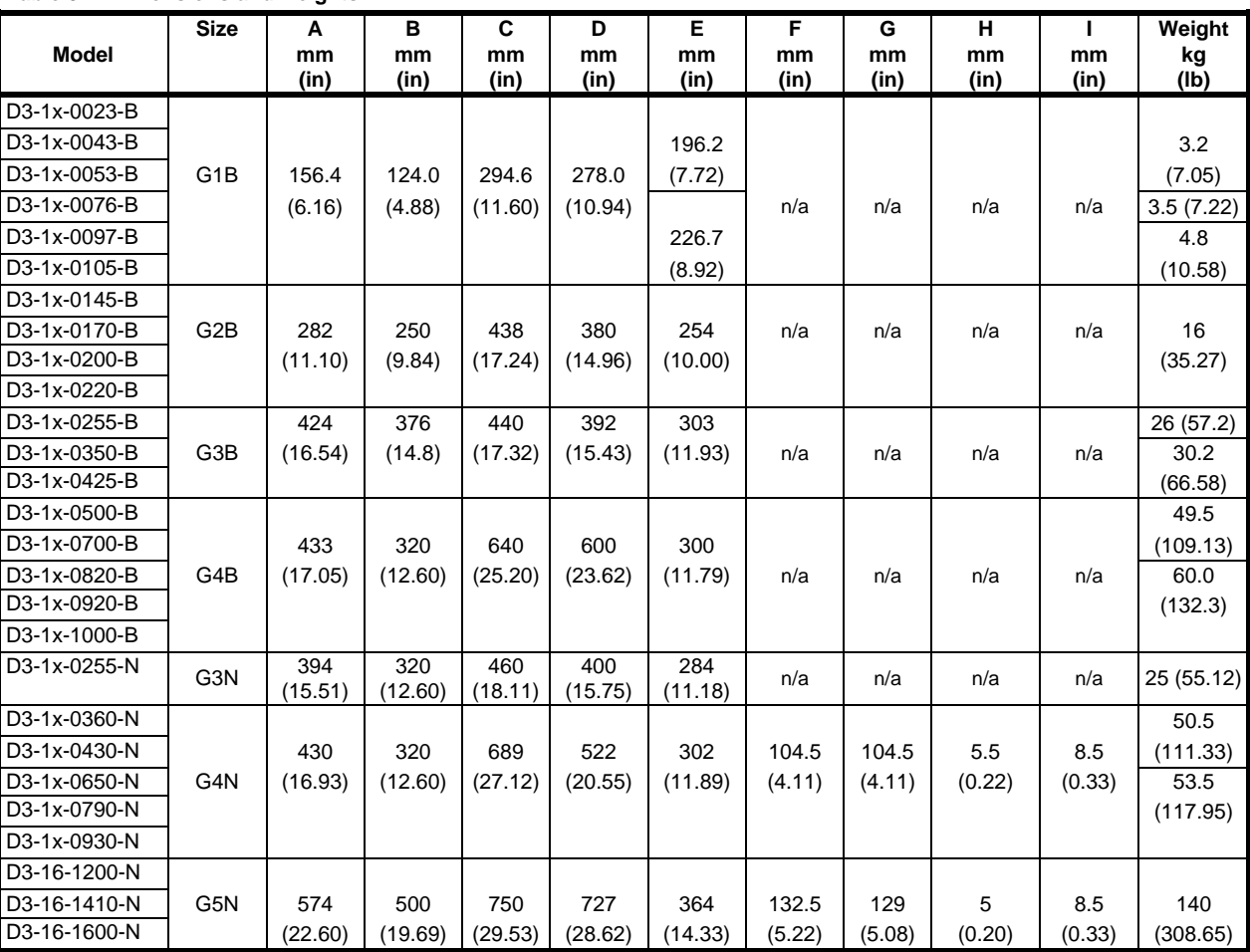

### **Table 3-1 Dimensions and weights**

**NOTE** Dimensions F, G and H are the additional space required for the output and input busbars, in addition to the overall chassis measurement (C).

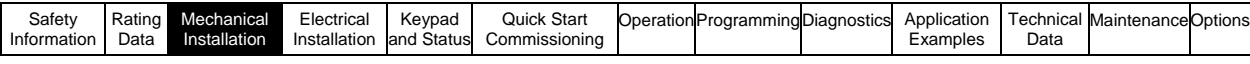

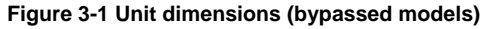

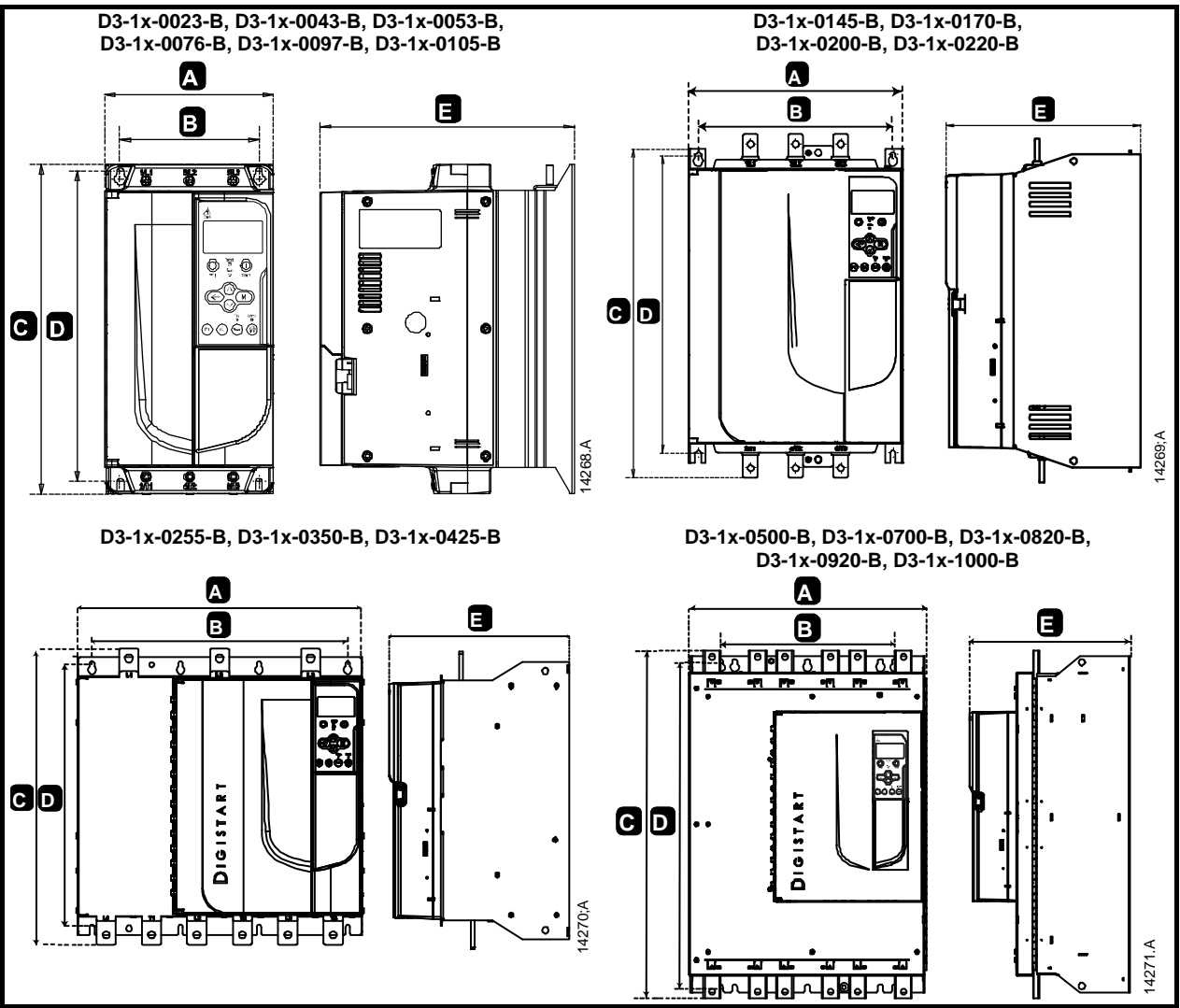

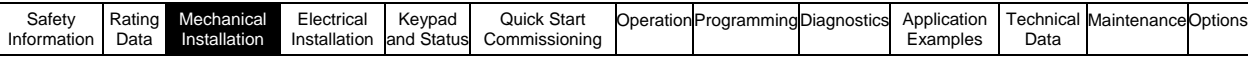

**Figure 3-2 Unit dimensions (non-bypassed models)** 

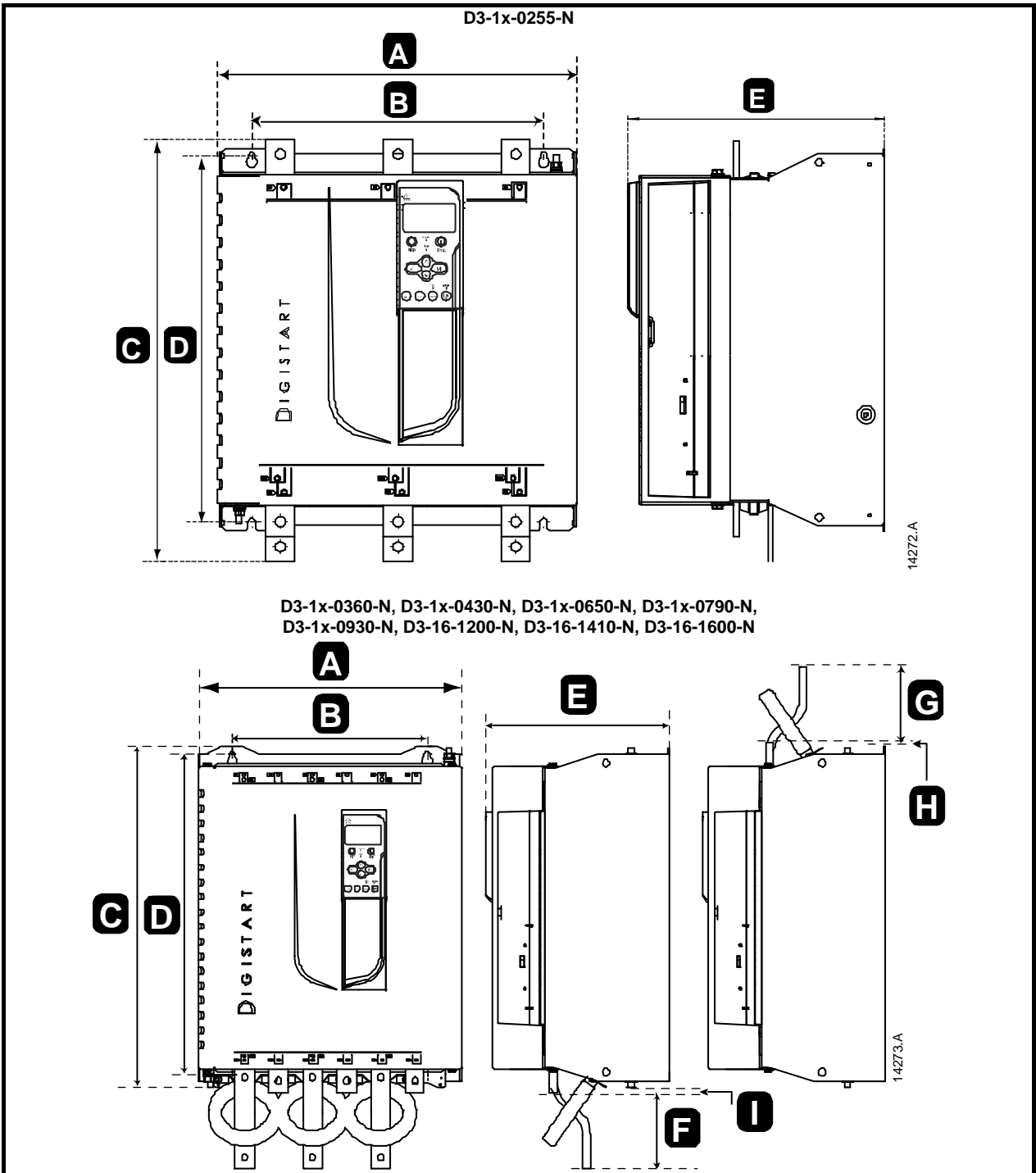

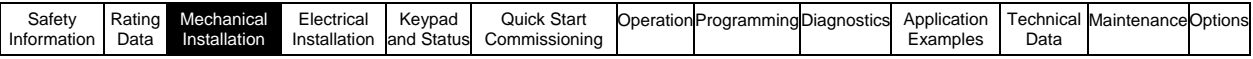

### **3.2 Physical installation**

**Figure 3-3 Mounting clearances** 

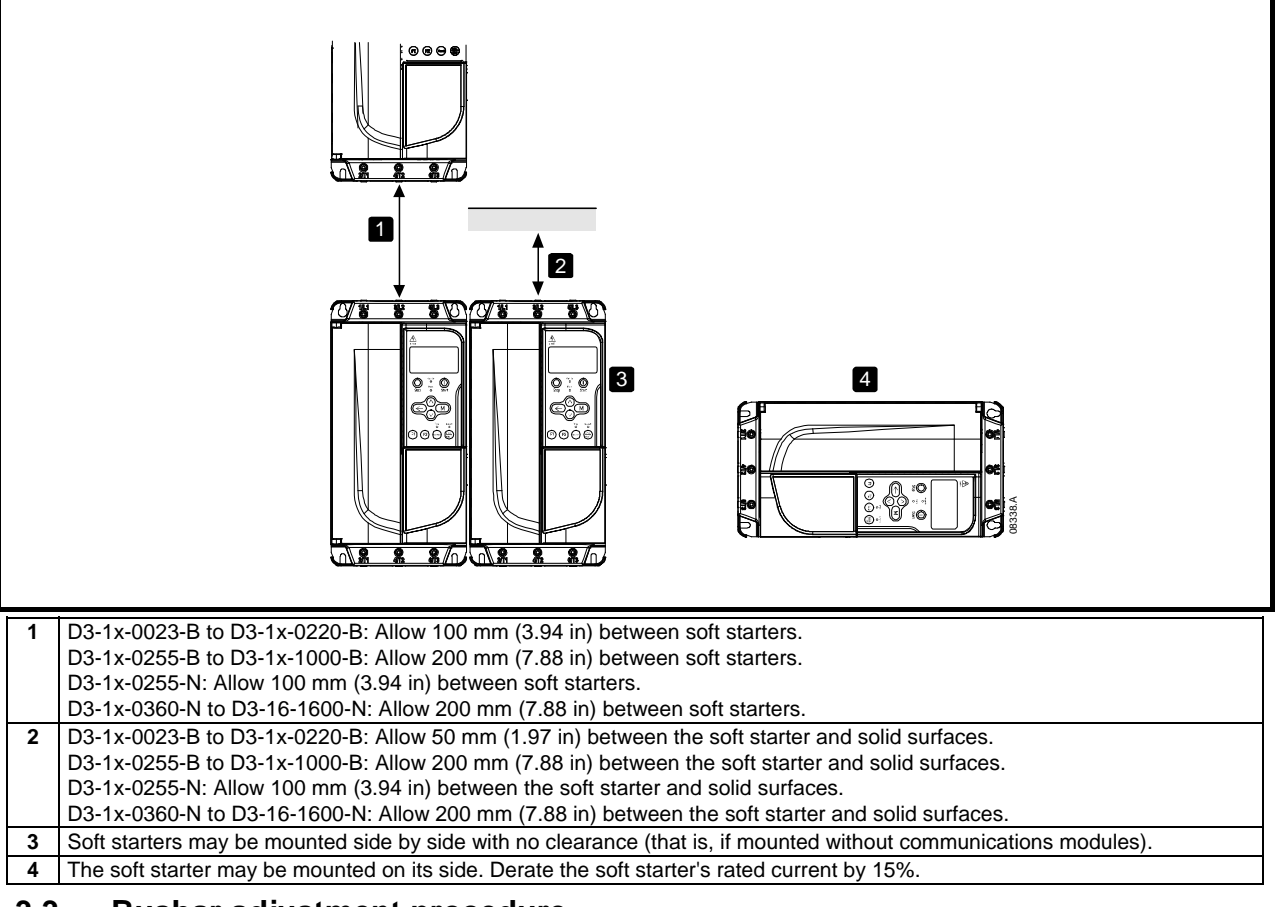

### **3.3 Busbar adjustment procedure**

The busbars on non-bypassed models D3-1x-0360-N to D3-16-1600-N can be adjusted for top or bottom input and output as required.

**WARNING**

It is the user's responsibility to follow these instructions correctly. LEROY-SOMER cannot be held responsible for any damage to the starter or associated equipment from incorrect practice.

### **Figure 3-4 Busbar configuration options (D3-1x-0360-N to D3-16-1600-N)**

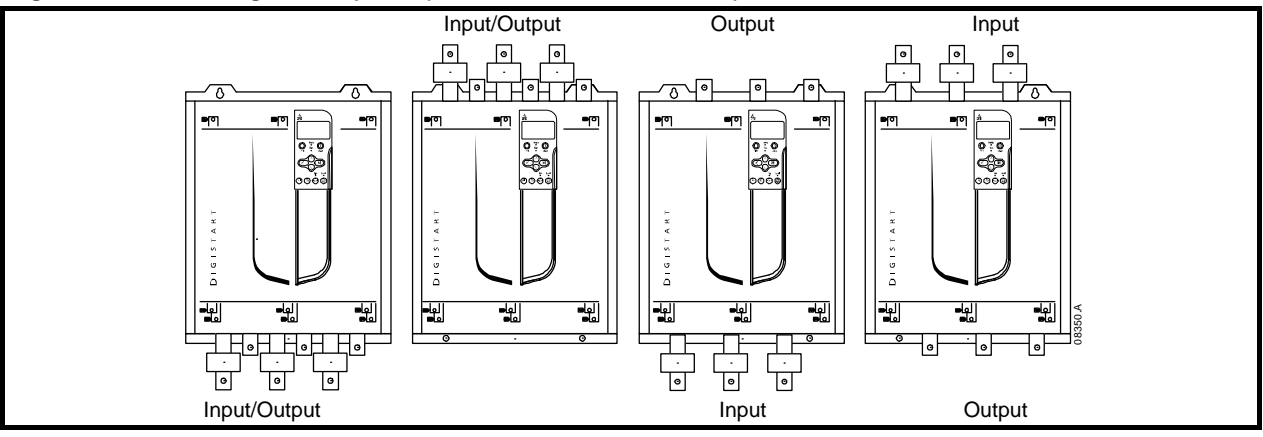

**NOTE** Many electronic components are sensitive to static electricity. Voltages so low that they cannot be felt, seen or heard, can reduce the life, affect performance, or completely destroy sensitive electronic components. When performing service, proper ESD equipment should be used to prevent possible damage from occurring.

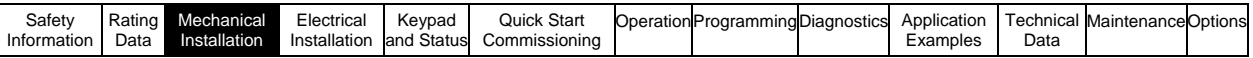

All units are manufactured with input and output busbars at the bottom of the unit as standard. The input and/or output busbars can be moved to the top of the unit if required.

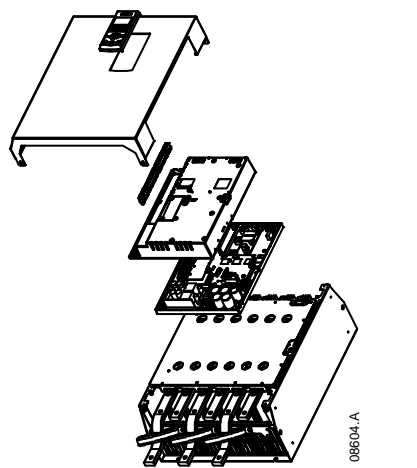

- 1. Remove all wiring and links from the soft starter before dismantling the unit.
- 2. Remove the unit cover (4 screws).
- 3. Remove the keypad faceplate, then gently remove the keypad (2 screws).
- 4. Remove the control terminal plugs.
- 5. Gently fold the main plastic away from the starter (12 screws).
- 6. Unplug the keypad loom from CON 1 (see note).
- 7. Label each SCR firing loom with the number of the corresponding terminal on the backplane PCB, then unplug the looms.
- 8. Unplug the thermistor, fan and current transformer wires from the model board.
- 9. Remove the plastic tray from the starter (four screws).

**NOTE** Remove the main plastic slowly to avoid damaging the keypad wiring loom which runs between the main plastic and the backplane PCB.

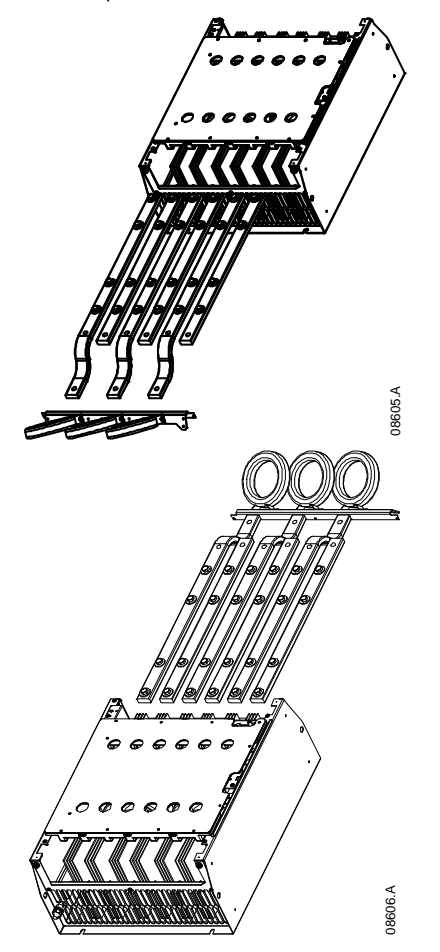

- 10. Unscrew and remove the magnetic bypass plates (models D3-1x-0430-N to D3-16-1600-N only).
- 11. Remove the current transformer assembly (three screws).
- 12. Identify which busbars are to be moved. Remove the bolts holding these busbars in place then slide the busbars out through the bottom of the starter (four bolts per busbar).

- 13. Slide the busbars in through the top of the starter. For input busbars, the short curved end should be outside the starter. For output busbars, the unthreaded hole should be outside the starter.
- 14. Replace the dome washers with the flat face towards the busbar, then tighten the bolts holding the busbars in place to 20 Nm.
- 15. Place the current transformer assembly over the input busbars and screw the assembly to the body of the starter (see note).
- 16. Run all wiring to the side of the starter and secure with cable ties.

NOTE If moving the input busbars, the current transformers (CTs) must also be reconfigured.

- 1. Label the CTs L1, L2 and L3 (L1 is leftmost when looking from the front of the starter). Remove the cable ties and unscrew the CTs from the bracket.
- 2. Move the CT bracket to the top of the starter. Position the CTs for the correct phases, then screw the CTs to the bracket. For models D3-1x-0360-N to D3-1x-0930-N, the CTs must be placed on an angle (the left hand legs of each CT will be on the top row of holes and the right hand legs will be on the bottom tabs).

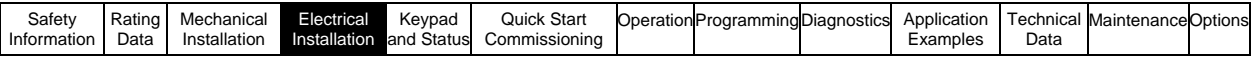

## **4. Electrical Installation**

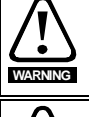

**WARNING**

Always apply control voltage before (or with) mains voltage.

Always follow the specified tightening torque for all power and ground terminal connections.

For specifications and detailed technical data, see *Technical Data* on page 84.

### **4.1 Terminal layout**

### **4.1.1 Power input and output configurations**

#### **Internally bypassed models**

Models D3-1x-0023-B to D3-1x-0220-B have power inputs at the top of the unit and outputs at the bottom of the unit.

Internally bypassed models D3-1x-0255-B to D3-1x-0425-B have output busbars at the bottom of the unit and input busbars at both the top and bottom of the unit. The AC supply can be connected 'Top in, Bottom out' or 'Bottom in, Bottom out'.

Internally bypassed models D3-1x-0500-B to D3-1x-1000-B have input and output busbars at the top and bottom of the unit. The AC supply can be connected 'Top in, Bottom out', 'Top in, Top out', 'Bottom in, Bottom out' or 'Bottom in, Top out'.

#### **Figure 4-1 Power input and output terminals (D3-1x-0023-B to D3-1x-1000-B)**

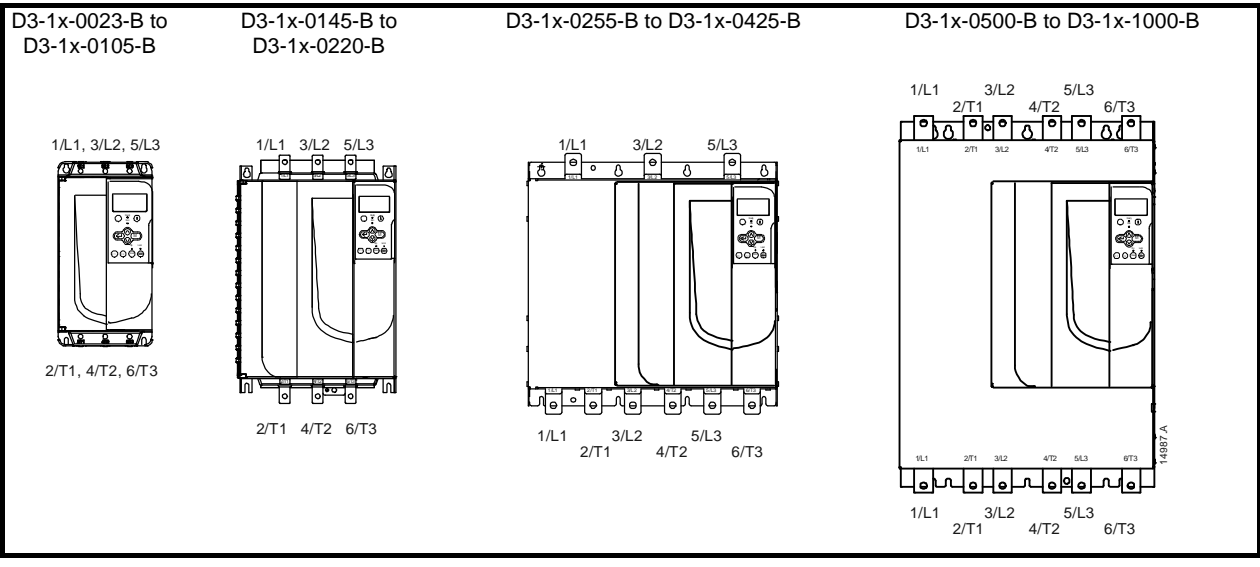

### **D3-1x-0255-N**

D3-1x-0255-N has dedicated bypass terminals at the bottom of the unit. The bypass terminals are T1B, T2B, T3B.

**Figure 4-2 Power input and output terminals (D3-1x-0255-N)** 

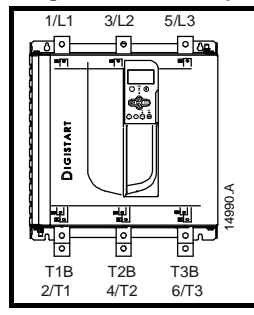

### **D3-1x-0360-N to D3-16-1600-N**

D3-1x-0360-N to D3-16-1600-N have dedicated bypass terminals, on the input busbars. The bypass terminals are L1B, L2B, L3B. The busbars on non-bypassed models D3-1x-0360-N to D3-16-1600-N can be adjusted for top or bottom input and output as required. See *Busbar adjustment procedure* for step-by-step instructions. All units are manufactured top in/bottom out.

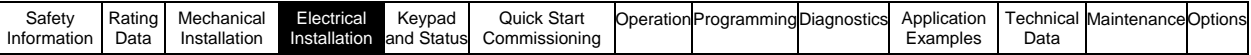

### **4.1.2 Power terminations**

Use only copper stranded or solid conductors, rated for 75 °C or higher.

NOTE Some units use aluminium busbars. When connecting power terminations, we recommend cleaning the surface contact area thoroughly (using an emery or stainless steel brush) and using an appropriate jointing compound to prevent corrosion.

**NOTE** For personnel safety, the power terminals on models up to D3-1x-0105-B are protected by snap-off tabs. When using large cables, it may be necessary to break off these tabs.

#### **Figure 4-3 Cable sizes, busbar dimensions and maximum torque settings**

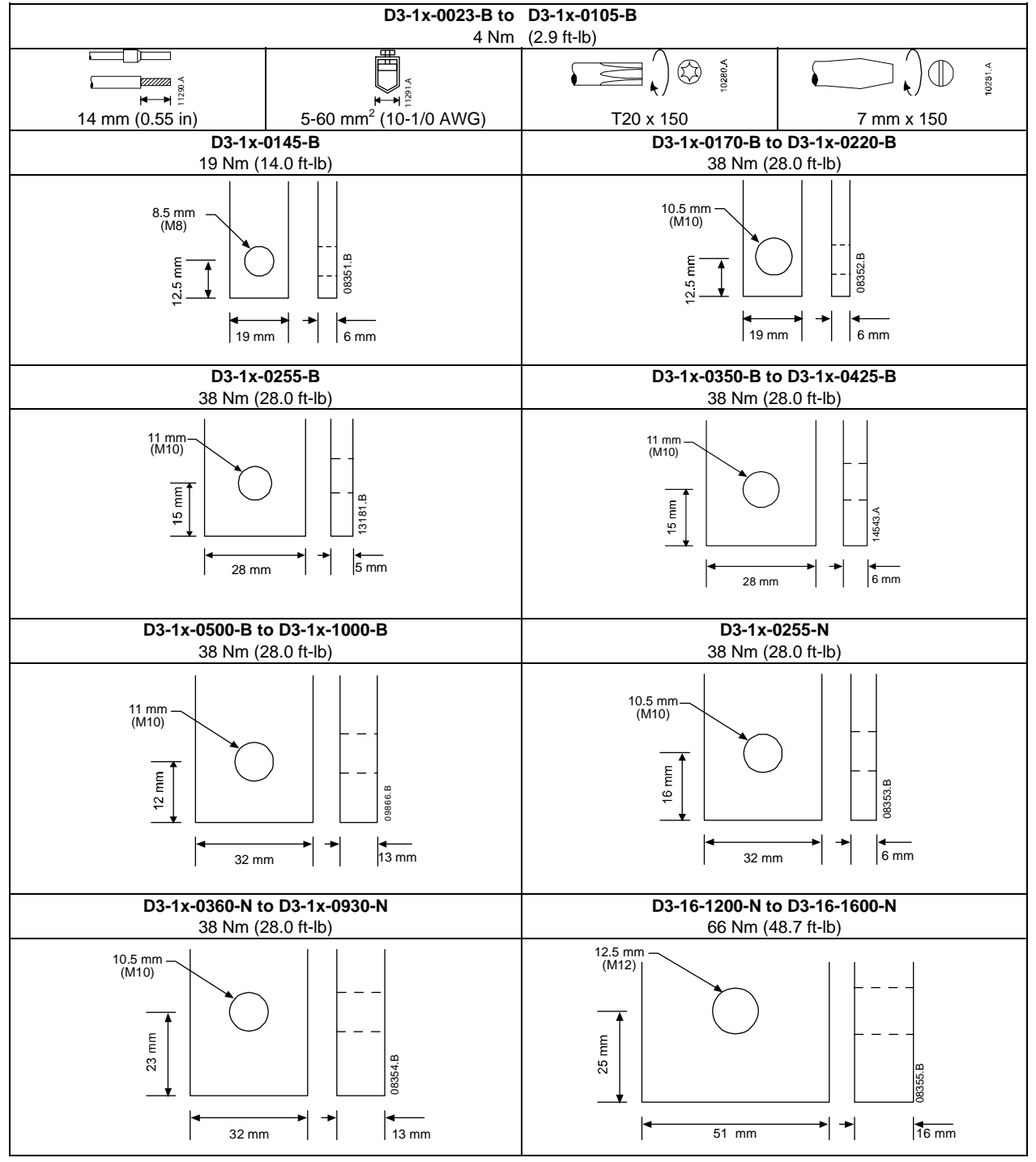

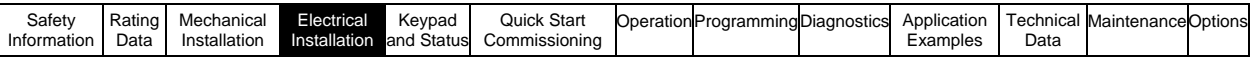

### **4.1.3 Ground terminals**

Ground terminals are located at the back of the soft starter.

- D3-1x-0023-B to D3-1x-0105-B have one terminal on the input side (top).
- D3-1x-0145-B to D3-1x-1000-B and D3-1x-0255-N to D3-16-1600-N have two terminals, one on the input side (top) and one on the output side (bottom).

The ground terminal may also be used for a ground shield connection if necessary.

Tighten the cables as follows:

#### **Table 4-1 Ground terminal maximum torque settings**

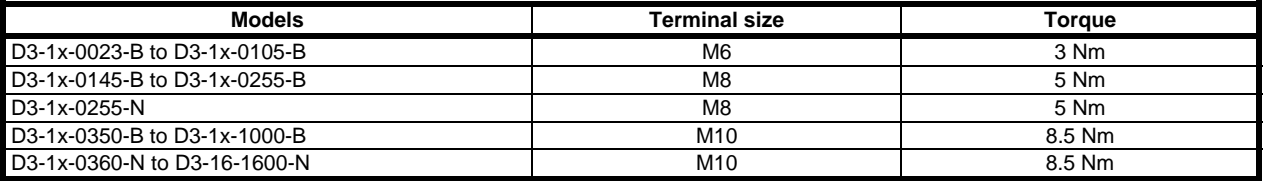

#### **Figure 4-4 Ground terminal locations**

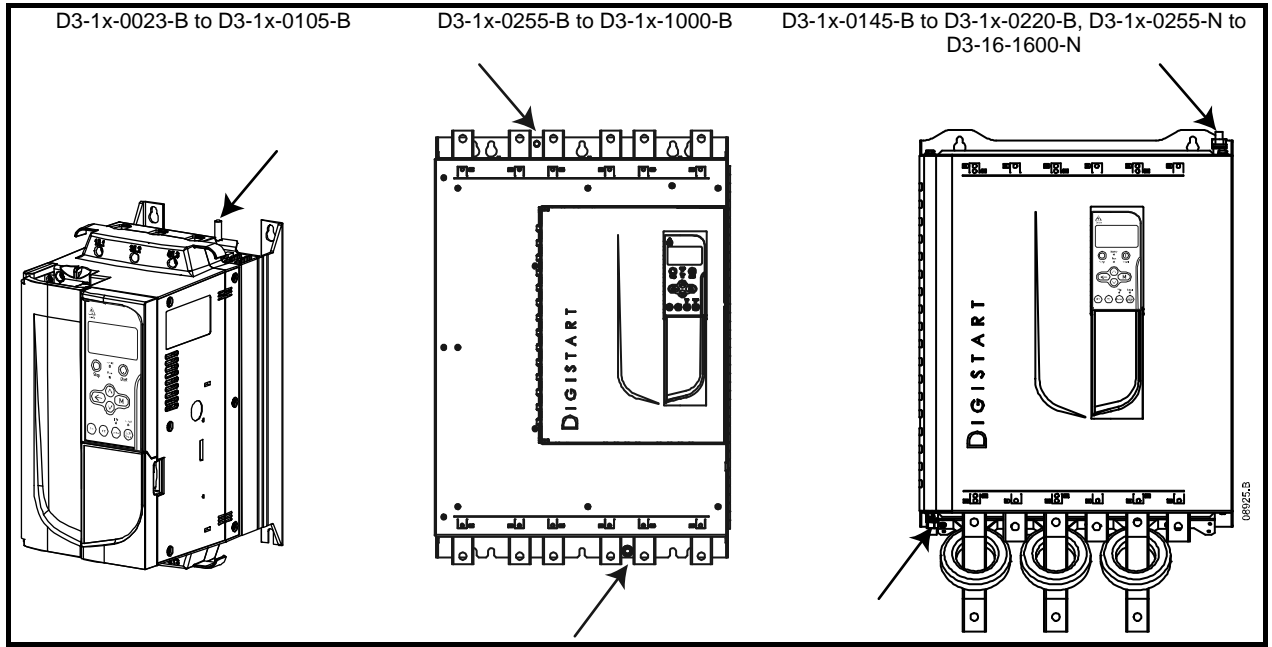

### **4.1.4 Control terminals**

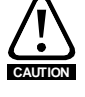

**WARNING**

Always connect control voltage to the correct terminals:

• 110 to 210 Vac: CSL-CSR or

220 to 440 Vac: CSH-CSR

The installer must ensure that the external control circuits are insulated from human contact by at least one layer of insulation (supplementary insulation) rated for use at the AC supply voltage.

Control terminations use 2.5mm<sup>2</sup> plug-in terminal blocks. Unplug each block, complete the wiring, then reinsert the block. **Figure 4-5 Control terminal layout** 

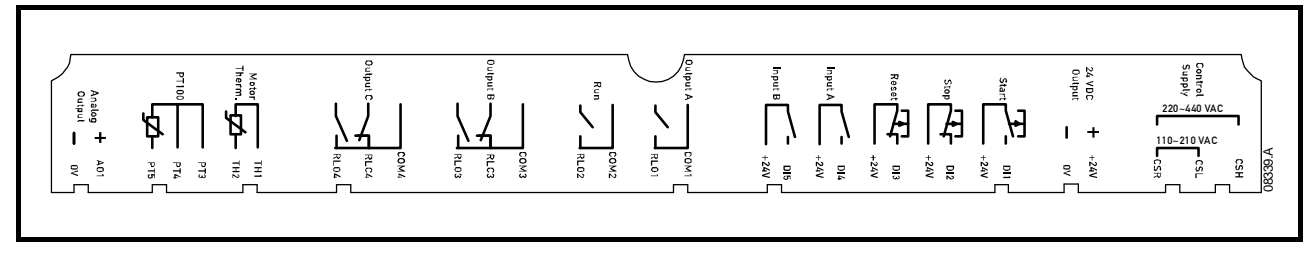

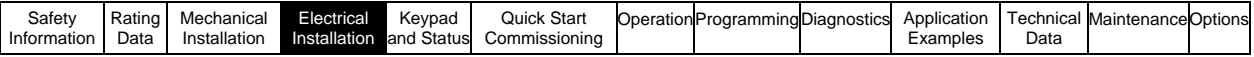

### **4.1.5 Start/stop control logic**

The Digistart D3 has three fixed inputs for remote control. These inputs should be controlled by contacts rated for low voltage, low current operation (gold flash or similar).

The maximum cable run is determined by the type of cable used, provided the maximum resistance of this cable does not exceed 100 Ohms. The cables must be twisted in pairs and shielded. The shield must be grounded at one end only, that is, at the soft starter end. To avoid any EMC disturbance from the motor power cables, the thermistor cable must be separated from the motor power cables by a minimum parallel distance of 300 mm.

#### **Figure 4-6 Control wiring options**

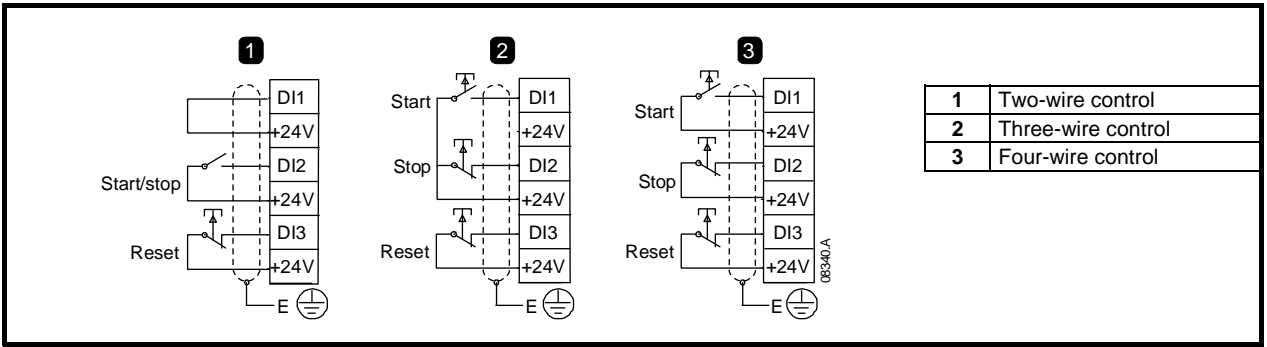

**NOTE** For comprehensive information on control connection, see *Control connections* on page 21.

Do not apply voltage to the control input terminals. These are active 24 Vdc inputs and must be controlled with potential free contacts.

Cables to the control inputs must be segregated from mains voltage and motor cabling.

**NOTE** You can set the Reset input to either NO or NC (default). See Pr **3N** *Remote Reset Logic*.

### **4.1.6 Relay outputs**

The Digistart D3 provides four relay outputs, one fixed and three programmable.

The Run output closes when the soft start is complete (when the starting current falls below 120% of the programmed motor full load current) and remains closed until the beginning of a stop (either soft stop or coast to stop).

Operation of the programmable outputs is determined by the settings of Pr **4A** to **4I**.

- If assigned to Main Contactor, the output activates as soon as the soft starter receives a start command and remains active while the soft starter is controlling the motor (until the motor starts a coast to stop, or until the end of a soft stop).
- If assigned to a trip function, the output activates when a trip occurs.
- If assigned to a flag, the output activates when the specified flag is active (Pr **7A** to **7C**).

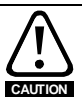

**CAUTION**

Some electronic contactor coils are not suitable for direct switching with PCB mount relays. Consult the contactor manufacturer/supplier to confirm suitability.

Three additional outputs are available on the input/output expansion card.

### **4.1.7 Motor thermistors**

Motor thermistors can be connected directly to the Digistart D3. The soft starter will trip when the resistance of the thermistor circuit exceeds approximately 3.6 k $\Omega$  or falls below 20  $\Omega$ .

**Figure 4-7 Motor thermistor connection** 

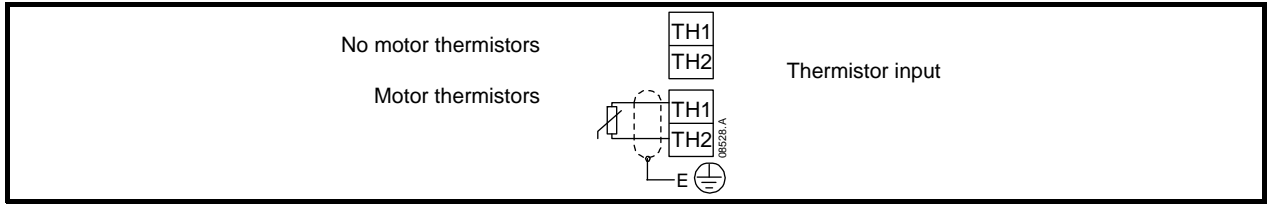

**NOTE** If no motor thermistors are connected to the Digistart D3 thermistor input terminals TH1, TH2 must be open. If TH1, TH2 are shorted, the Digistart D3 will trip.

The thermistor circuit should be run in screened cable and must be electrically isolated from ground and all other power and control circuits.

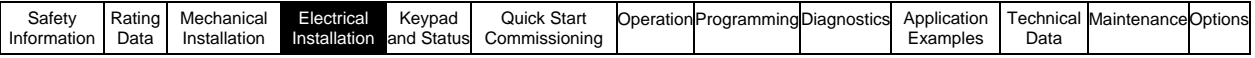

### **4.1.8 Programmable inputs**

The default setting of programmable input A is 'Starter Disable' (Pr **3A**). **If the Starter Disable function is not required, change the setting of Pr 3A or connect a link across DI4, +24V.**

If programmable input A is set to 'Starter Disable', the circuit must be closed for the starter to operate. An open circuit across DI4, +24V will disable the starter. The Digistart D3 will not respond to start commands. If running, the soft starter will allow the motor to coast to stop, ignoring the soft stop mode set in Pr **2H**.

### **4.2 Control connections**

### **Figure 4-8 Digistart D3 electrical schematic**

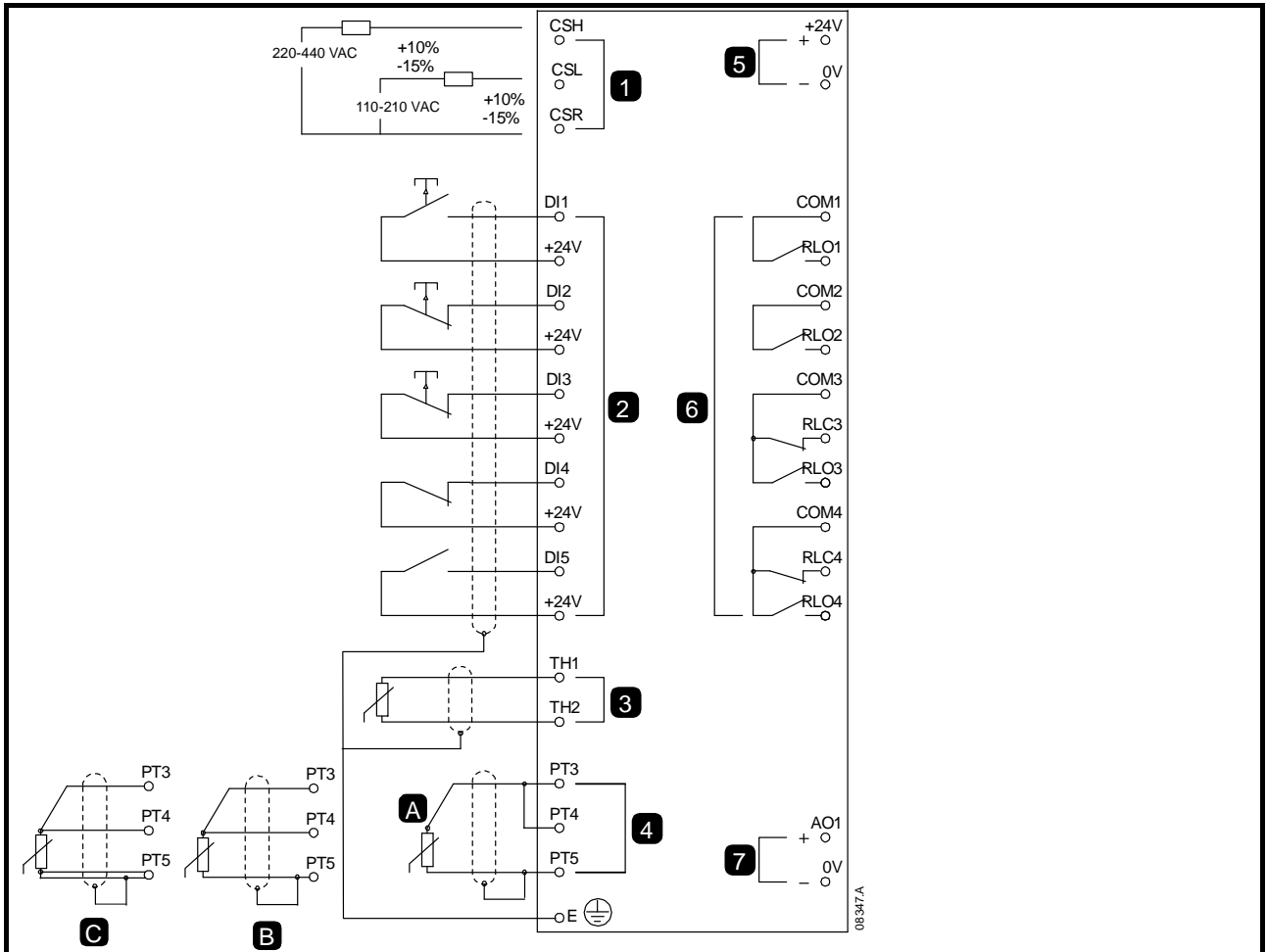

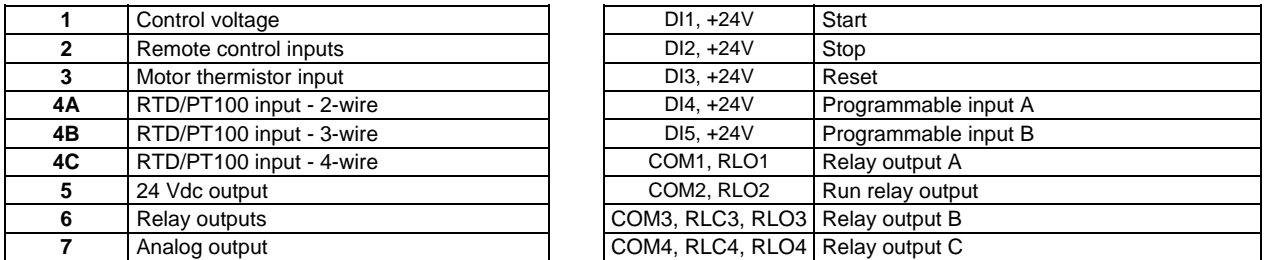

The Digistart D3 can be disabled via the control inputs. An open circuit across DI4, +24V will disable the starter. The Digistart D3 will not respond to start commands. If running, the soft starter will allow the motor to coast to stop, ignoring the soft stop mode set in Pr **2H**.

To use the starter disable function, set Pr **3A** to 'Starter Disable' (this is the default setting).

#### **If the Starter Disable function is not required, change the setting of Pr 3A or connect a link across DI4, +24V.**

For keypad control, the soft starter requires:

- control supply connections (terminals CSH, CSL, CSR depending on the control voltage)
- programmable input A (DI4, +24V) must be closed or Pr **3A** *Input A Function* must be changed (the default setting is Starter Disable)

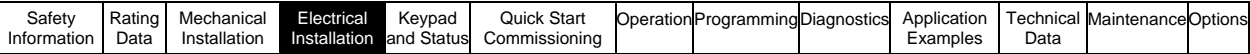

### **4.3 Power connections**

### **4.3.1 Motor connection**

Digistart D3 soft starters can be connected to the motor in-line or inside delta (also called three-wire and six-wire connection). When connecting in inside delta, enter the motor full load current (FLC) for Pr **1A**. The Digistart D3 will automatically detect whether the motor is connected in-line or inside delta and will calculate the correct inside delta current level.

**NOTE** For personnel safety, the power terminals on models up to D3-1x-0105-B are protected by snap-off tabs. When using large cables, it may be necessary to break off these tabs.

Models which are internally bypassed do not require an external bypass contactor.

Internally bypassed models:

D3-1x-0023-B, D3-1x-0043-B, D3-1x-0053-B, D3-1x-0076-B, D3-1x-0097-B, D3-1x-0105-B, D3-1x-0145-B, D3-1x-0170-B, D3-1x-0200-B, D3-1x-0220-B, D3-1x-0255-B, D3-1x-0350-B, D3-1x-0425-B, D3-1x-0500-B, D3-1x-0700-B, D3-1x-0820-B, D3-1x-0920-B, D3-1x-1000-B

Non-bypassed models:

D3-1x-0255-N, D3-1x-0360-N, D3-1x-0430-N, D3-1x-0650-N, D3-1x-0790-N, D3-1x-0930-N, D3-16-1200-N, D3-16-1410-N, D3-16-1600-N

### **4.3.2 In-line installation**

• In-line installation, internally bypassed

**Figure 4-9 Power connections - in-line installation, internally bypassed** 

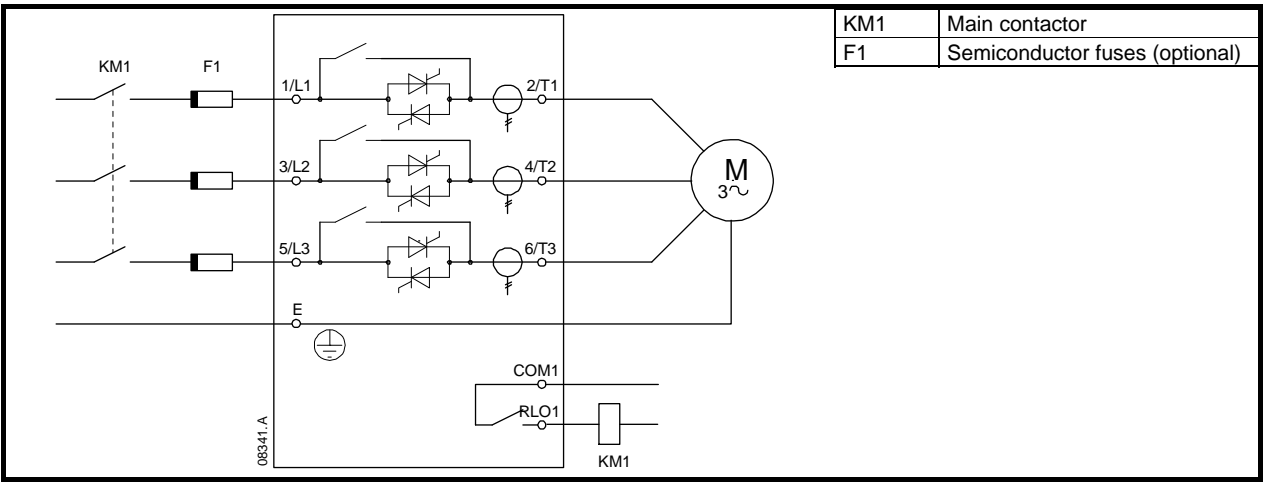

**NOTE** Main contactor is the default setting for Pr **4A** *Relay A Action* (COM1, RLO1).

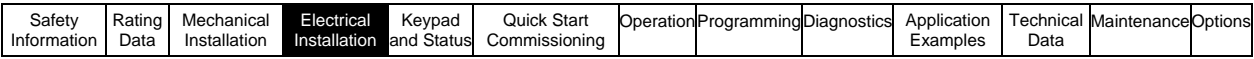

#### • In-line installation, externally bypassed

Non-bypassed models have dedicated bypass terminals, which allow the Digistart D3 to continue providing protection and monitoring functions even when bypassed via an external bypass contactor. The bypass contactor must be connected to the bypass terminals and controlled by the soft starter's run output (terminals COM2, RLO2).

#### **Figure 4-10 Power connections - in-line installation, externally bypassed (D3-1x-0255-N)**

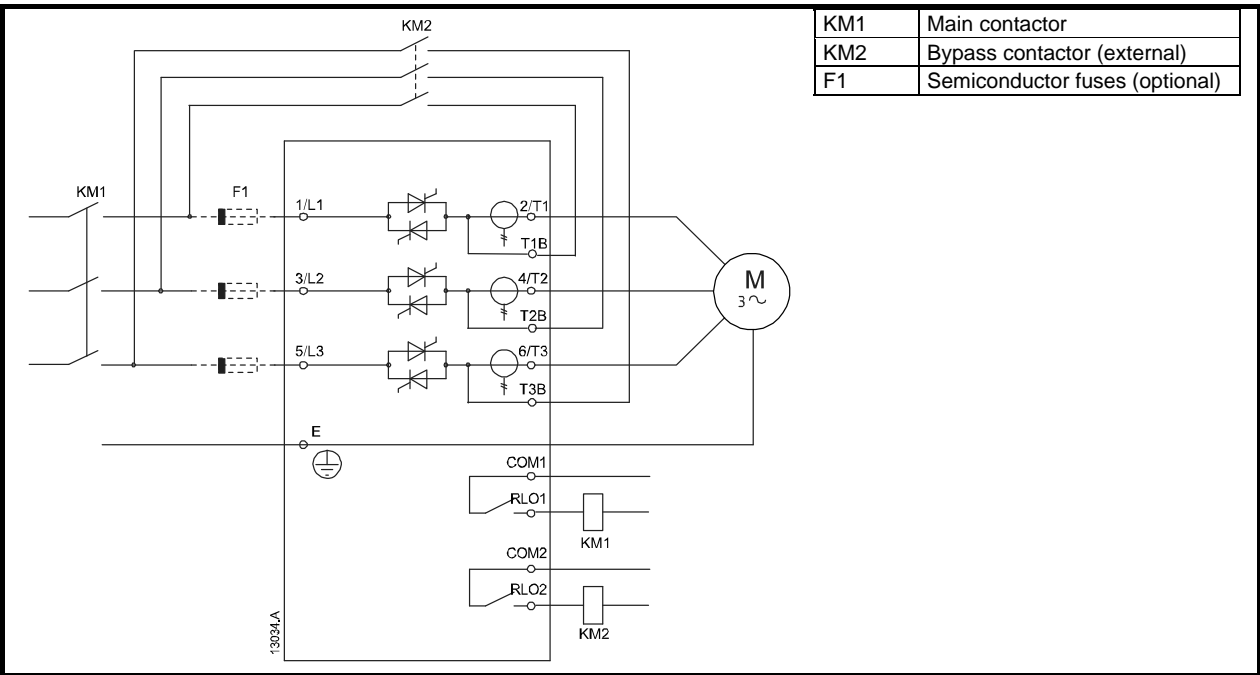

**Figure 4-11 Power connections - in-line installation, externally bypassed (D3-1x-0360-N to D3-16-1600-N)** 

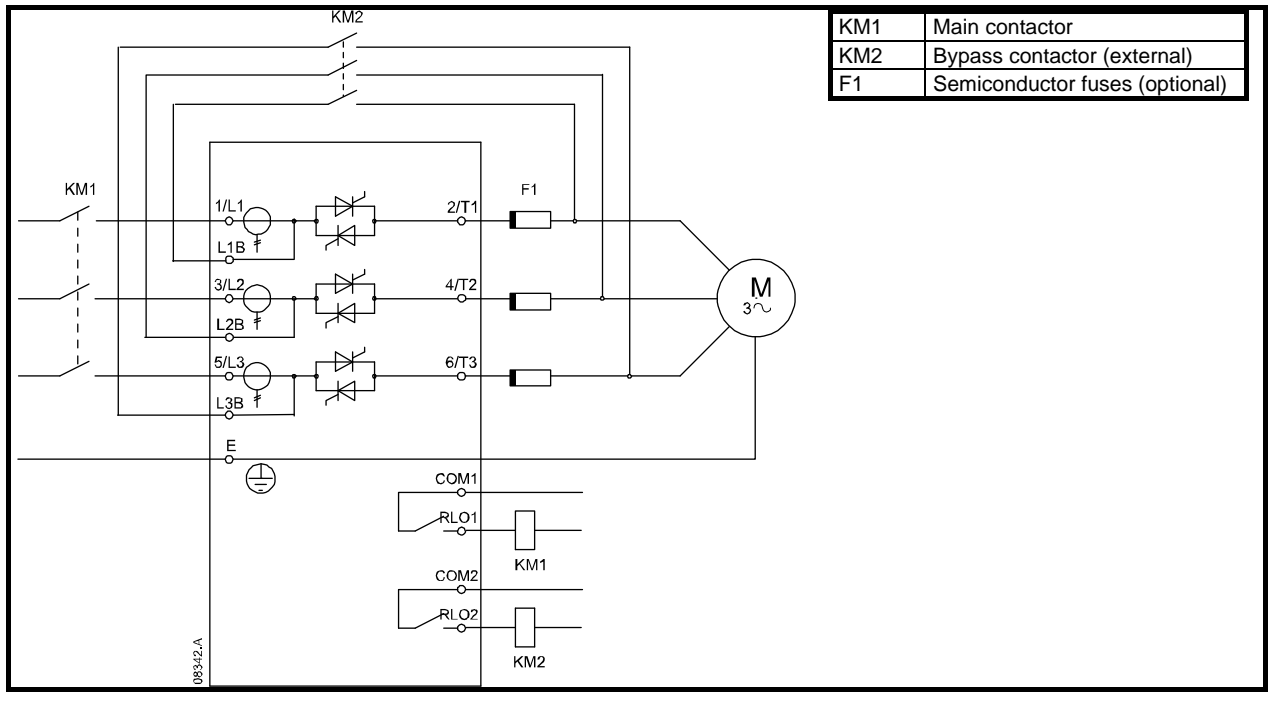

The bypass terminals on D3-1x-0255-N are T1B, T2B, T3B. The bypass terminals on D3-1x-0360-N to D3-16-1600-N are L1B, L2B, L3B. **NOTE**

The fuses can be installed on the input side if required.

**NOTE** Main contactor is the default setting for Pr **4A** *Relay A Action* (COM1, RLO1). Output relay COM2, RLO2 is dedicated to Run output operation and is ideal for managing an external bypass contactor.

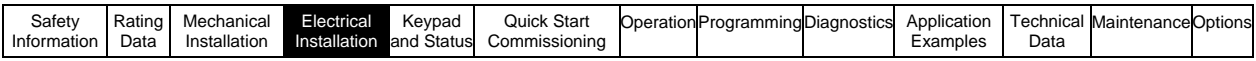

### • In-line installation, non-bypassed

**Figure 4-12 Power connections - in-line installation, non-bypassed** 

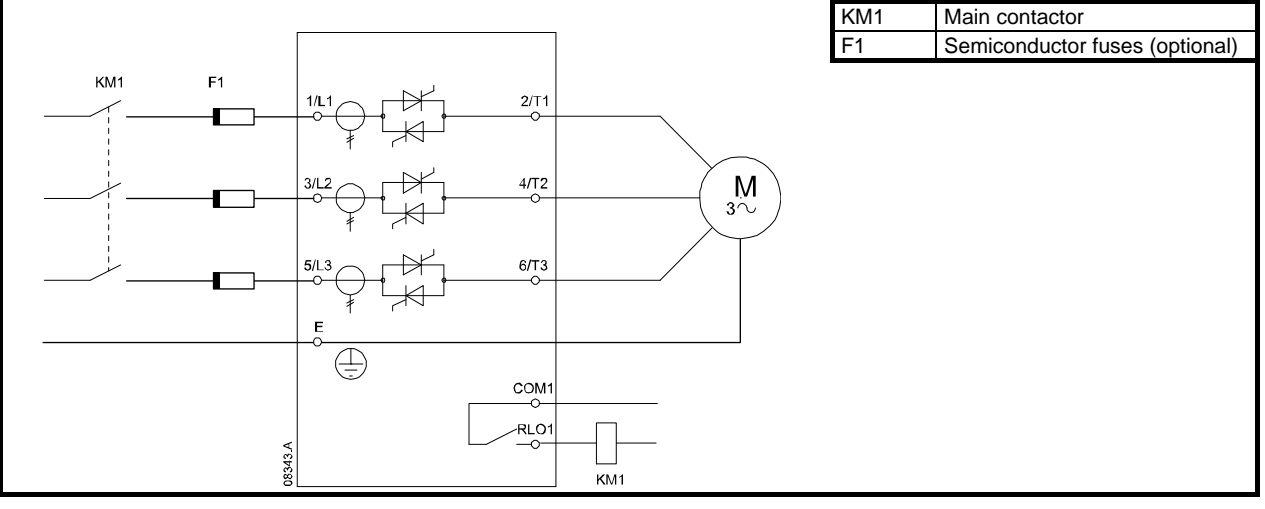

### **4.3.3 Inside delta installation**

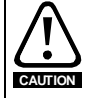

When connecting the Digistart D3 in inside delta configuration, always install a main contactor or shunt trip circuit breaker.

**NOTE** When connecting in inside delta, enter the motor full load current (FLC) for Pr **1A**. The Digistart D3 will automatically detect whether the motor is connected in-line or inside delta and will calculate the correct inside delta current level.

• Inside delta installation, internally bypassed

**Figure 4-13 Power connections - inside delta installation, internally bypassed** 

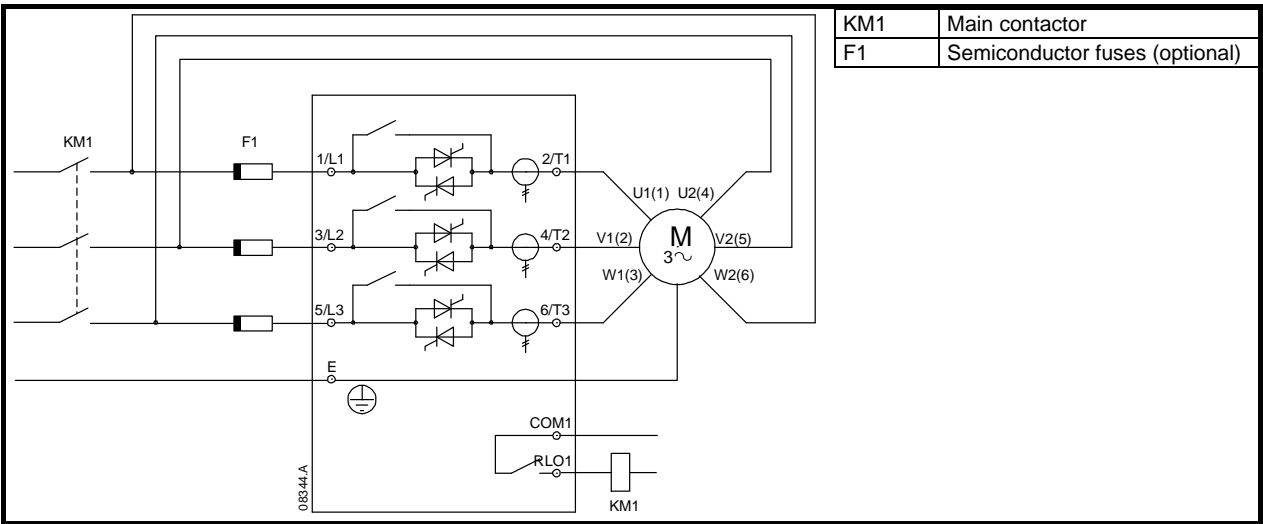

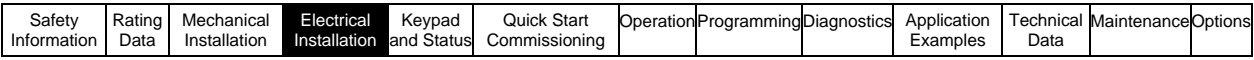

#### • Inside delta installation, externally bypassed

Non-bypassed models have dedicated bypass terminals, which allow the Digistart D3 to continue providing protection and monitoring functions even when bypassed via an external bypass contactor. The bypass contactor must be connected to the bypass terminals and controlled by the soft starter's run output (terminals COM2, RLO2).

#### **Figure 4-14 Power connections - inside delta installation, externally bypassed (D3-1x-0255-N)**

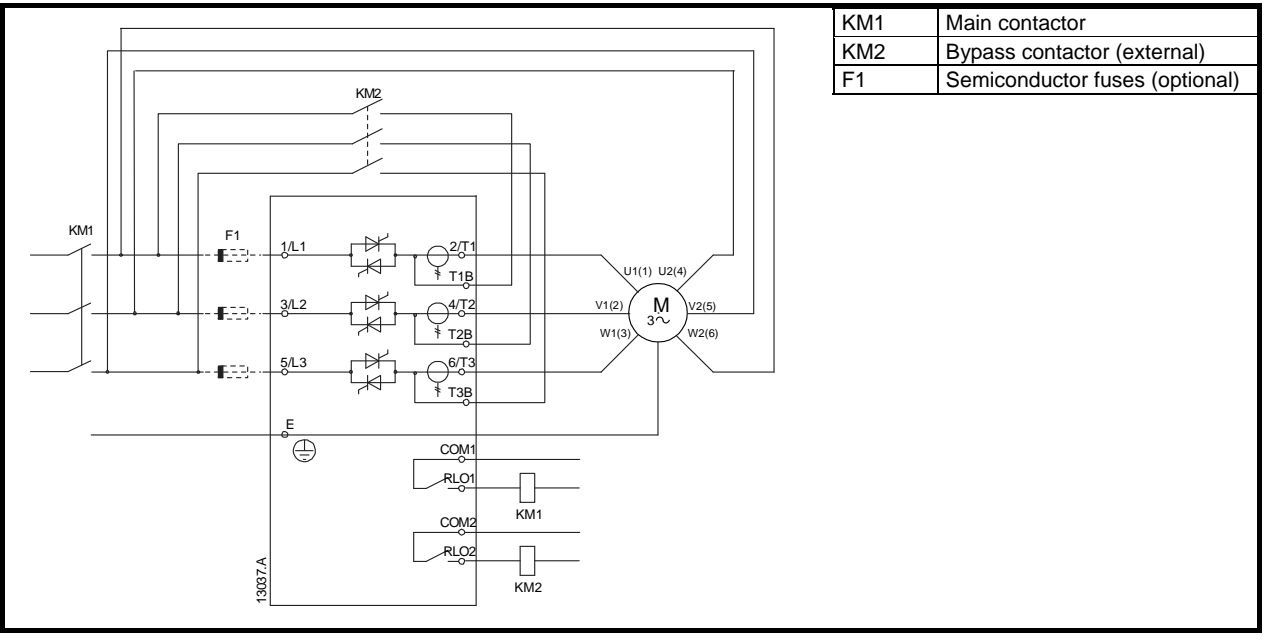

#### **Figure 4-15 Power connections - inside delta installation, externally bypassed (D3-1x-0360-N to D3-16-1600-N)**

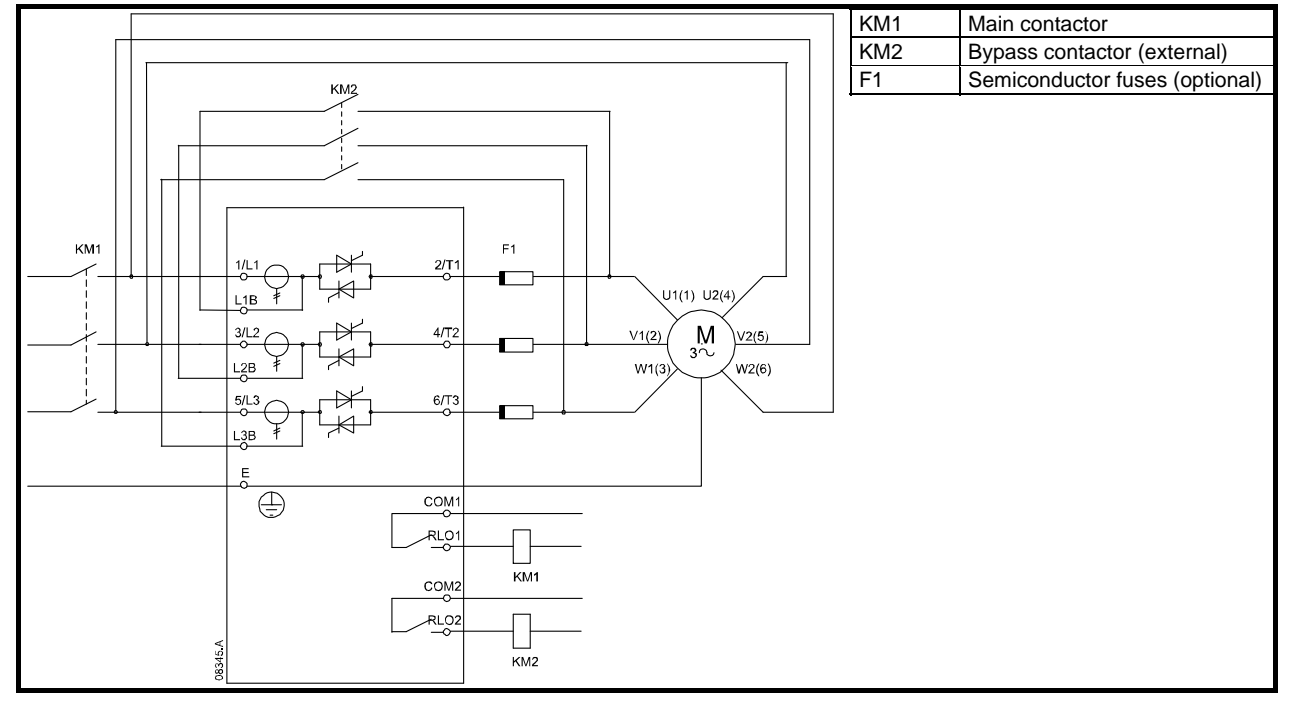

### **NOTE**

The bypass terminals on D3-1x-0255-N are T1B, T2B, T3B. The bypass terminals on D3-1x-0360-N to D3-16-1600-N are L1B, L2B, L3B.

The fuses can be installed on the input side if required.

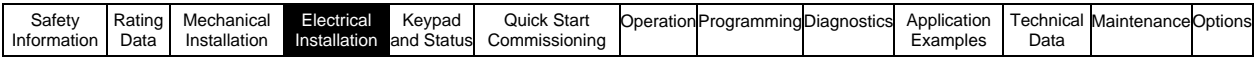

### • Inside delta installation, non-bypassed

**Figure 4-16 Power connections - inside delta installation, non-bypassed** 

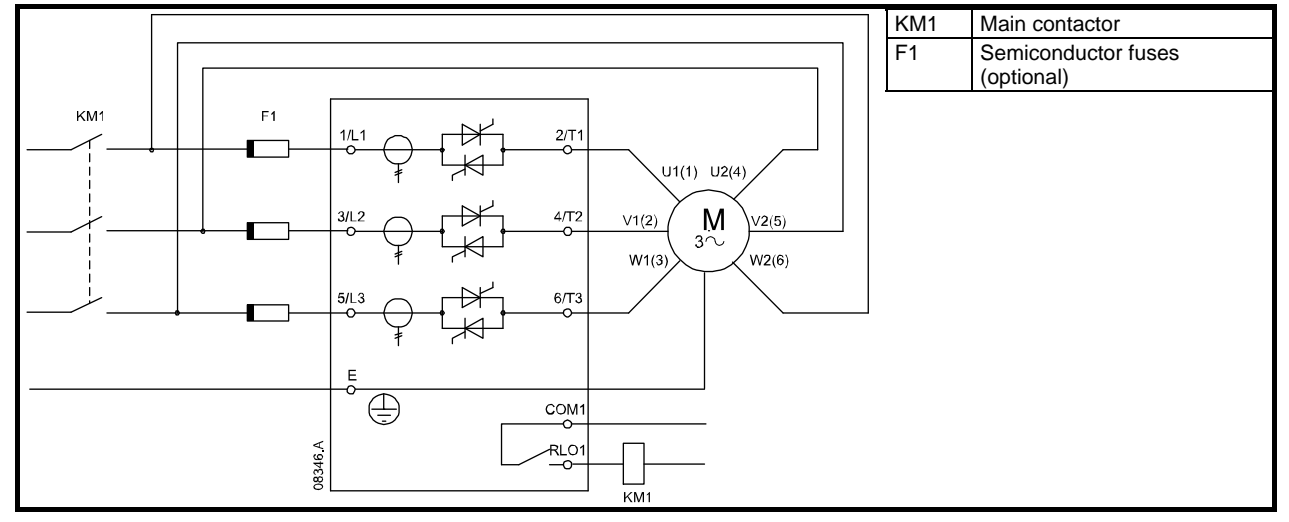

### **4.4 Fuse information**

### **4.4.1 Power supply fuses**

Semiconductor fuses can be used for Type 2 coordination (according to IEC 60947-4-2 standard) and to reduce the risk of damage to SCRs from transient overload currents.

HRC fuses (such as Ferraz AJT fuses) can be used for Type 1 coordination according to IEC 60947-4-2 standard.

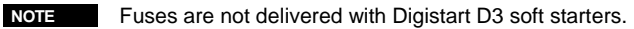

**CAUTION** 

Adaptive Control controls the motor's speed profile, within the programmed time limit. This may result in a higher level of current than traditional control methods.

For applications using Adaptive Control to soft stop the motor with stop times greater than 30 seconds, motor branch protection should be selected as follows:

- standard HRC line fuses: minimum 150% motor full load current
- motor rated line fuses: minimum rating 100/150% motor full load current
- motor control circuit breaker minimum long time setting: 150% motor full load current
- motor control circuit breaker minimum short time setting: 400% motor full load current for 30 seconds

**NOTE** Fuse selection is based on a 400% FLC start for 20 seconds in conjunction with standard published starts per hour, duty cycle, 40°C ambient temperature and up to 1000 m altitude. For installations operating outside these conditions, consult your local supplier.

These fuse tables contain recommendations only. Always consult your local supplier to confirm the selection for your particular application.

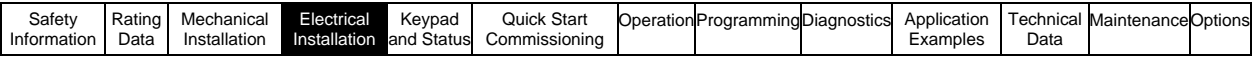

### **Table 4-2 Bussman fuses - square body (170M)**

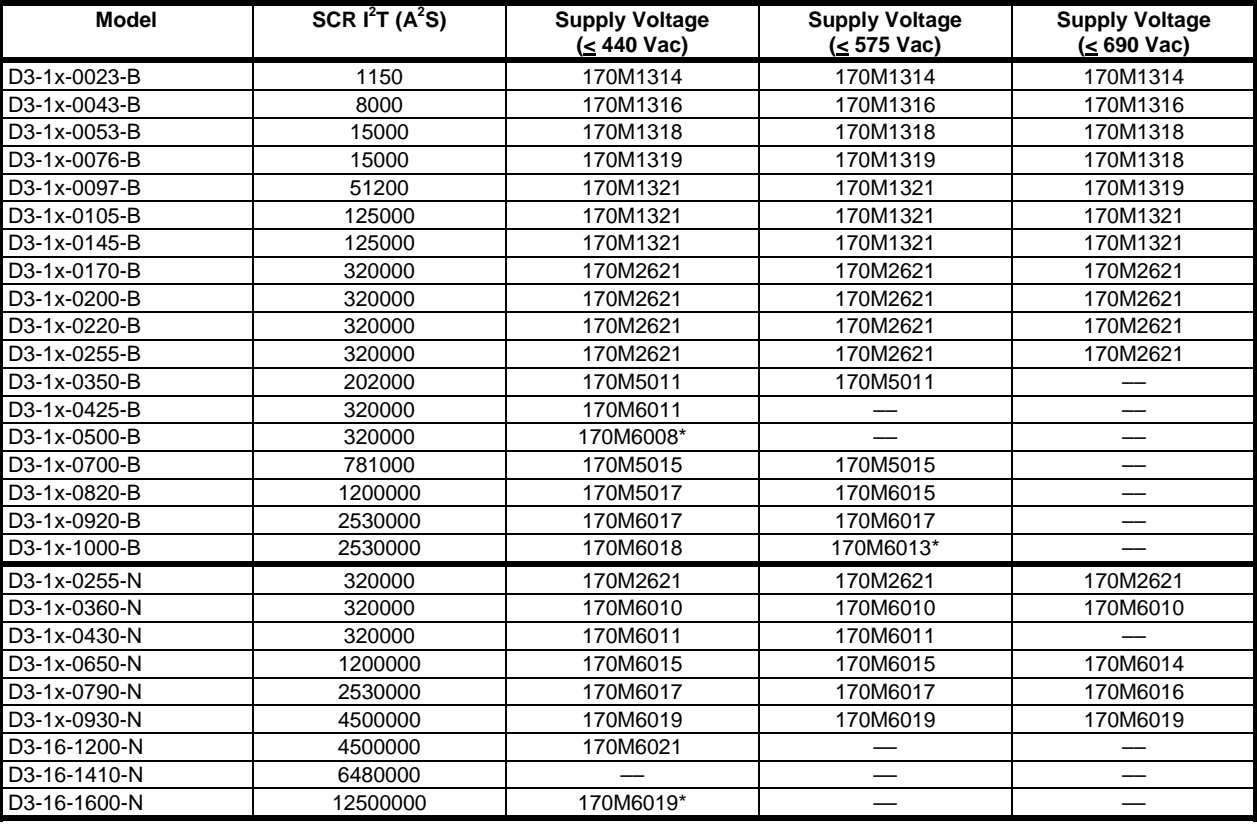

\* Two parallel connected fuses required per phase.

**Table 4-3 Bussman fuses - British style (BS88)** 

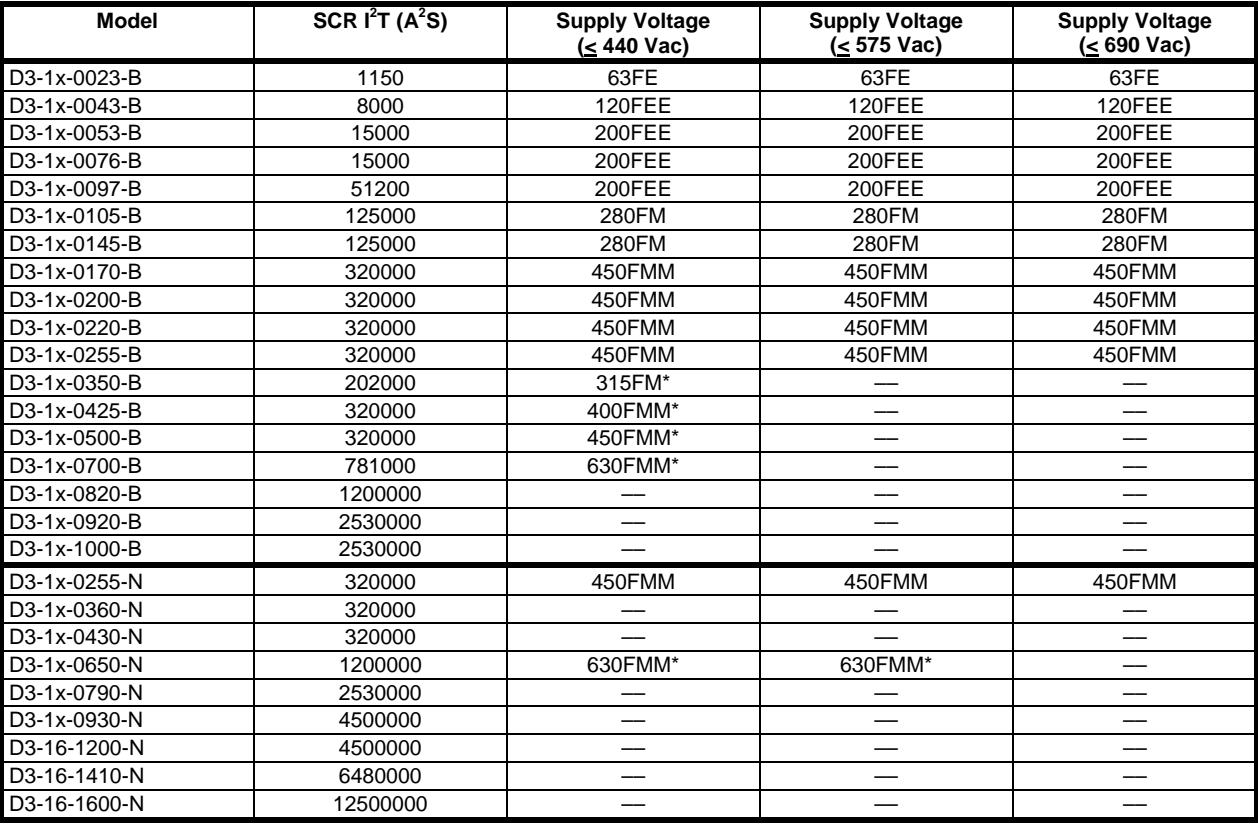

\* Two parallel connected fuses required per phase.

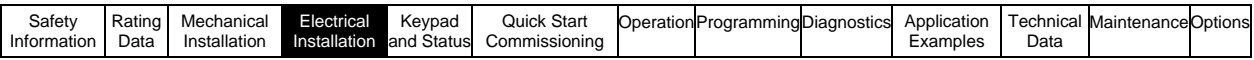

### **Table 4-4 Ferraz fuses - HSJ**

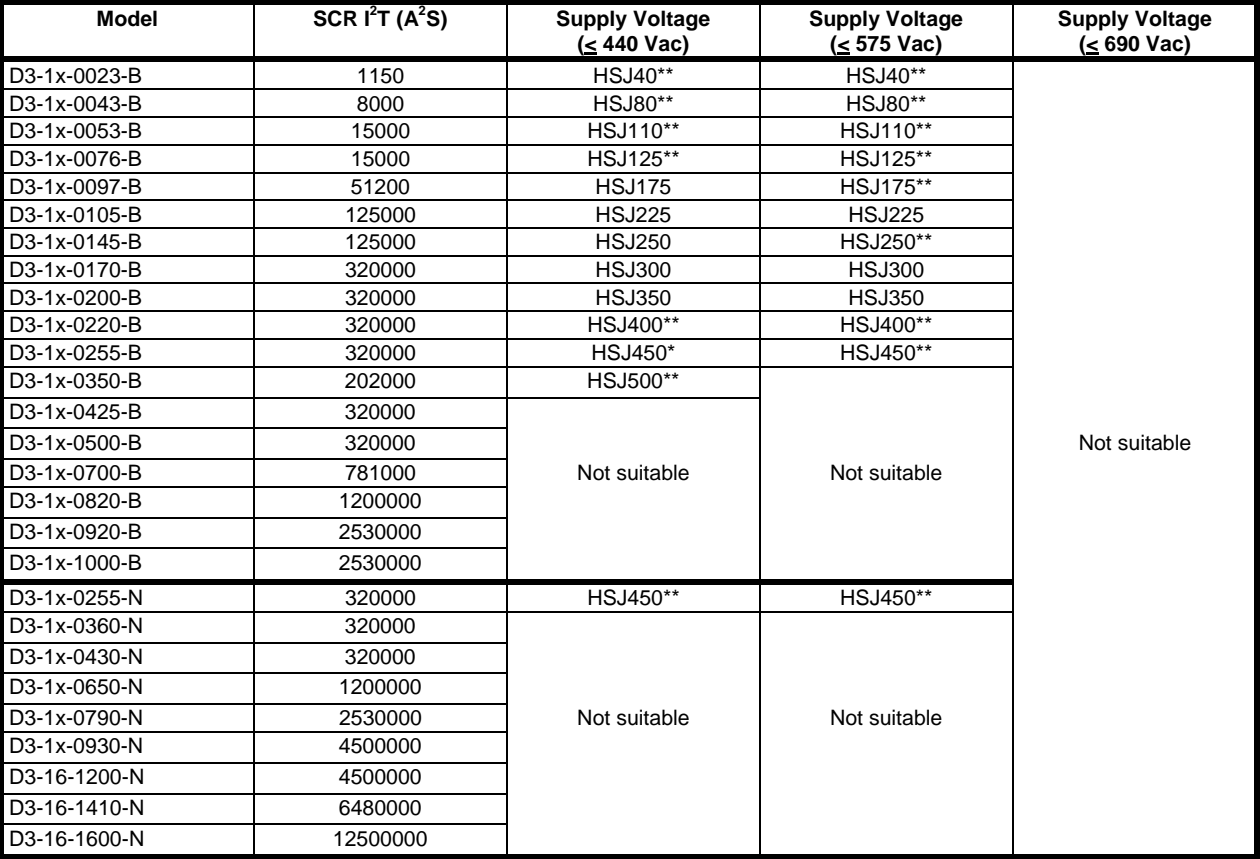

\*\* Two series connected fuses required per phase.

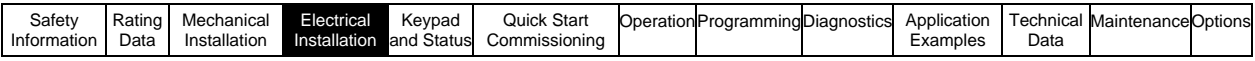

### **Table 4-5 Ferraz fuses - North American style (PSC 690)**

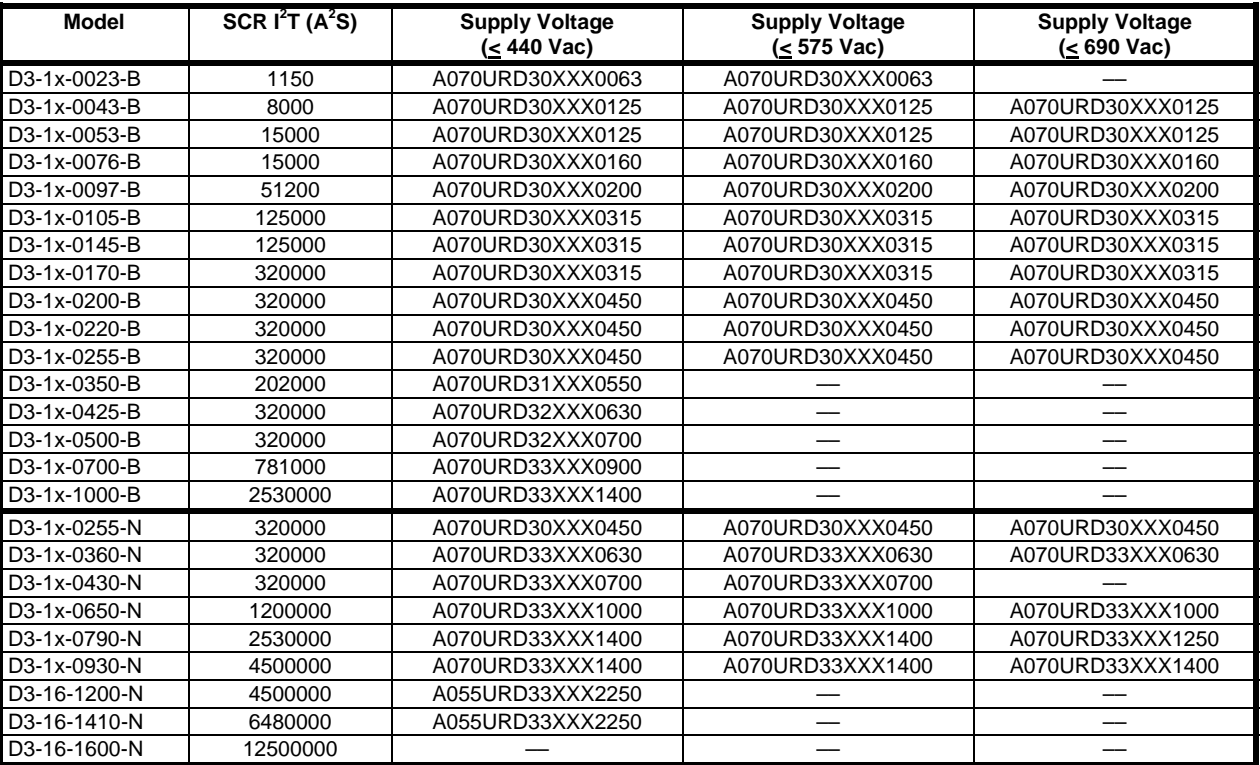

XXX = blade type. See Ferraz catalog for details.

### **Table 4-6 Ferraz fuses - European style (PSC 690)**

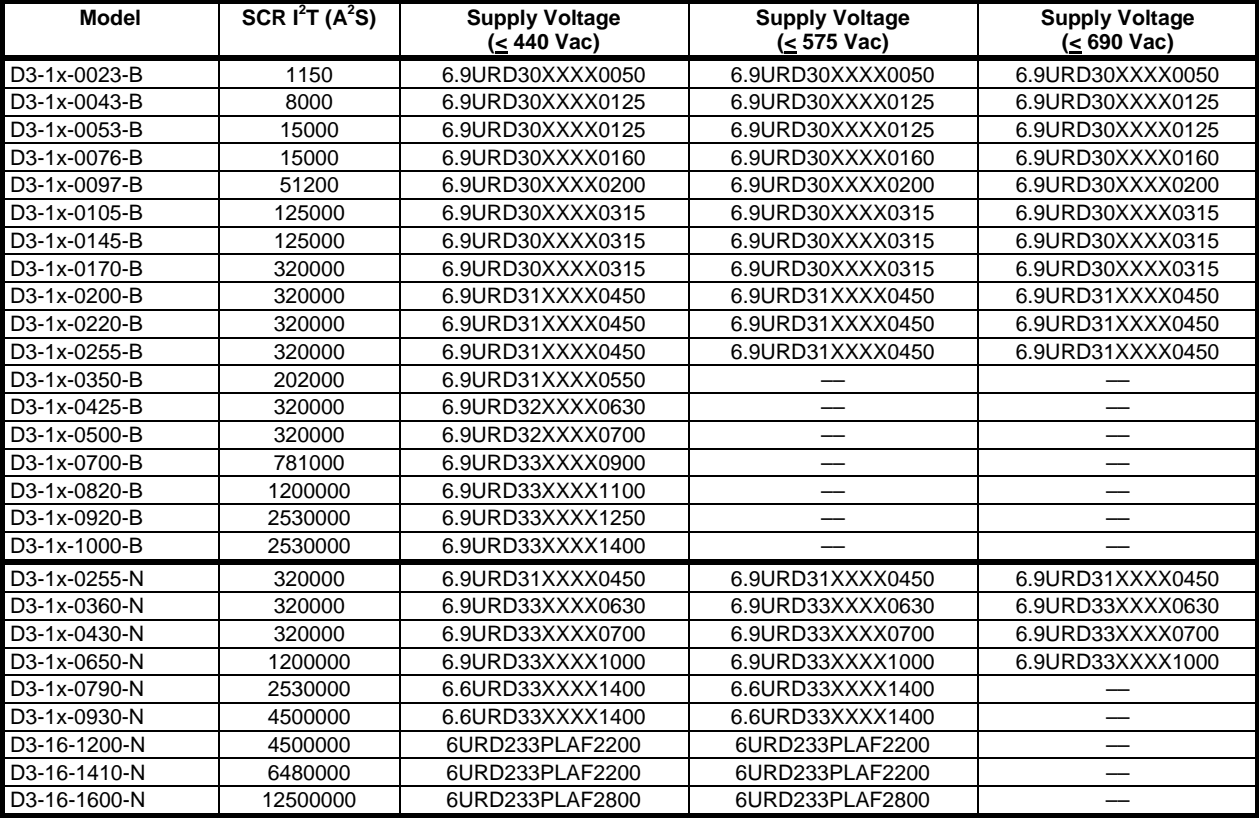

XXX = blade type. See Ferraz catalog for details.

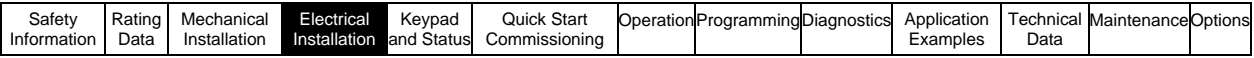

### **Table 4-7 Ferraz fuses - AJT**

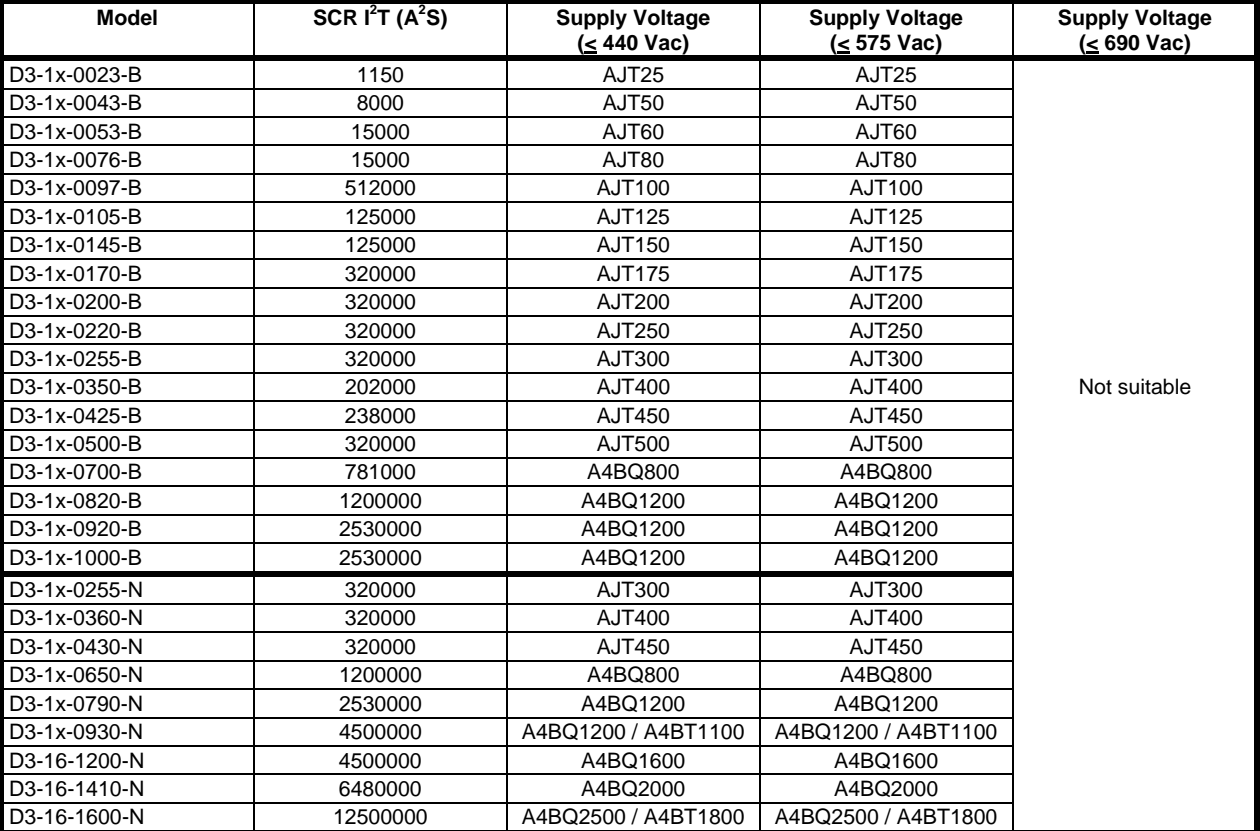

### **4.4.2 Control supply fuses**

The following table lists the recommended control supply fuses. It is recommended that you use slow blow fuses which allow a 10A, 0.01 second surge.

#### **Table 4-8 Control supply fuses**

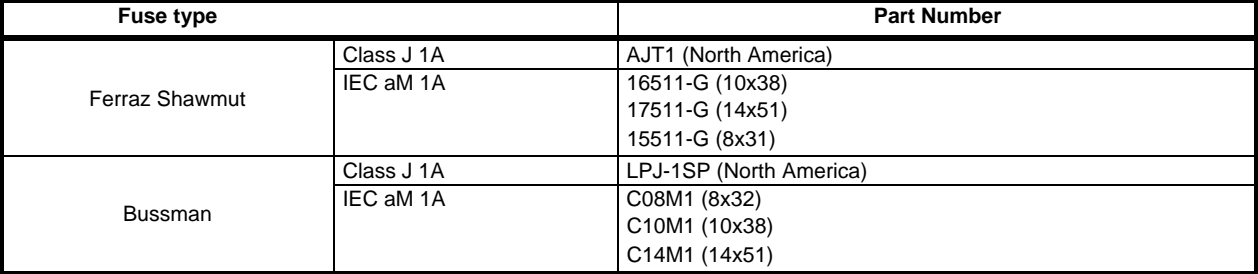

### **4.5 Bypass contactor**

Some Digistart D3 soft starters are internally bypassed and do not require an external bypass contactor.

Non-bypassed soft starters may be installed with an external bypass contactor. Select a contactor with an AC1 rating greater than or equal to the full load current rating of the connected motor.

Internally bypassed models:

D3-1x-0023-B, D3-1x-0043-B, D3-1x-0053-B, D3-1x-0076-B, D3-1x-0097-B, D3-1x-0105-B, D3-1x-0145-B, D3-1x-0170-B, D3-1x-0200-B, D3-1x-0220-B, D3-1x-0255-B, D3-1x-0350-B, D3-1x-0425-B, D3-1x-0500-B, D3-1x-0700-B, D3-1x-0820-B,

D3-1x-0920-B, D3-1x-1000-B

Non-bypassed models:

D3-1x-0255-N, D3-1x-0360-N, D3-1x-0430-N, D3-1x-0650-N, D3-1x-0790-N, D3-1x-0930-N, D3-16-1200-N, D3-16-1410-N, D3-16-1600-N

### **4.6 Main contactor**

Select a contactor with an AC3 rating greater than or equal to the full load current rating of the connected motor.

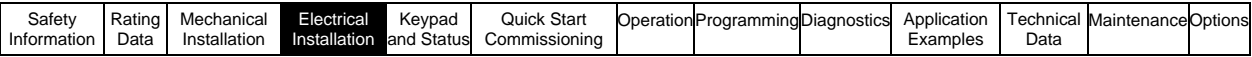

### **4.7 Circuit breaker**

A shunt trip circuit breaker may be used instead of a main contactor to isolate the motor circuit in the event of a soft starter trip. The shunt trip mechanism must be powered from the supply side of the circuit breaker or from a separate control supply.

### **4.8 Power factor correction**

If power factor correction is used, a dedicated contactor should be used to switch in the capacitors.

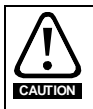

Power factor correction capacitors must be connected to the input side of the soft starter. Connecting power factor correction capacitors to the output side will damage the soft starter.

## **4.9 EMC (electromagnetic compatibility)**

### **4.9.1 Immunity**

The Digistart D3 complies with the following international immunity standards as required for IEC60947-4-2: **Table 4-9 EMC immunity** 

IEC61000-4-6 Conducted radio frequency Control and power cables Level 3 IEC61000-4-11 Voltage dips & short time interruptions Class 2

### **Standard Type of Immunity Application Application** Level IEC61000-2-4 Harmonics Class 3 IEC61000-4-2 Electrostatic Discharge Housing of equipment Level 3<br>IEC61000-4-3 Radiated radio frequency field Housing of equipment Level 3 IEC61000-4-3 <br>IEC61000-4-4 Radiated radio frequency field Housing of equipment Level 3<br>Control and power cables Level 4 Successive rapid transients IEC61000-4-5 Surges Power cables Level 4

### **4.9.2 Conducted and radiated emissions**

If the Digistart D3 is installed in accordance with the wiring instructions, the Digistart D3 complies with the following international immunity standards:

### **Table 4-10 Conducted and radiated emissions**

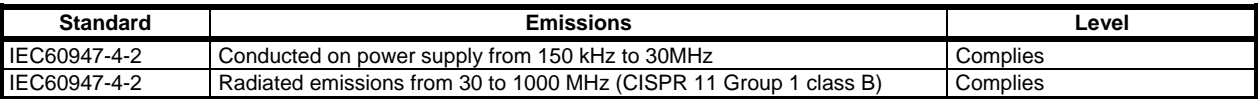

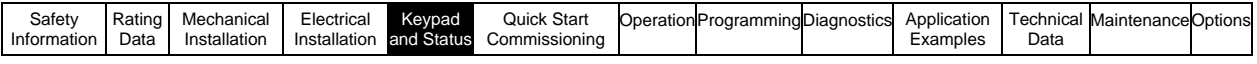

## **5. Keypad and Status**

### **5.1 Keypad**

### **Figure 5-1 Keypad and display**

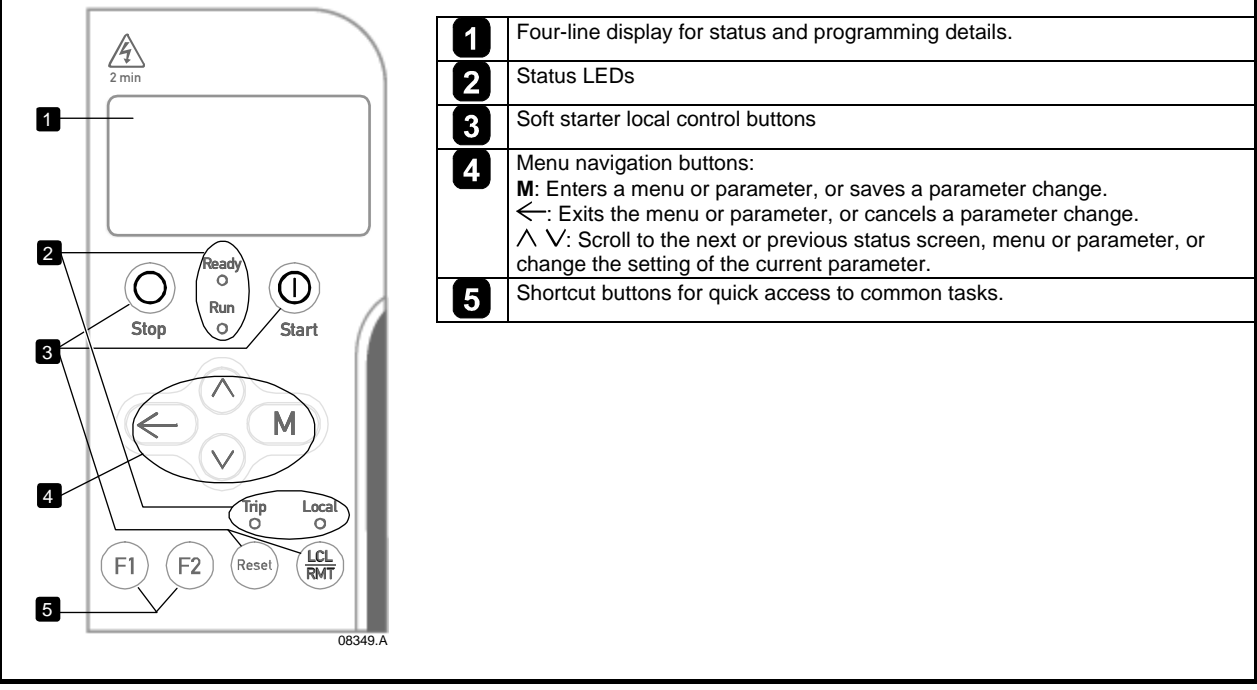

#### **Table 5-1 Feedback LEDs**

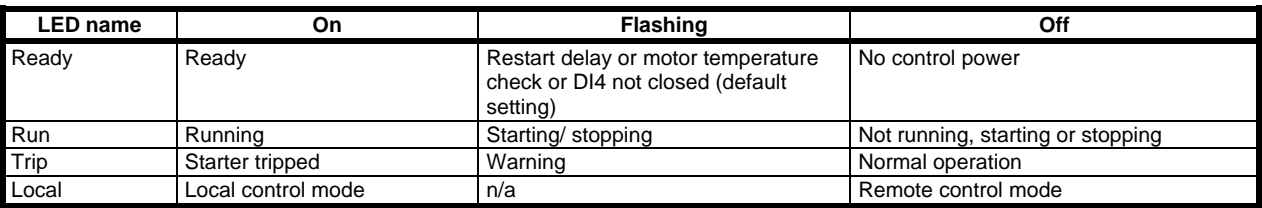

### **5.2 Removing and replacing the keypad**

The keypad can be removed from the soft starter and mounted remotely on a panel using the remote mounting kit. The keypad stores a backup copy of the parameters in the soft starter, so one keypad can be used to program multiple Digistart D3 starters.

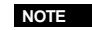

**WARNING**

**NOTE** The keypad can be removed or replaced while the starter is running. It is not necessary to remove mains or control voltage.

It is the installer's responsibility to ensure that any enclosure which allows access to models D3-1x-0145-B to D3-1x-1000-B and D3-1x-0255-N to D3-16-1600-N while the product is energized, provides protection against contact and ingress requirements of IP20.

### **5.2.1 Removing the keypad**

The keypad is attached to the body of the soft starter by a DB9 serial connector and two screws. The screws are concealed behind a snap-on faceplate.

To remove the keypad:

- 1. Models D3-1x-0023-B to D3-1x-1000-B: open the Digistart D3's door.
- Models D3-1x-0255-N to D3-16-1600-N: remove the Digistart D3's front cover.
- 2. Insert a small screwdriver under the faceplate, at the base of the keypad, and use the screwdriver to lever the faceplate off the keypad.
- 3. Lift the faceplate off completely.
- 4. Remove the two screws holding the keypad in place.
- 5. Lift the keypad gently off the soft starter. Pull the keypad forwards, to avoid damaging the DB9 connector.

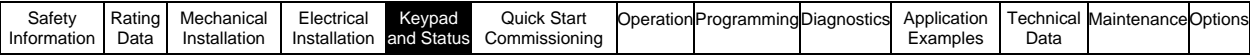

### **5.2.2 Reattaching the keypad**

To reattach the keypad:

- 1. Align the connector on the back of the keypad with the socket on the soft starter and push the keypad firmly into place. The keypad will be held in place by the connector and two locating nibs in the top right and bottom left corners. For temporary installation (eg during commissioning) it is not necessary to screw the keypad in place.
- 2. Replace the two screws holding the keypad in place.
- 3. Slide the bottom edge of the faceplate over the body of the keypad, then swing the top edge of the faceplate into place and press onto the keypad. The retaining tabs on the back of the faceplate will snap into place.

### **5.3 Synchronising the keypad and the starter**

When a keypad is connected to a Digistart D3, it synchronises its parameter settings with the settings in the soft starter.

Every time a different keypad is plugged into the starter, an acknowledgement is displayed.

New Display Detected

Select the required option using the  $\wedge$  and  $\vee$  buttons. Press **M** to proceed with the selection.

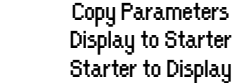

If any of the settings in the keypad are not valid for the starter, the keypad loads the default values.

**NOTE** If a setting in the keypad is not valid for the starter, the keypad will display the message "Par. xx Out of Range".

### **5.4 Displays**

The keypad displays a wide range of performance information about the soft starter.

The top half of the screen shows real-time information on starter status, motor temperature and motor power.

Use the  $\wedge$  and  $\vee$  buttons to select the information shown on the bottom half of the screen.

- Current
- Last start information
- Date and time

### **5.4.1 Starter status**

The starter status screen shows details of the starter's operating status, motor temperature and motor power.

Ready M1 000% 000.0kW

### **5.4.2 Average current**

The average current screen shows real-time average current.

0.0A

### **5.4.3 Programmable screen**

The Digistart D3's user-programmable screen can be configured to show the most important information for the particular application. Use Pr **9B** to **9E** to select which information to display.

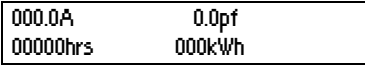

### **5.4.4 Current**

The current screen shows real-time line current on each phase. If the RTD/PT100 and ground fault protection card is fitted, the screen will also show ground current.

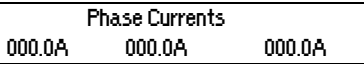

### **5.4.5 Last start information**

The last start information screen shows details of the most recent successful start:

- start duration (seconds)
- maximum start current drawn (as a percentage of motor full load current)
- calculated rise in motor temperature

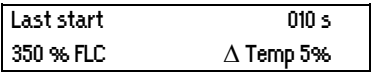

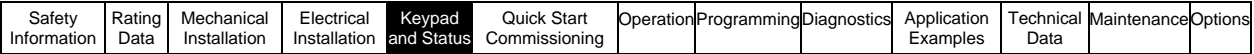

### **5.4.6 Date and time**

The date/time screen shows the current system date and time (24 hour format). For details on setting the date and time, see *Set date and time* on page 66.

 DD MMM YYYY HH:MM:SS

### **5.4.7 Performance graph**

The performance graph provides a real-time display of operating performance. Use Pr **9F** to **9I** to select which information to display.

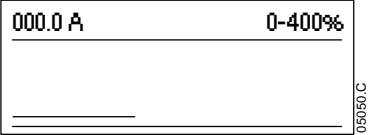

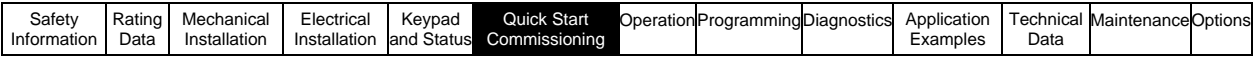

# **6. Quick Start Commissioning**

This procedure is written from default parameter settings as the starter would be delivered from the factory.

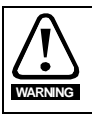

Always apply control voltage before (or with) mains voltage.

### **6.1 Control wiring**

**Figure 6-1 Control terminals for basic connection** 

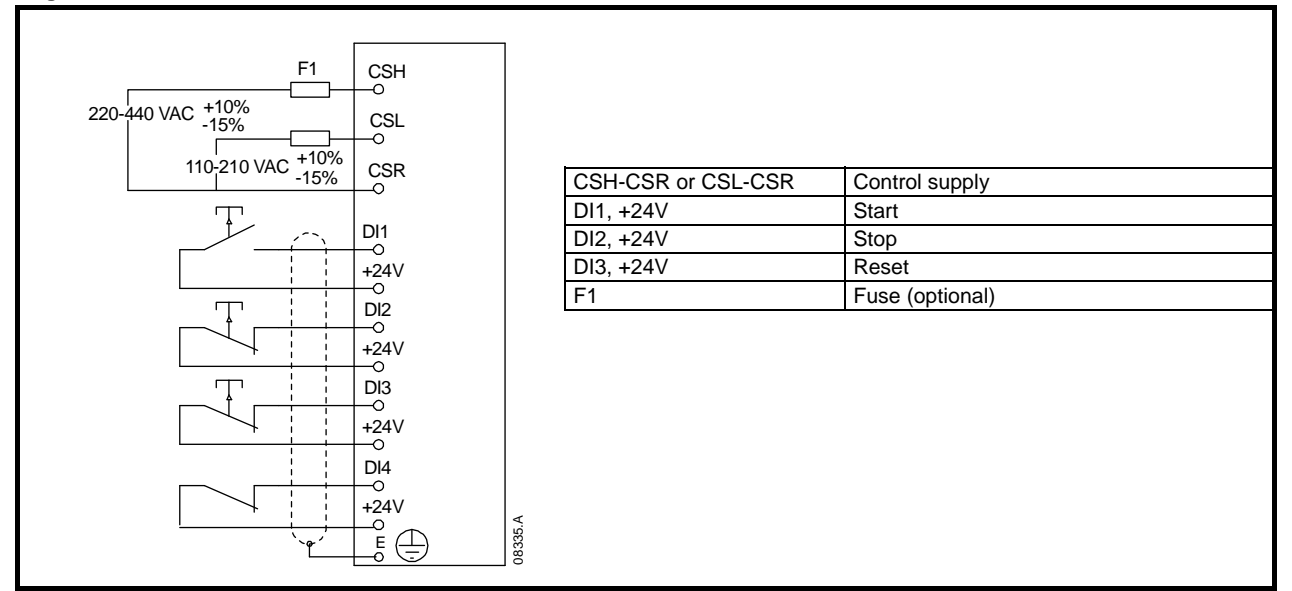

For keypad control, the soft starter requires:

- control supply connections (terminals CSH, CSL, CSR depending on the control voltage)
- programmable input A (DI4, +24V) must be closed or Pr **3A** *Input A Function* must be changed from Starter Disable

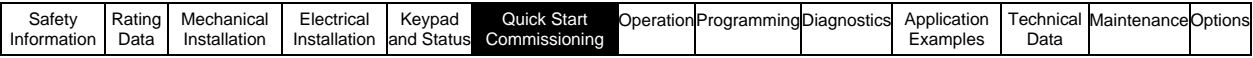

## **6.2 Setup procedure**

**Table 6-1 Basic setup procedure** 

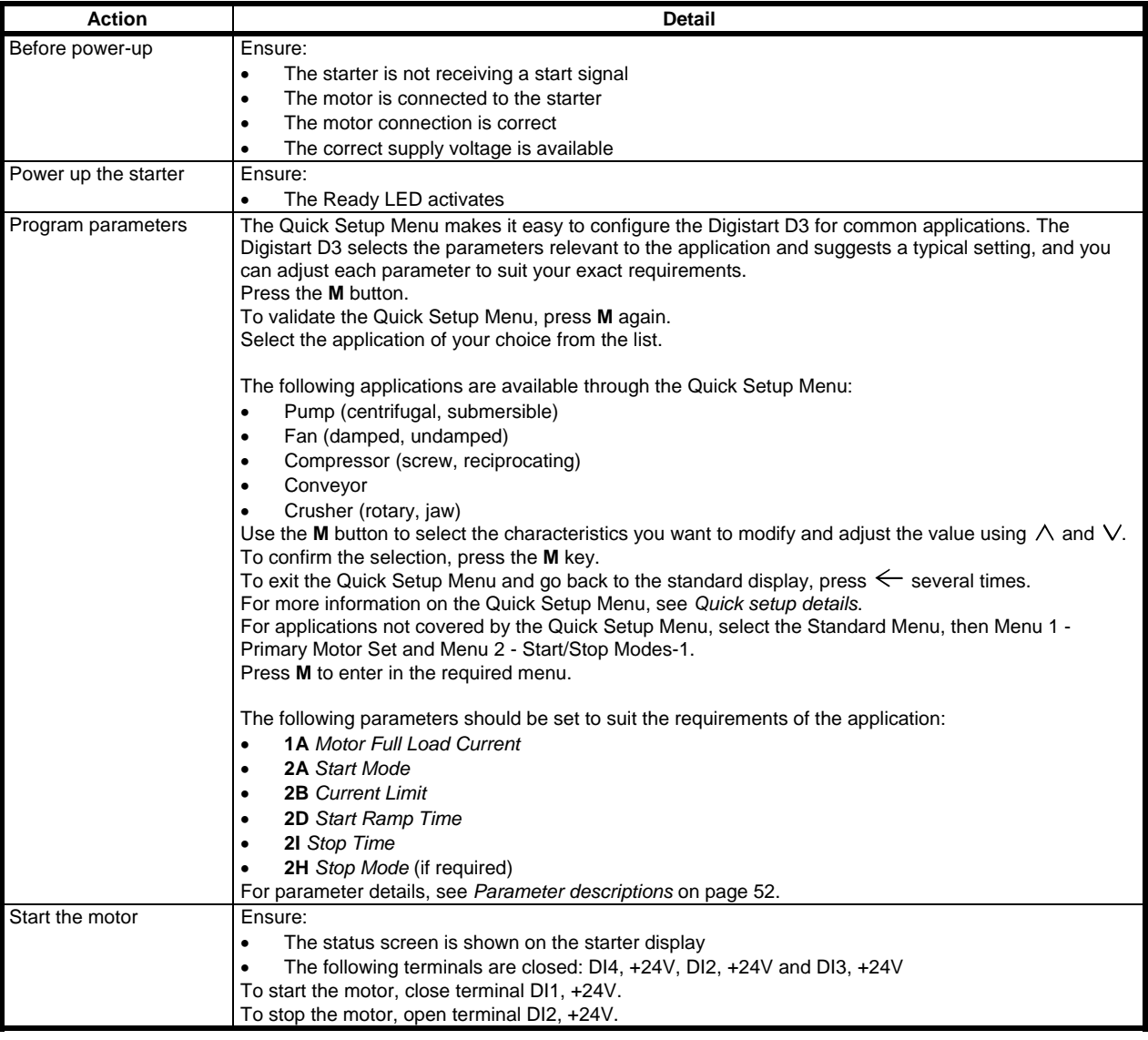
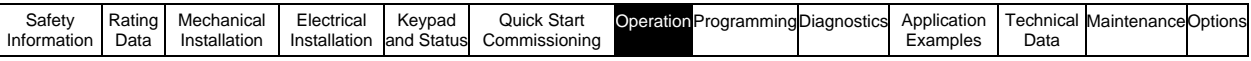

# **7. Operation**

# **7.1 Start, stop and reset commands**

The soft starter can be controlled in three ways:

- using the buttons on the keypad
- via remote inputs
- via a serial communication link

The **LCL/RMT** button controls whether the Digistart D3 will respond to local control (via the keypad) or remote control (via the remote inputs).

- The Local LED on the keypad is on when the soft starter is in local control mode and off when the soft starter is in remote control mode.
- The Remote LED on the Digistart D3 is on when the soft starter is in Remote mode and off when in Local mode. The Remote LED is located on the main body of the starter (behind the keypad) and is only visible if the keypad is remotely mounted.

Control via the serial communication network is always enabled in local control mode, and can be enabled or disabled in remote control mode (Pr **3O** *Comms in Remote*). Control via the serial communication network requires an optional communication module. The **STOP** button on the keypad is always enabled.

To reset a trip on the soft starter, press the **RESET** button on the keypad or activate the Reset remote input.

**NOTE** Adaptive Control, Jog, Brake and PowerThrough functions are not supported with inside delta (six-wire) operation. See *Inside delta operation* on page 43.

# **7.2 Soft start methods**

Soft starters offer a variety of methods to control motor starting. Each soft start method uses a different primary control parameter. **Table 7-1 Soft start methods** 

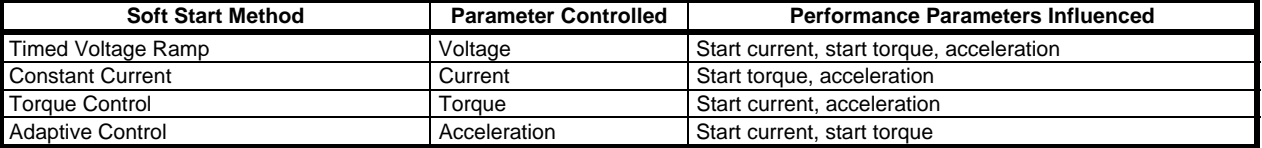

Best results are obtained by selecting the soft start method that directly controls the parameter of most importance for the application. Typically soft starters are used to limit motor start current or control load acceleration and/or deceleration.

The Digistart D3 offers Constant Current or Adaptive Control. Use Pr **2A** to select the soft start method.

### **Table 7-2 Control functions of soft start methods**

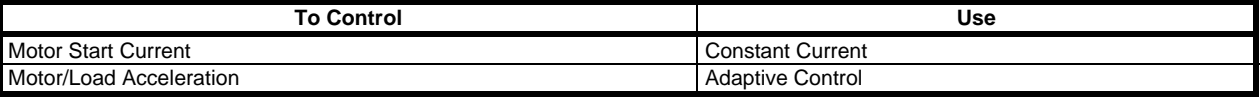

To soft start the motor, press the **START** button on the keypad or activate the Start remote input. The motor will start using the start mode selected in Pr **2A**.

## **7.2.1 Constant current**

Constant current is the traditional form of soft starting, which raises the current from zero to a specified level and keeps the current stable at that level until the motor has accelerated.

Constant current starting is ideal for applications where the start current must be kept below a particular level.

### **Figure 7-1 Constant current soft start**

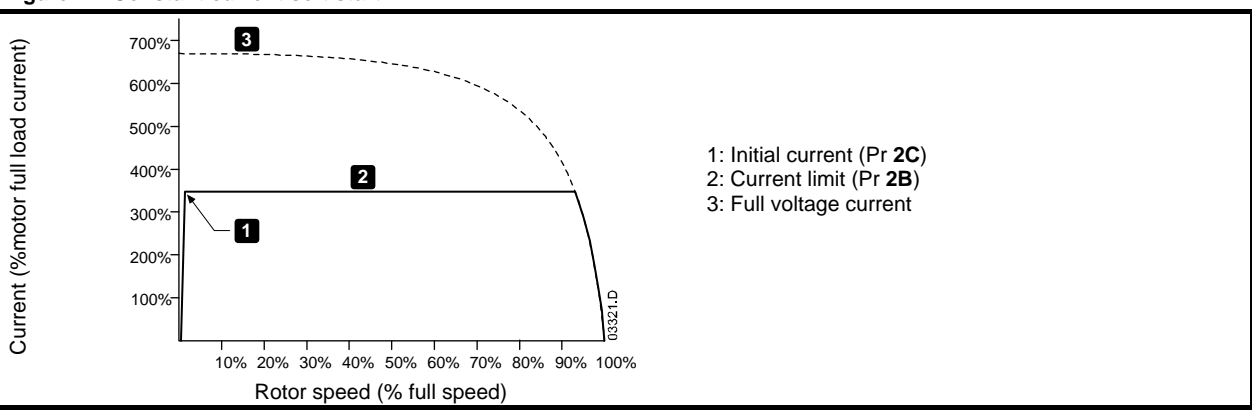

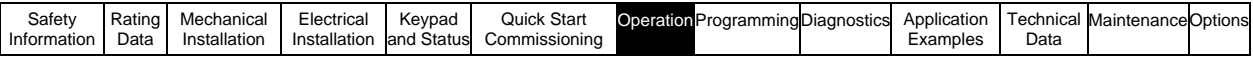

# **7.2.2 Current ramp**

Current ramp soft starting raises the current from a specified starting level (1) to a maximum limit (3), over an extended period of time (2).

Current ramp starting can be useful for applications where:

- the load can vary between starts (for example a conveyor which may start loaded or unloaded). Set the initial current (Pr **2C)** to a level that will start the motor with a light load, and the current limit (Pr **2B**) to a level that will start the motor with a heavy load.
- the load breaks away easily, but starting time needs to be extended (for example a centrifugal pump where pipeline pressure needs to build up slowly).
- the electricity supply is limited (for example a generator set), and a slower application of load will allow greater time for the supply to respond.

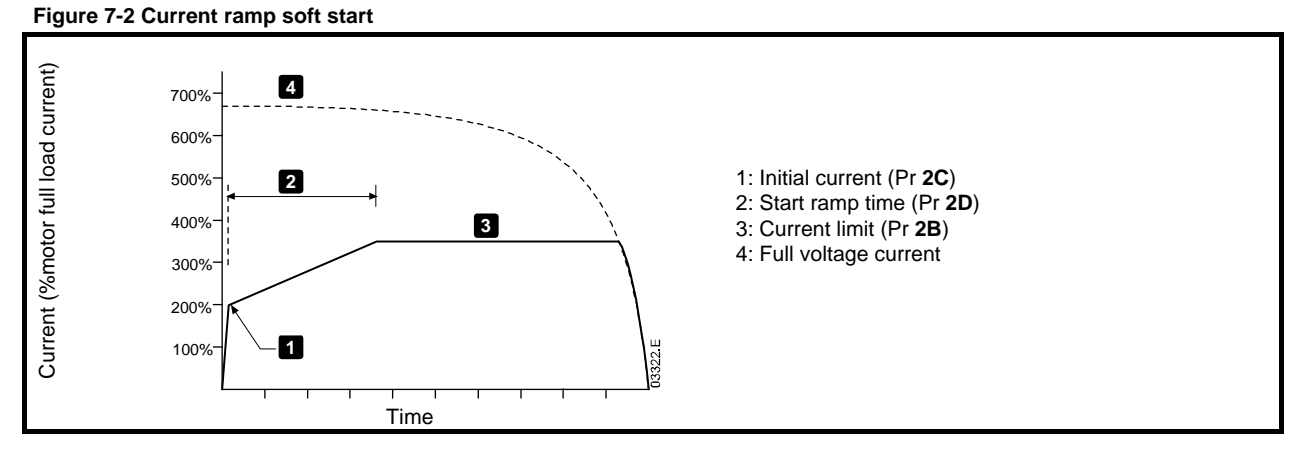

## **7.2.3 Adaptive control for starting**

In an adaptive control soft start, the Digistart D3 adjusts the current in order to start the motor within a specified time and using a selected acceleration profile.

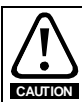

Adaptive Control cannot start the motor faster than a direct on-line (DOL) start. If the start ramp time (Pr **2D**) is shorter than the motor's DOL start time, starting current may reach DOL levels.

Every application has a particular starting profile, based on characteristics of the load and the motor. Adaptive Control offers three different starting profiles, to suit the requirements of different applications. Selecting a profile that matches the inherent profile of the application can help smooth out acceleration across the full start time. Selecting a dramatically different Adaptive Control profile can somewhat neutralise the inherent profile.

The Digistart D3 monitors the motor's performance during each start, to improve control for future soft starts.

### **Adaptive control**

To use Adaptive Control to control starting performance:

- 1. Select Adaptive Control from the Start Mode menu (Pr **2A**)
- 2. Set the desired Start Ramp Time (Pr **2D)**
- 3. Select the desired Adaptive Start Profile (Pr **2E**)
- Set a start Current Limit (Pr 2B) sufficiently high to allow a successful start. The first Adaptive Control start will be a Constant Current start. This allows the Digistart D3 to learn the characteristics of the connected motor. This motor data is used by the Digistart D3 during subsequent Adaptive Control starts.

#### **Figure 7-3 Adaptive control soft start**

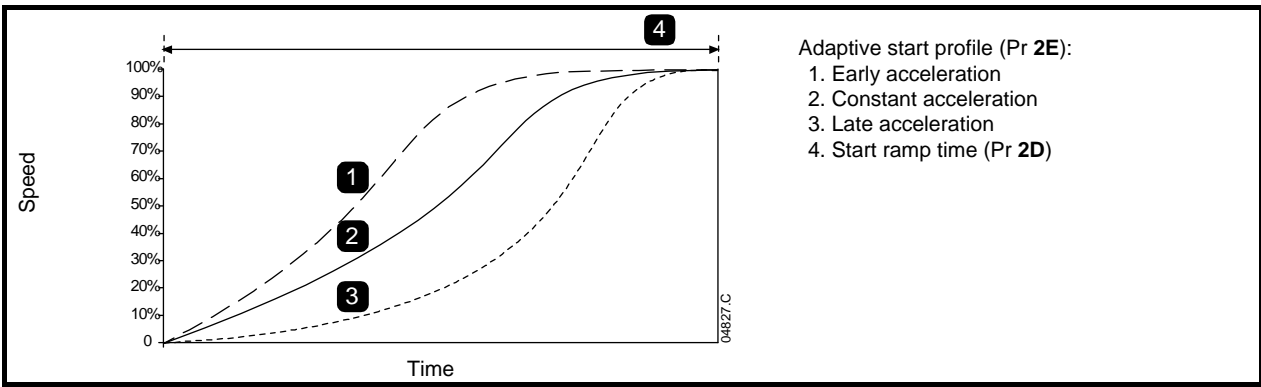

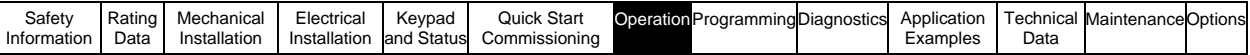

**NOTE** Adaptive Control will control the load according to the programmed profile. Start current will vary according to the selected acceleration profile and the programmed start time.

If replacing a motor connected to a Digistart D3 programmed for Adaptive Control starting or stopping, or if the starter has been tested on a different motor prior to actual installation, the starter will need to learn the characteristics of the new motor. The Digistart D3 will automatically re-learn the motor's characteristics if Pr **1A** *Motor Full Load Current* or Pr **2L** *Adaptive Control Gain* is changed.

#### **How to select the adaptive control start profile**

The best profile will depend on the exact details of each application.

Some loads, such as submersible pumps, should not be run at slow speeds. An early acceleration profile will raise the speed quickly, then control acceleration through the rest of the start.

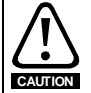

Adaptive Control controls the motor's speed profile, within the programmed time limit. This may result in a higher level of current than traditional control methods.

#### **Fine-tuning adaptive control**

If the motor does not start or stop smoothly, adjust the adaptive control gain (Pr **2L**). The gain setting determines how much the Digistart D3 will adjust future adaptive control starts and stops, based on information from the previous start. The gain setting affects both starting and stopping performance.

- If the motor accelerates or decelerates too quickly at the end of a start or stop, increase the gain setting by 5% to 10%.
- If the motor speed fluctuates during starting or stopping, decrease the gain setting slightly.

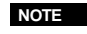

**NOTE** Changing the gain setting resets the starter's adaptive control learning. The first start after changing the gain will use constant current.

# **7.2.4 Kickstart**

Kickstart provides a short boost of extra torque at the beginning of a start, and can be used in conjunction with current ramp or constant current starting.

Kickstart can be useful to help start loads that require high breakaway torque but then accelerate easily (for example flywheel loads such as presses).

#### **Figure 7-4 Current ramp soft start with kickstart**

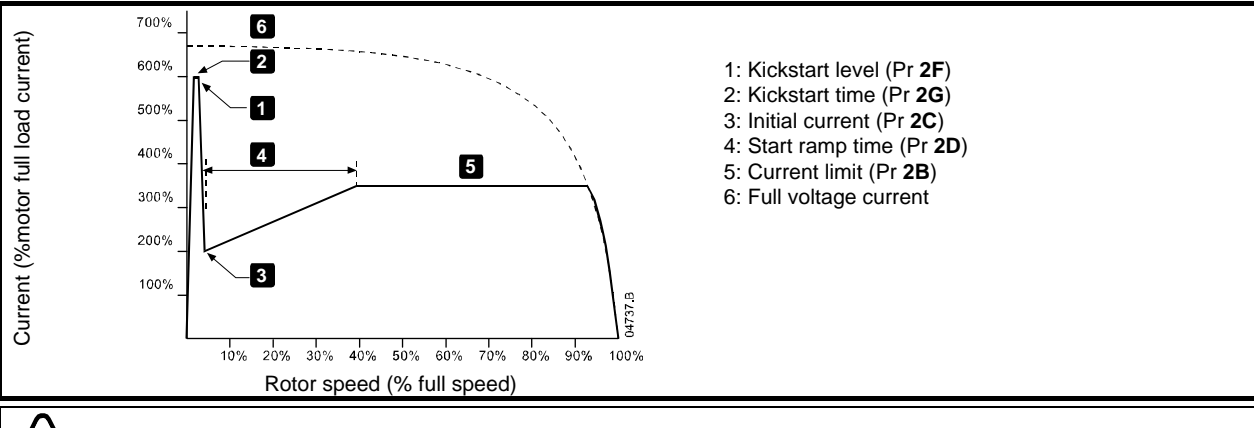

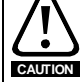

Kickstart subjects the mechanical equipment to increased torque levels. Ensure the motor, load and couplings can handle the additional torque before using this feature.

# **7.3 Stop methods**

Soft starters offer a variety of methods for the control of motor stopping.

#### **Table 7-3 Soft stop methods**

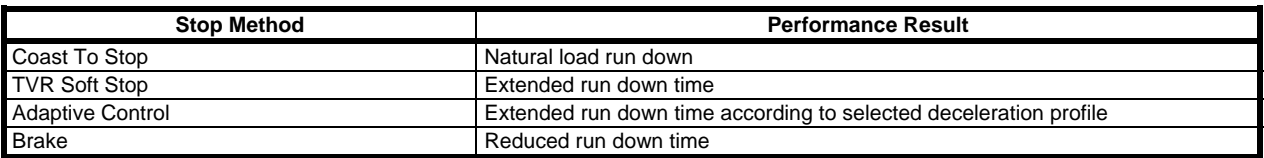

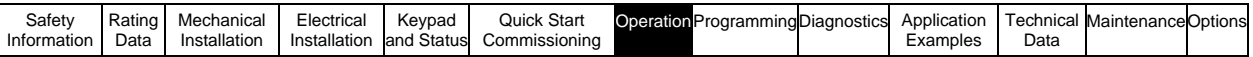

Soft starters are often used in pumping applications to eliminate the damaging effects of fluid hammer. Adaptive Control should be the preferred stop method for these applications.

To stop the motor, press the **STOP** button on the keypad or activate the Stop remote input. The motor will stop using the stop mode selected in Pr **2H**.

# **7.3.1 Coast to stop**

Coast to stop lets the motor slow at its natural rate, with no control from the soft starter. The time required to stop will depend on the type of load.

### **7.3.2 TVR soft stop**

Timed voltage ramp reduces the voltage to the motor gradually over a defined time. The load may continue to run after the stop ramp is complete.

Timed voltage ramp stopping can be useful for applications where the stop time needs to be extended, or to avoid transients on generator set supplies.

### **Figure 7-5 TVR soft stop**

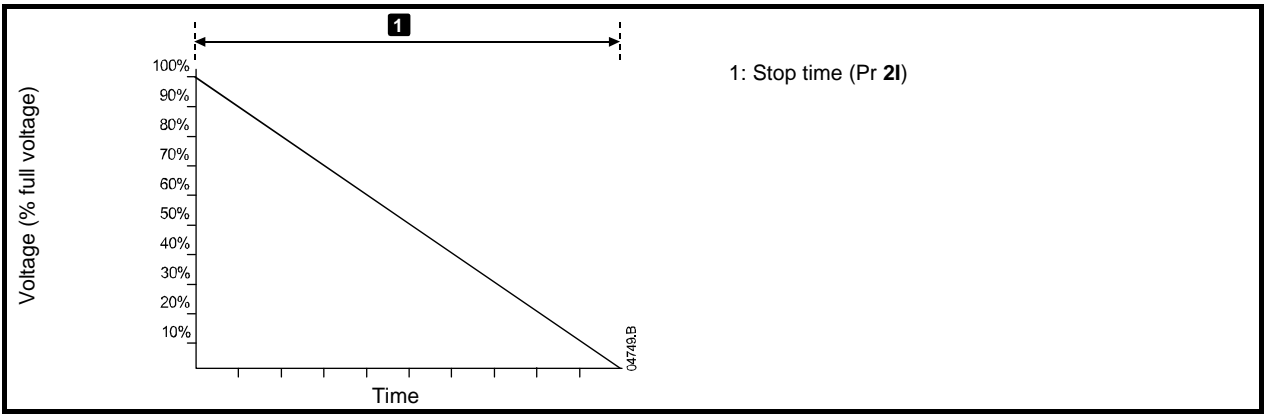

# **7.3.3 Adaptive control for stopping**

In an adaptive control soft stop, the Digistart D3 controls the current in order to stop the motor within a specified time and using a selected deceleration profile. Adaptive Control can be useful in extending the stopping time of low inertia loads.

**NOTE** Adaptive control does not actively slow the motor down and will not stop the motor faster than a coast to stop. To shorten the stopping time of high inertia loads, use brake.

Every application has a particular stopping profile, based on characteristics of the load and the motor. Adaptive Control offers three different stopping profiles. Choose the adaptive control profile that best matches your application requirements.

### **Adaptive control**

To use Adaptive Control to control stopping performance:

- 1. Select Adaptive Control from the Stop Mode menu (Pr **2H**)
- 2. Set the desired Stop Time (Pr **2I**)
- 3. Select the required Adaptive Stop Profile (Pr **2K**)

### **Figure 7-6 Adaptive control soft stop**

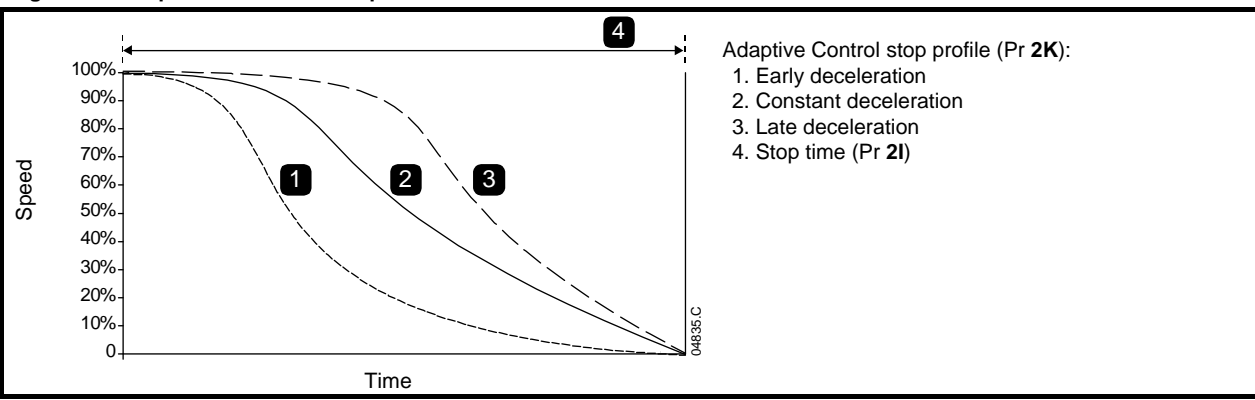

Pump stopping

The hydraulic characteristics of pump systems vary considerably. This variation means the ideal deceleration profile and stop time will vary from application to application. The table provides guidelines on selecting between Adaptive Control deceleration profiles, but we recommend testing the three profiles to identify the best profile for the application.

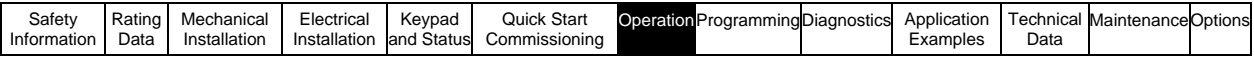

#### **Table 7-4 Adaptive stop profiles**

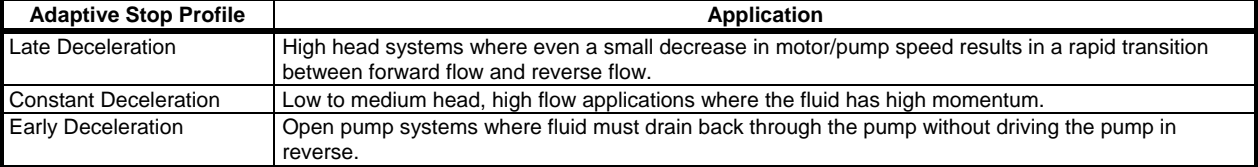

The first Adaptive Control stop will be a normal soft stop. This allows the Digistart D3 to learn the characteristics of the connected motor. This motor data is used by the Digistart D3 during subsequent Adaptive Control stops.

**NOTE** Adaptive Control will control the load according to the programmed profile. Stopping current will vary according to the selected deceleration profile and stop time.

If replacing a motor connected to a Digistart D3 programmed for Adaptive Control starting or stopping, or if the starter has been tested on a different motor prior to actual installation, the starter will need to learn the characteristics of the new motor. The Digistart D3 will automatically re-learn the motor's characteristics if Pr **1A** *Motor Full Load Current* or Pr **2L** *Adaptive Control Gain* is changed.

#### **How to select the adaptive control stop profile**

The best profile will depend on the exact details of each application.

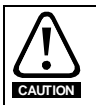

Adaptive Control controls the motor's speed profile, within the programmed time limit. This may result in a higher level of current than traditional control methods.

#### **Fine-tuning adaptive control**

If the motor does not start or stop smoothly, adjust the adaptive control gain (Pr **2L**). The gain setting determines how much the Digistart D3 will adjust future adaptive control starts and stops, based on information from the previous start. The gain setting affects both starting and stopping performance.

- If the motor accelerates or decelerates too quickly at the end of a start or stop, increase the gain setting by 5% to 10%.
- If the motor speed fluctuates during starting or stopping, decrease the gain setting slightly.

**NOTE** Changing the gain setting resets the starter's adaptive control learning. The first start after changing the gain will use constant current.

## **7.3.4 Brake**

Brake reduces the time the motor requires to stop.

During braking an increased noise level from the motor may be audible. This is a normal part of motor braking.

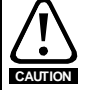

If the brake torque is set too high, the motor will stop before the end of the brake time and the motor will suffer unnecessary heating which could result in damage. Careful configuration is required to ensure safe operation of the starter and motor.

A high brake torque setting can result in peak currents up to motor DOL being drawn while the motor is stopping. Ensure protection fuses installed in the motor branch circuit are selected appropriately.

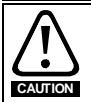

Brake operation causes the motor to heat faster than the rate calculated by the motor thermal model. If you are using brake, install a motor thermistor or allow sufficient restart delay (Pr **6G**).

### **Brake**

When brake is selected, the Digistart D3 uses DC injection to slow the motor. Digistart D3 braking:

- - Does not require the use of a DC brake contactor
- Controls all three phases so that the braking currents and associated heating are evenly distributed through the motor. Braking has two stages:
	- Pre-brake: provides an intermediate level of braking to slow motor speed to a point where full brake can be operated successfully (approximately 70% speed).
	- Full brake: brake provides maximum braking torque but is ineffective at speeds greater than approximately 70%.

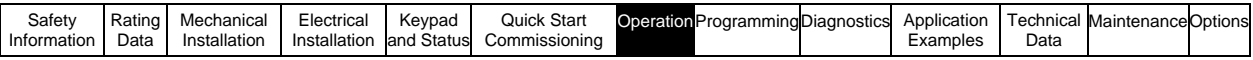

To configure the Digistart D3 for brake operation:

- 1. Set Pr **2I** for the desired stopping time duration (1). This is the total braking time and must be set sufficiently longer than the brake time (Pr **2N**) to allow the pre-braking stage to reduce motor speed to approximately 70%. If the stop time is too short, braking will not be successful and the motor will coast to stop.
- 2. Set Brake Time (Pr **2N**) to approximately one quarter of the programmed Stop Time. This sets the time for the Full Brake stage (2).
- 3. Adjust the Brake Torque (Pr **2M**) so that the desired stopping performance is achieved. If set too low, the motor will not stop completely and will coast to stop by the end of the braking period.

### **Figure 7-7 DC brake stop**

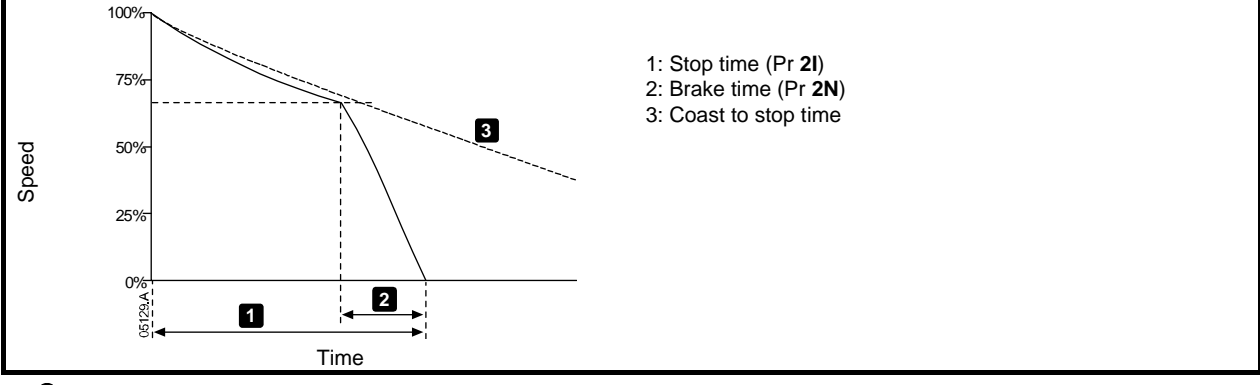

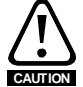

When using DC brake, the mains supply must be connected to the soft starter (input terminals L1, L2, L3) in positive phase sequence and Pr **5D** *Phase Sequence* must be set to Positive Only.

NOTE For loads which may vary between braking cycles, install a zero speed sensor to ensure that the soft starter ends DC braking when the motor stops. This avoids unnecessary heating of the motor.

For more information on using the Digistart D3 with an external speed sensor (eg for applications with variable load during the braking cycle), see *DC Brake with External Zero Speed Sensor*.

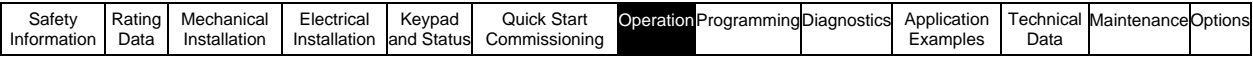

# **7.4 Jog operation**

Jog runs the motor at reduced speed, to allow alignment of the load or to assist servicing. The motor can be jogged in either forward or reverse direction.

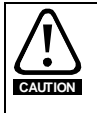

Slow speed running is not intended for continuous operation due to reduced motor cooling.

Jog operation causes the motor to heat faster than the rate calculated by the motor thermal model. If you are using jog, install a motor thermistor or allow sufficient restart delay (Pr **6G**)

**NOTE** Soft start and soft stop are not available during jog operation.

Jog is only available for the primary motor. For more information on primary and secondary motor sets, see *Group 11 - Secondary Motor Settings* on page 63.

The maximum available torque for jog forward is approximately 50% to 75% of motor full load torque (FLT) depending on the motor. The torque when the motor is jogged in reverse is approximately 25% to 50% of FLT.

Pr **15E** controls how much of the maximum available jog torque the soft starter will apply to the motor.

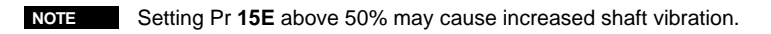

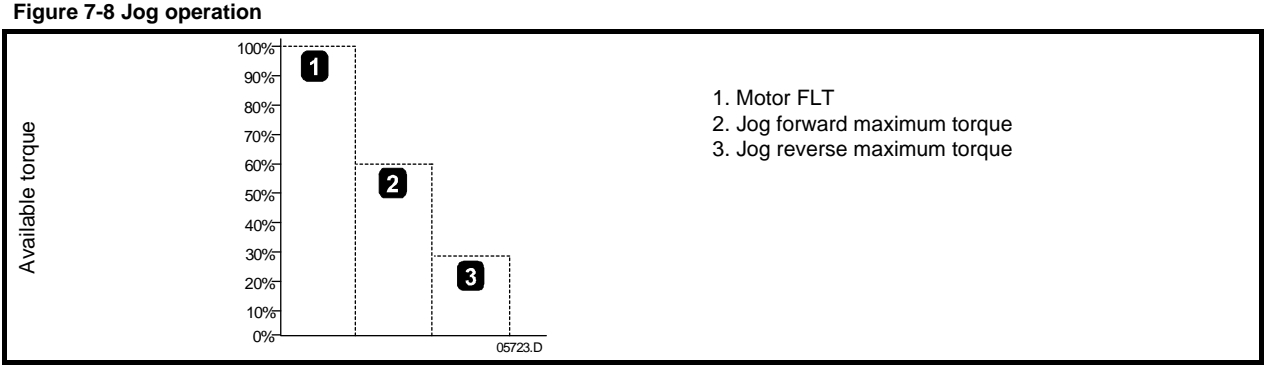

To activate jog operation, use either a programmable input (see Pr **3A** and **3F**, will operate only in Remote Mode) or a shortcut key (Pr **9J** and **9K**).

To stop a jog operation, perform one of the following:

- Remove the jog command.
- Press the **STOP** button on the keypad.

Jog will recommence at the end of a restart delay if the jog command is still present. All other commands except the above, will be ignored during jog operation.

# **7.5 Inside delta operation**

Adaptive Control, Jog, Brake and PowerThrough functions are not supported with inside delta (six-wire) operation. If these functions are programmed when the starter is connected inside delta the behaviour is as given below:

#### **Table 7-5 Inside delta compatibility**

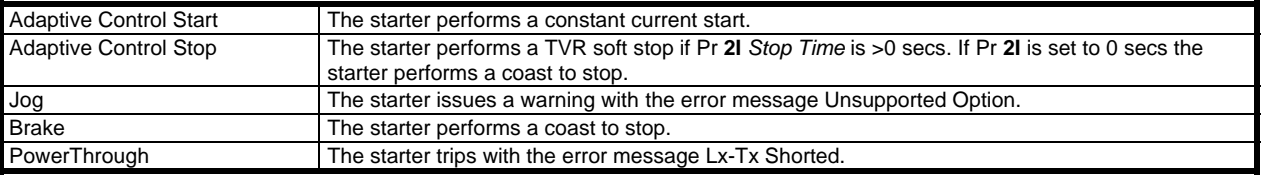

For more information on PowerThrough, see Pr **15D** *Shorted SCR Action*.

**NOTE** When connected in inside delta, current imbalance is the only phase loss protection that is active during run. Do not disable current imbalance protection (Pr **5C**) during inside delta operation.

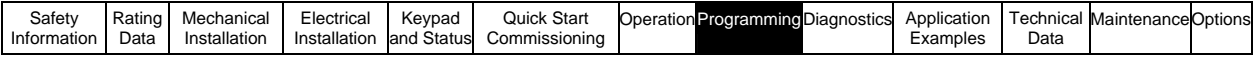

# **8. Programming**

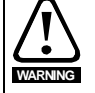

The motor data parameters are critical to the correct operation of the soft starter's thermal model, and to the motor overload protection. Always set Pr **1A** to suit the motor's characteristics. The default settings of Pr **1B**, **1C** and **1D** are suitable for most applications. Consult the motor datasheet before changing these settings.

# **8.1 Programming menu**

The Programming Menu lets you view and change programmable parameters that control how the Digistart D3 operates.

To open the Programming Menu, press the **M** button while viewing the monitoring screens.

To navigate through the Programming Menu:

- to scroll through parameter groups, press the  $\wedge$  or  $\vee$  button.
- to open a submenu, press the **M** button.
- to view the parameters in a group, press the **M** button.
- to return to the previous level, press the  $\leftarrow$  button.
- to close the Programming Menu, press  $\leftarrow$  repeatedly.

To change a parameter value:

- scroll to the appropriate parameter in the Programming Menu and press **M** to enter edit mode.
- to alter the parameter setting, use the  $\wedge$  and  $\vee$  buttons. Pressing  $\wedge$  or  $\vee$  once will increase or decrease the value by one unit. If the button is held for longer than five seconds, the value will increase or decrease at a faster rate.
- to save changes, press **M**. The setting shown on the display will be saved and the keypad will return to the parameter list.
- to cancel changes, press  $\leftarrow$ . The keypad will ask for confirmation, then return to the parameter list without saving changes.

The Programming Menu contains the following sub-menus.

### **Table 8-1 Programming Menu structure**

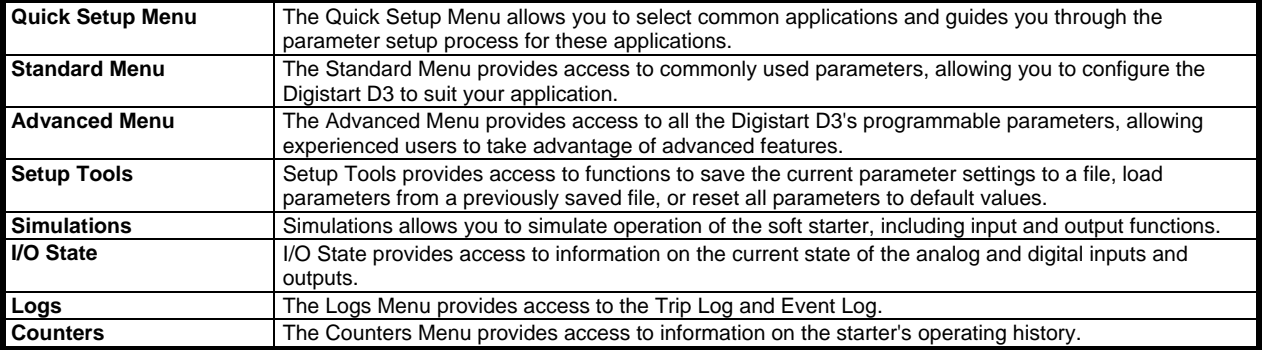

## **8.2 Access code**

Critical parameters (parameter group 15 and higher) are protected by a four-digit security access code, preventing unauthorised users from viewing or modifying parameter settings.

When a user attempts to enter a restricted parameter group, the keypad prompts for an access code. The access code is requested once for the programming session, and authorisation continues until the user closes the menu.

To enter the access code, use the  $\leftarrow$  and **M** buttons to select a digit, and the  $\wedge$  and  $\vee$  buttons to change the value. When all four digits match your access code, press **M**. The keypad will display an acknowledgement message before continuing.

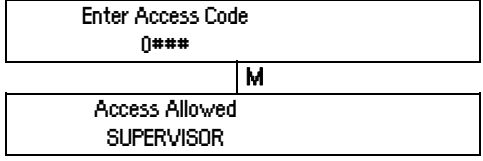

To change the access code, use Pr **15A**.

The simulation tools and counter resets are also protected by the security access code. The default access code is 0000.

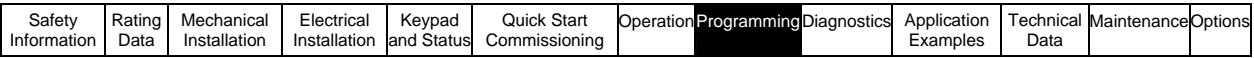

# **8.3 Adjustment lock**

You can lock the Programming Menu to prevent users from altering parameter settings. The adjustment lock can be turned on and off using Pr **15C**.

To lock the programming menu:

- 1. Open the Programming Menu.
- 2. Open the Advanced Menu.
- 3. Select 'Restricted'.
- 4. Enter the Access Code
- 5. Select Pr **15C** *Adjustment Lock*.
- 6. Select and store 'Read Only'.

If a user attempts to change a parameter value when the adjustment lock is active, an error message is displayed:

# Access Denied Adj Lock is On

# **8.4 Load defaults**

Load Defaults restores the starter to the factory default settings for all parameters except Pr **9A** *Language*. This does not reset the access code.

To load defaults:

- 1. Open the Programming Menu and select Setup Tools. Enter the access code.
- 2. Scroll to the required function and press the **M** button. **Load Defaults Load Defaults**
- Load Backup Save User Set 1

3. At the confirmation prompt, select YES to confirm or NO to cancel and then **M** to load/save the selection. Load Defaults

When the action has been completed, the screen will briefly display a confirmation message, then return to the status screens.

No Yes

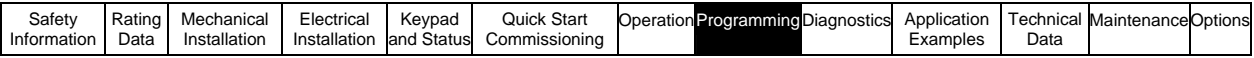

# **8.5 Quick setup details**

To access the Quick Setup Menu, press the **M** button and select Quick Setup Menu.

The Quick Setup Menu makes it easy to configure the Digistart D3 for common applications. The Digistart D3 selects the parameters relevant to the application and suggests a typical setting, and you can adjust each parameter to suit your exact requirements.

Always set Pr **1A** *Motor Full Load Current* to match the motor's nameplate full load current. The suggested value is the starter's minimum full load current.

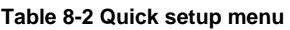

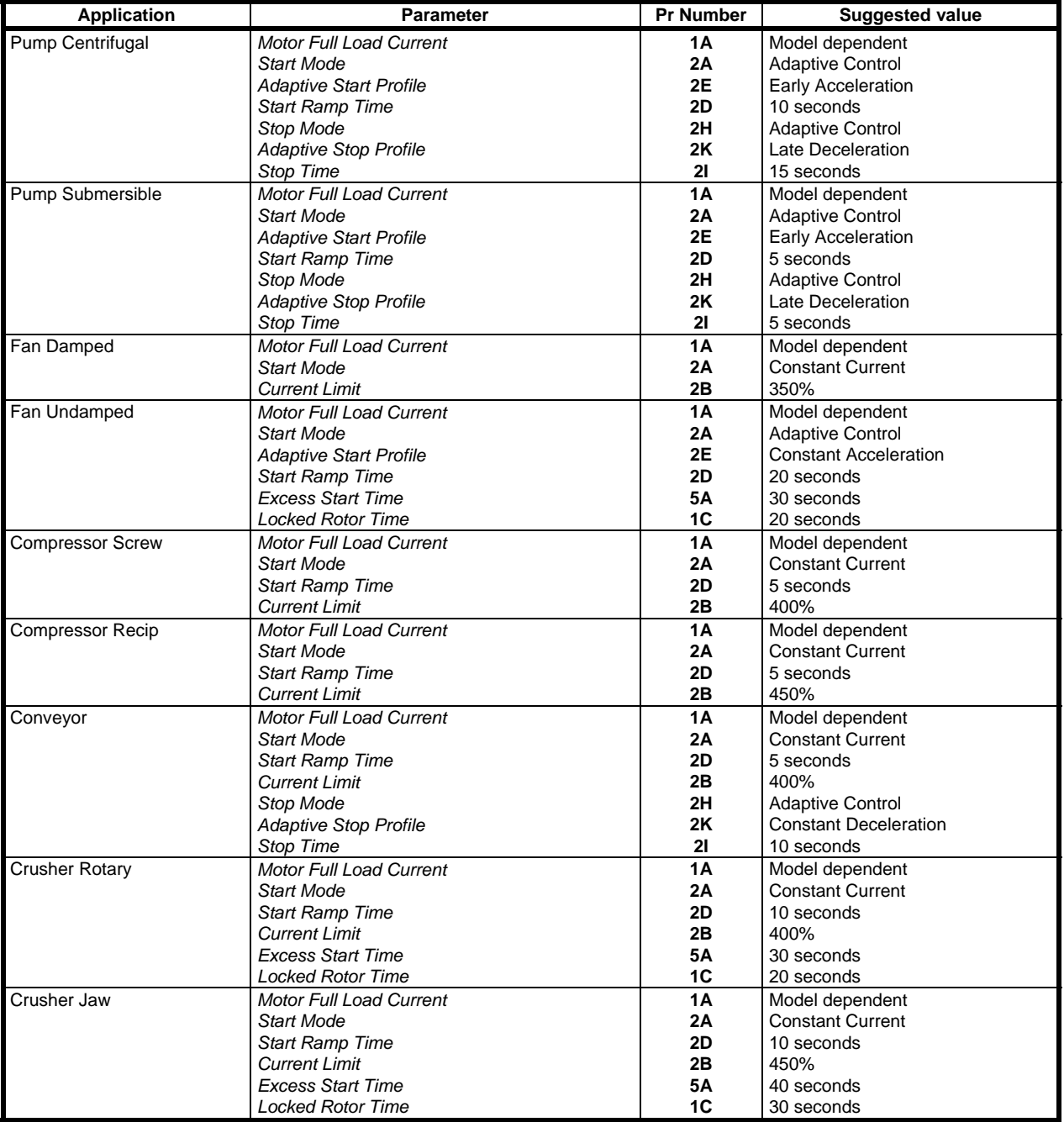

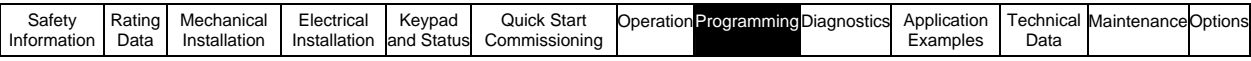

# **8.6 Standard menu**

The standard menu provides access to commonly used parameters. For parameter details, see *Parameter descriptions* on page 52. **Table 8-3 Standard menu** 

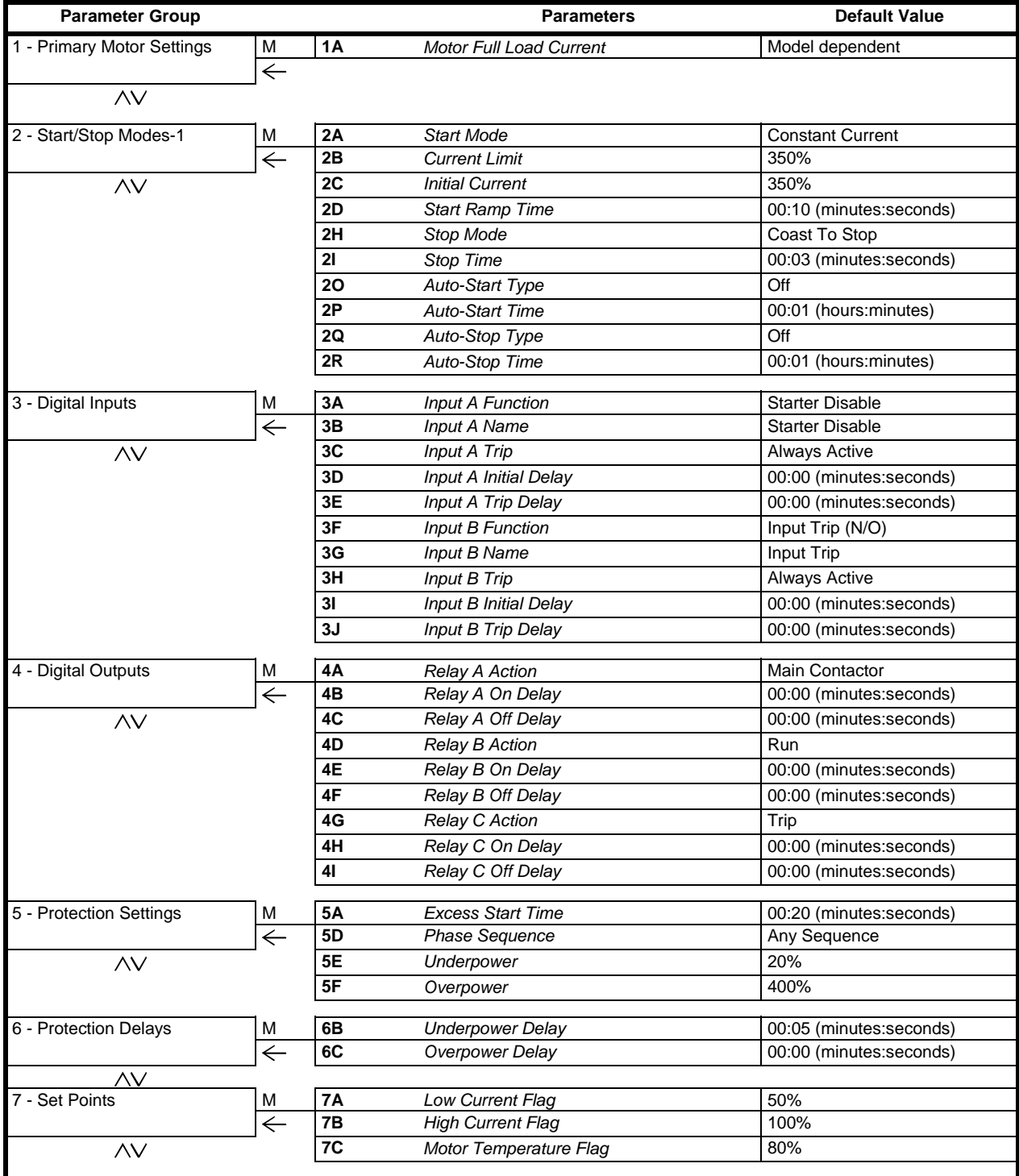

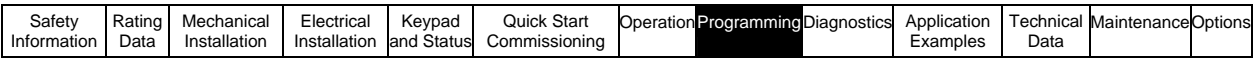

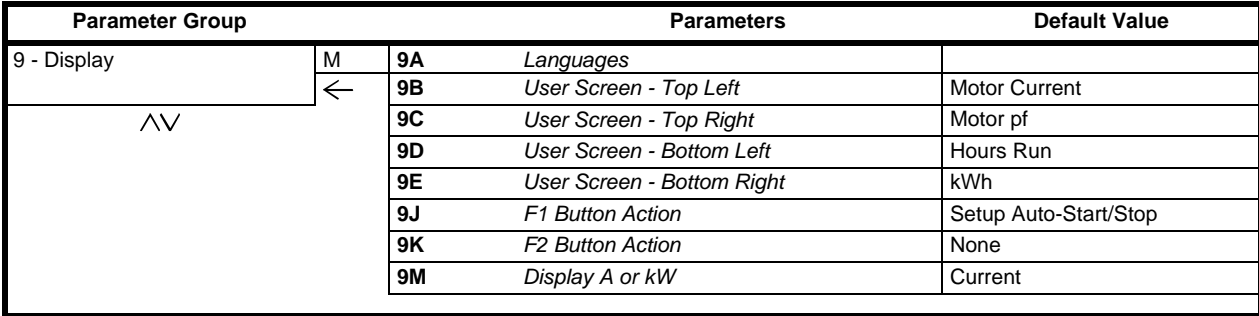

# **8.7 Advanced menu**

The Advanced Menu gives access to all the programmable parameters in the Digistart D3. See *Parameter descriptions* on page 52.

# **Table 8-4 Advanced menu**

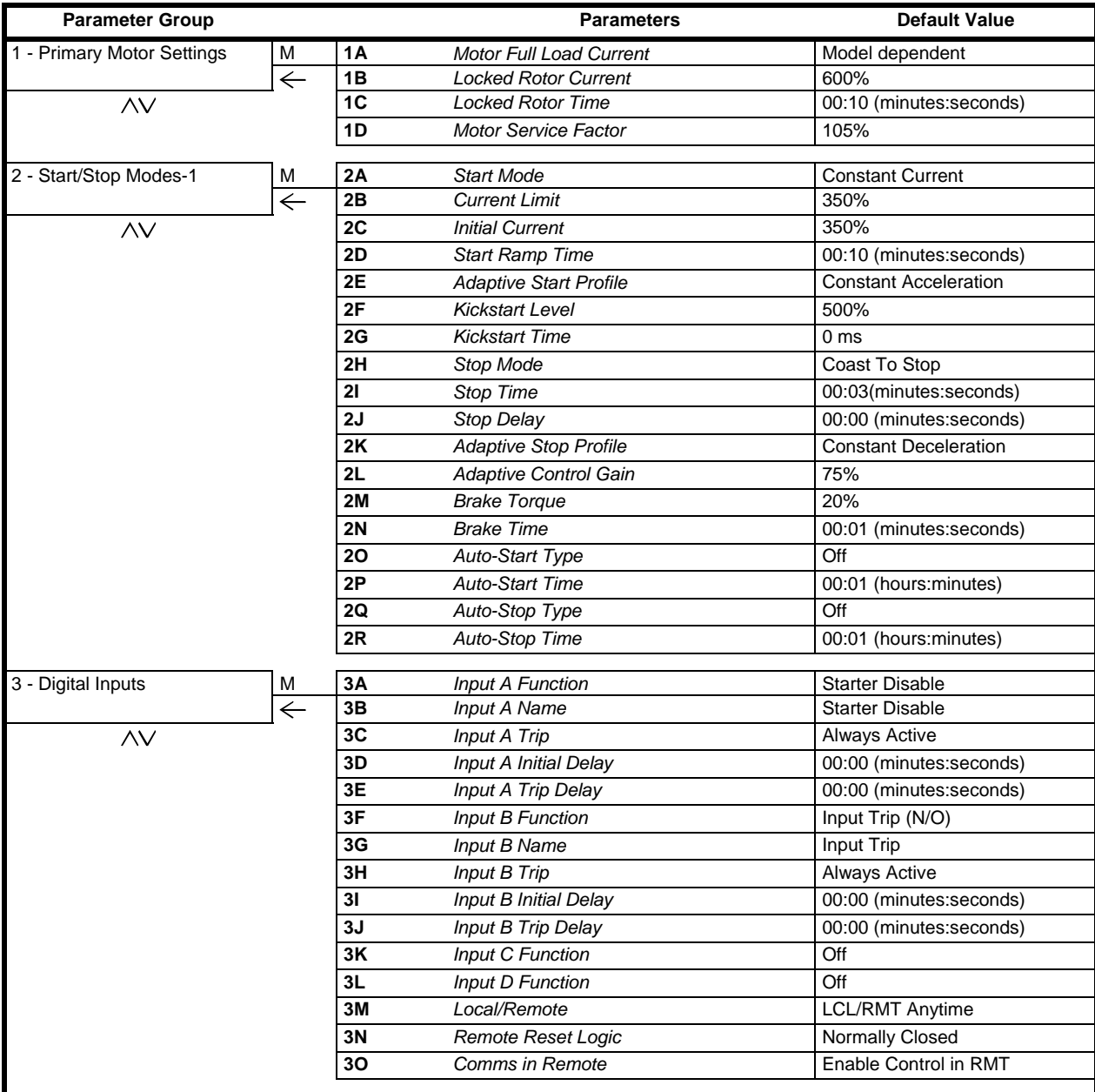

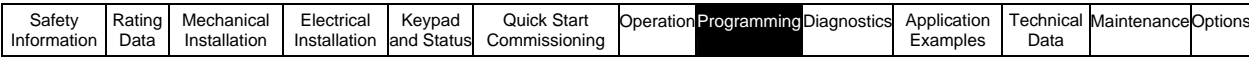

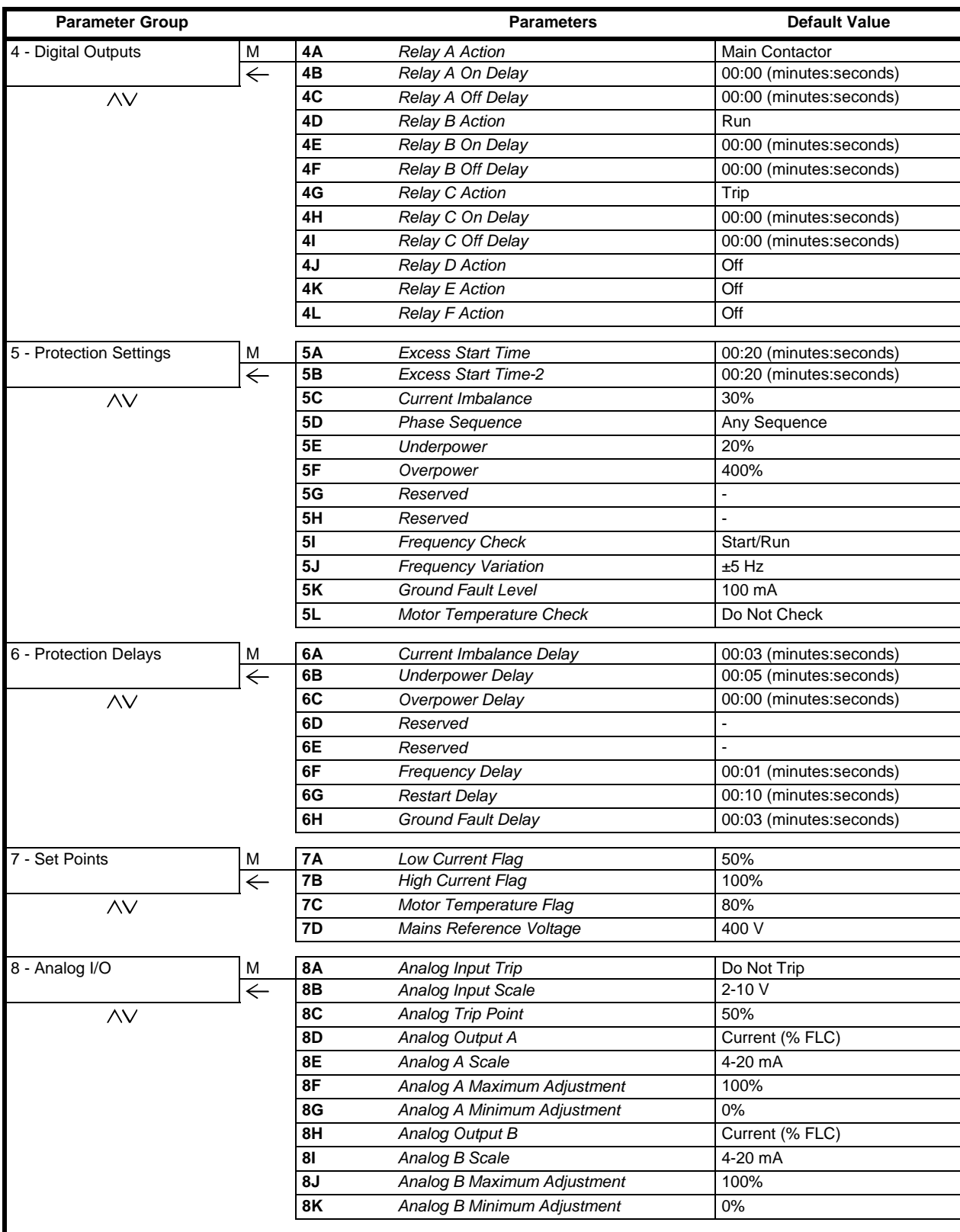

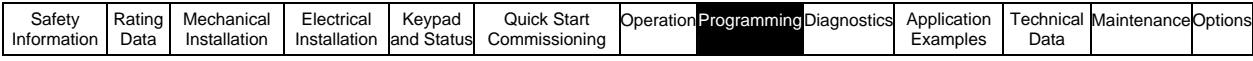

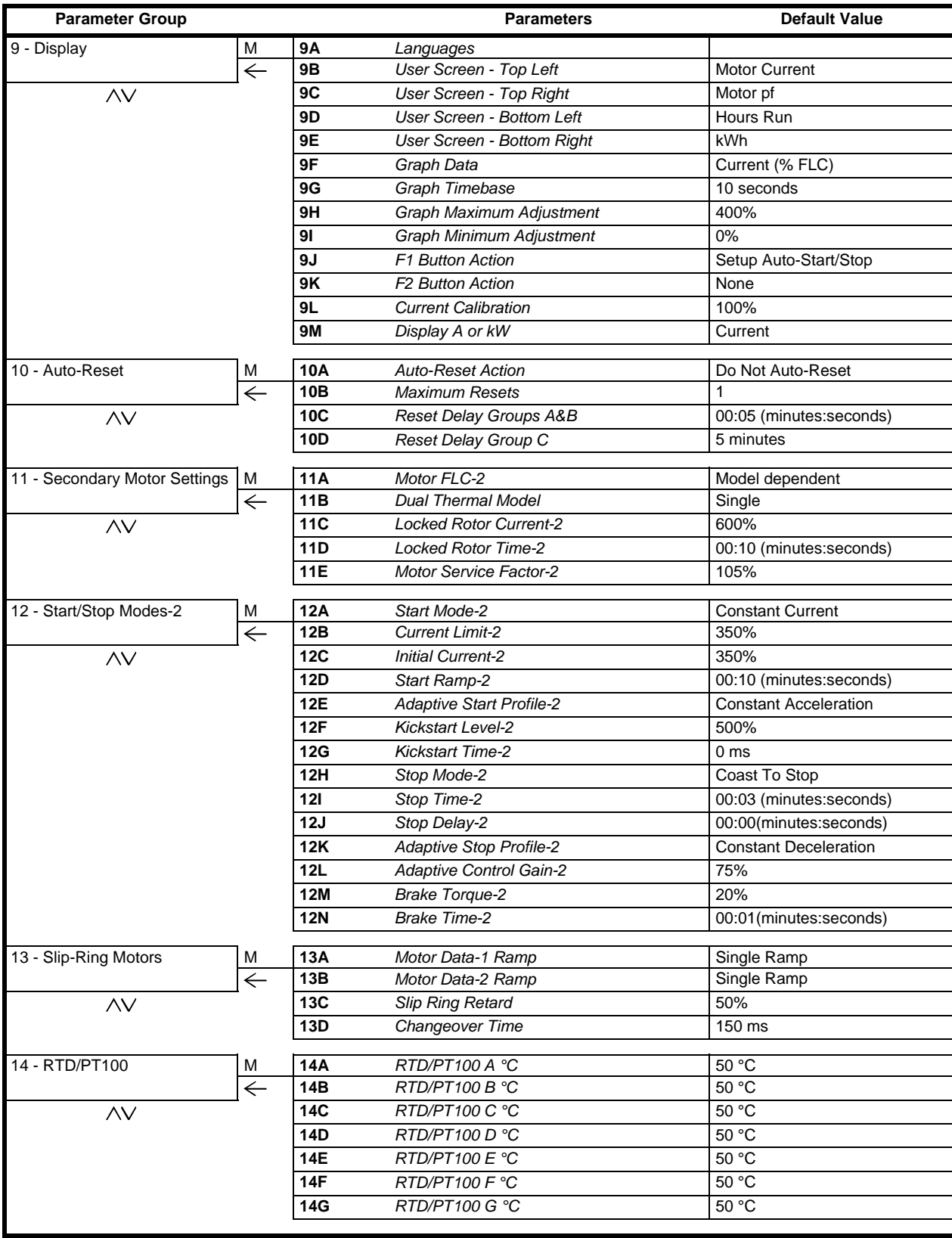

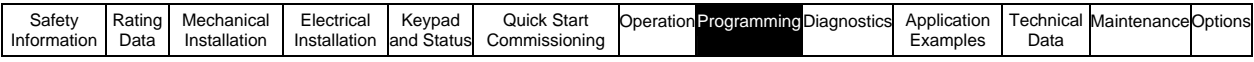

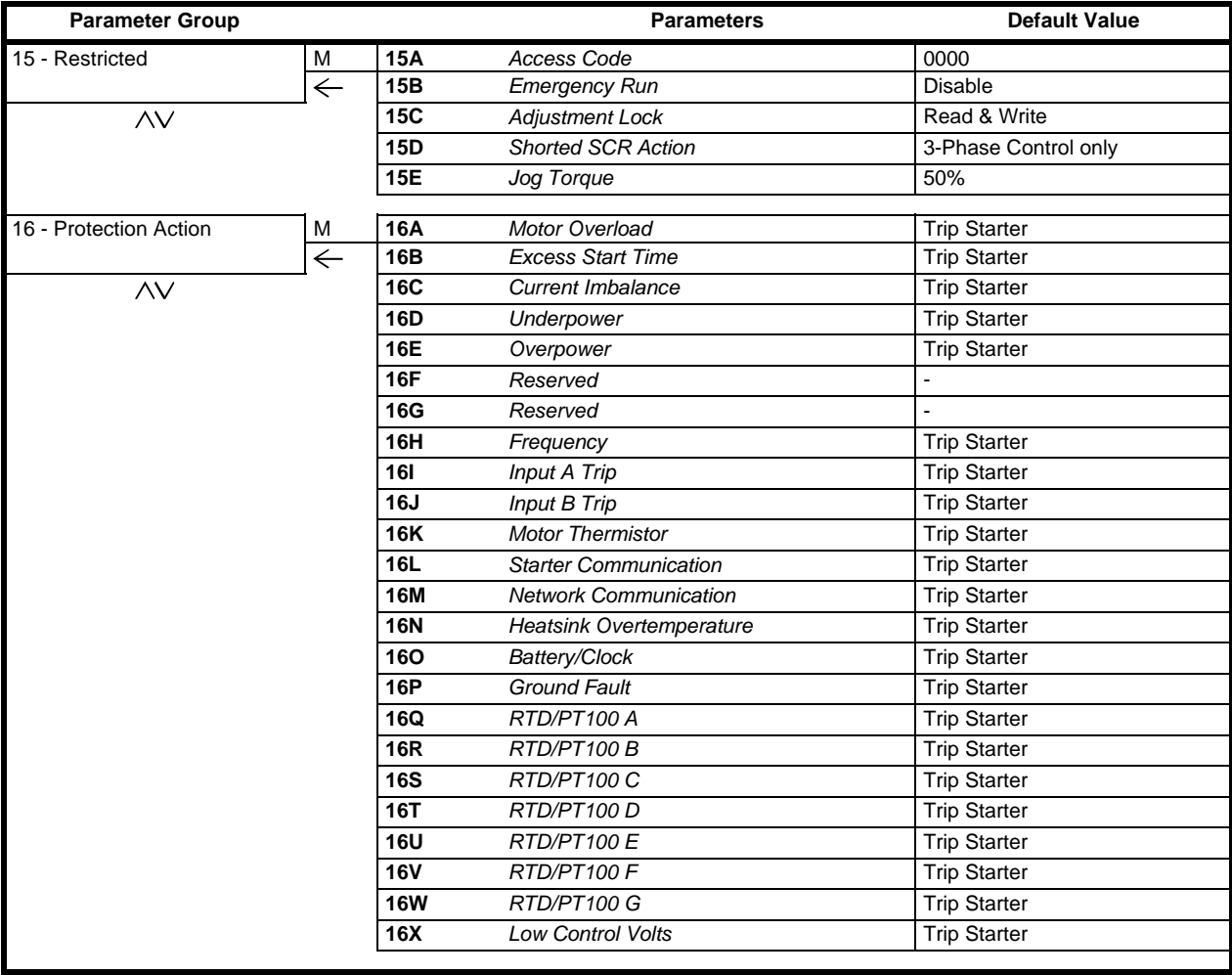

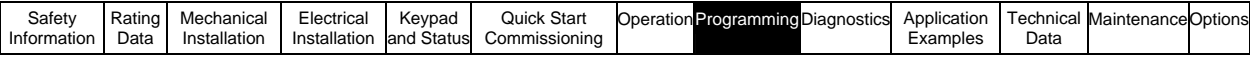

# **8.8 Parameter descriptions**

# **8.8.1 Notes on optional parameters**

The following sections provide a description for all the parameters, whether available by default or optional. Optional parameters are only available if the relevant option card is fitted to the soft starter. For a detailed list of optional parameters, refer to the table below. **Table 8-5 Optional parameters** 

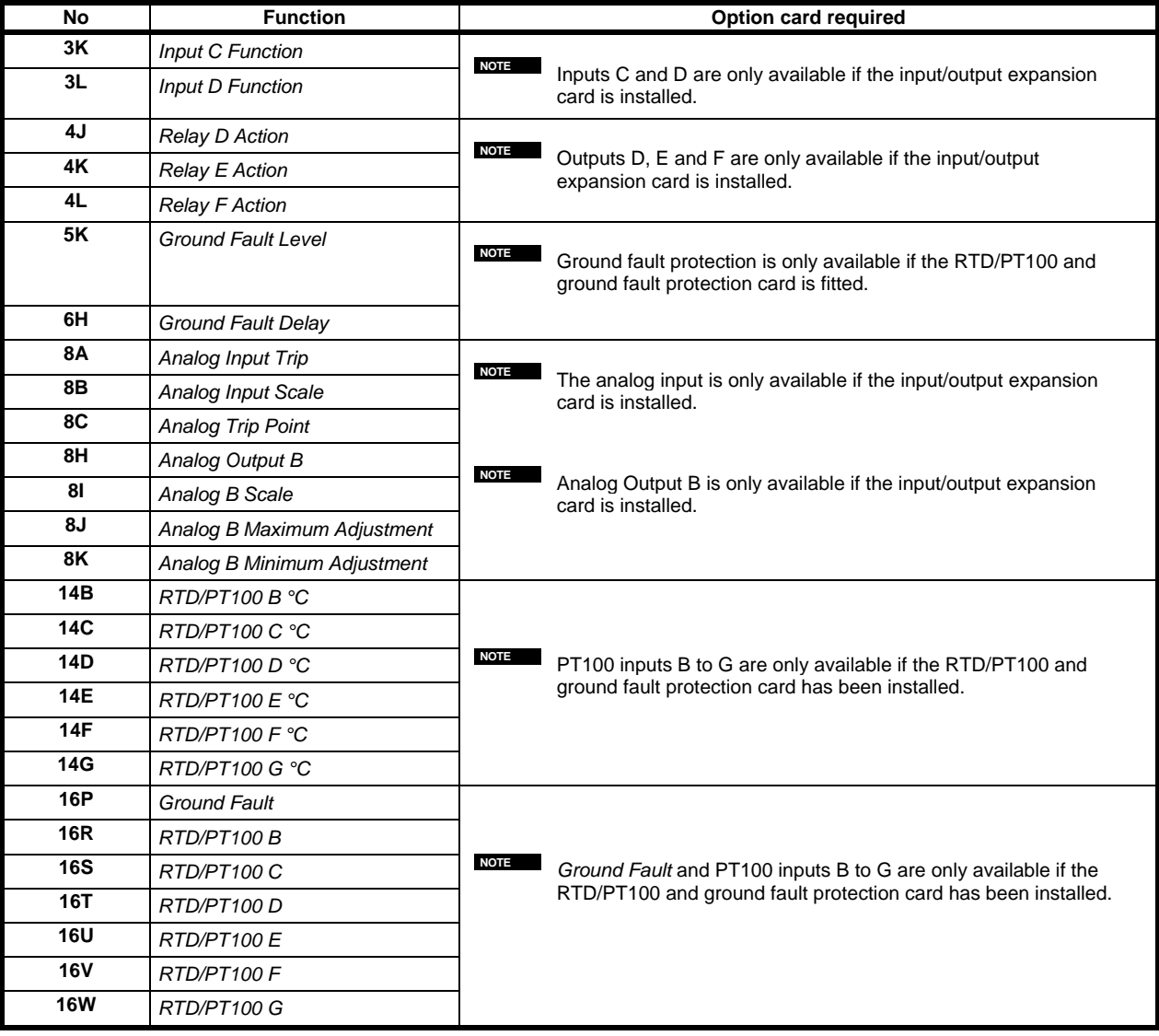

# **8.8.2 Group 1 - Primary Motor Settings**

The motor data parameters are critical to the correct operation of the soft starter's thermal model, and to the motor overload protection. Always set Pr **1A** to suit the motor's characteristics. The default settings of Pr **1B**, **1C** and **1D** are suitable for most applications. Consult the motor datasheet before changing these settings.

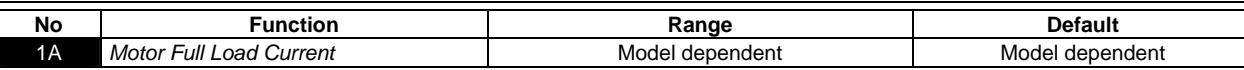

Matches the starter to the connected motor's full load current. Set to the full load current (FLC) rating shown on the motor nameplate.

When connecting in inside delta, enter the motor full load current (FLC) for Pr **1A**. The Digistart D3 will automatically detect whether the motor is connected in-line or inside delta and will calculate the correct inside delta current level.

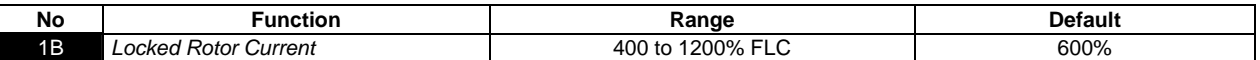

Sets the locked rotor current of the connected motor, as a percentage of full load current. Set according to the motor datasheet.

**WARNING**

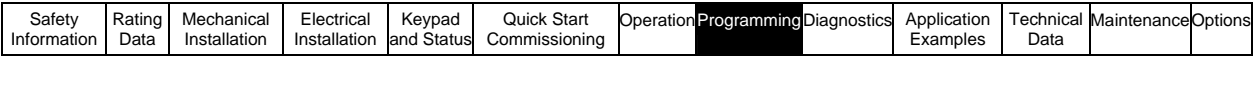

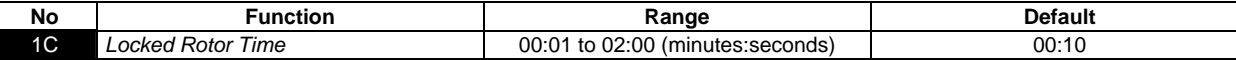

Sets the maximum length of time the motor can sustain locked rotor current from cold before reaching its maximum temperature. Set according to the motor datasheet.

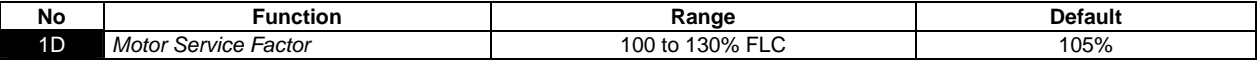

Sets the motor service factor used by the thermal model. If the motor runs at full load current, it will reach 100%. Set according to the motor datasheet.

**NOTE** Pr **1B**, **1C** and **1D** determine the trip current for motor overload protection. The default settings of Pr **1B**, **1C** and **1D** provide Motor Overload Protection: Class 10, Trip Current 105% of FLA (full load amperage) or equivalent.

### **8.8.3 Group 2 - Start/Stop Modes-1**

For details of soft start and stop control methods, see *Soft start methods* on page 37 and *Stop methods* on page 39.

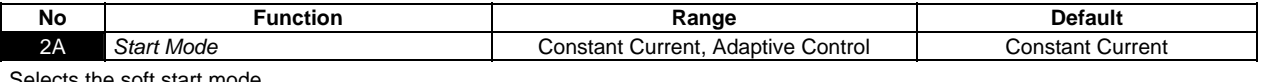

elects the soft start mode

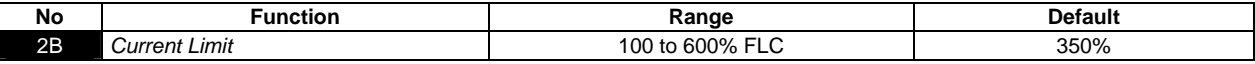

Sets the current limit for constant current and current ramp soft starting, as a percentage of motor full load current.

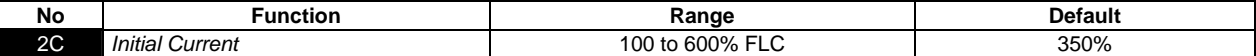

Sets the initial start current level for current ramp starting, as a percentage of motor full load current. Set so that the motor begins to accelerate immediately after a start is initiated.

If current ramp starting is not required, set the initial current equal to the current limit.

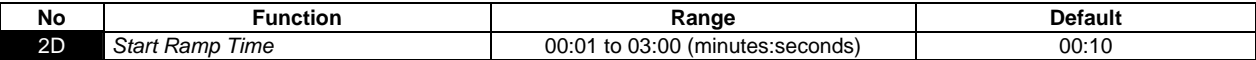

Sets the total start time for an Adaptive Control start or the ramp time for current ramp starting (from the initial current to the current limit).

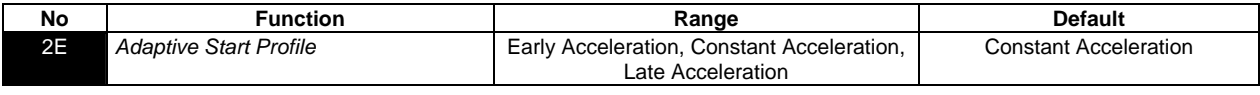

Selects which profile the Digistart D3 will use for an Adaptive Control soft start.

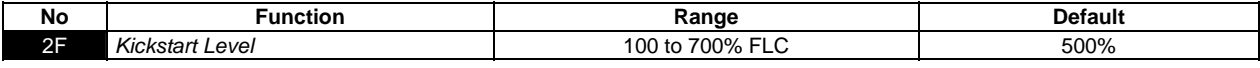

Sets the level of the kickstart current.

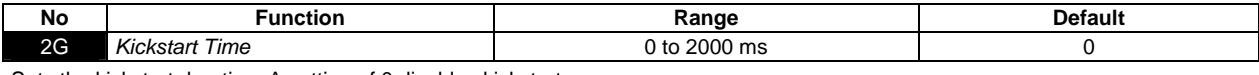

Sets the kickstart duration. A setting of 0 disables kickstart.

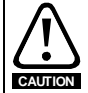

Kickstart subjects the mechanical equipment to increased torque levels. Ensure the motor, load and couplings can handle the additional torque before using this feature.

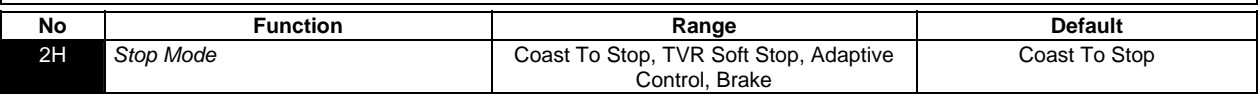

Selects the stop mode.

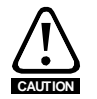

When using DC brake, the mains supply must be connected to the soft starter (input terminals L1, L2, L3) in positive phase sequence and Pr **5D** *Phase Sequence* must be set to Positive Only.

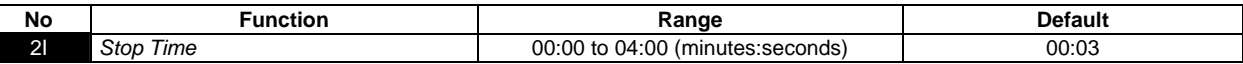

Sets the time for soft stopping the motor using timed voltage ramp or Adaptive Control. This also sets the total stopping time when using brake.

If a main contactor is installed, the contactor must remain closed until the end of the stop time. Use one of the programmable relays to control the main contactor.

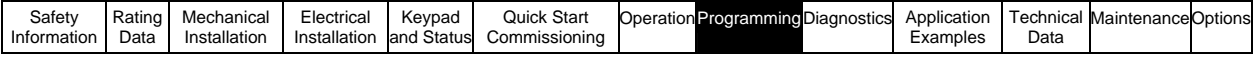

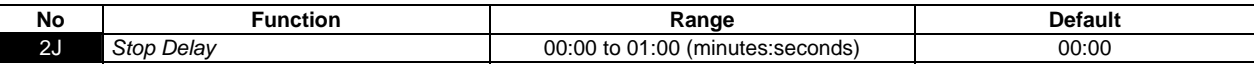

Sets a delay after the starter receives a stop command, before it stops the motor.

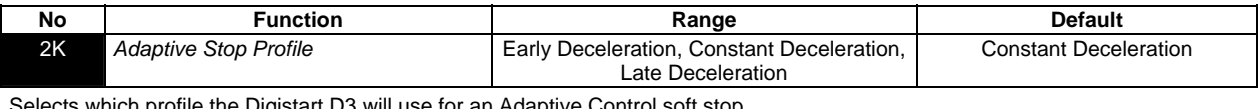

profile the Digistart D3 will use for an Adaptive Control soft stop.

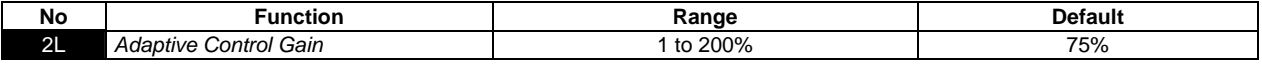

Adjusts the performance of Adaptive Control. This setting affects both starting and stopping control.

**NOTE** We recommend leaving the gain setting at the default level unless performance is not satisfactory. If the motor accelerates or decelerates too quickly at the end of a start or stop, increase the gain setting by 5% to 10%. If the motor speed fluctuates during starting or stopping, decrease the gain setting slightly.

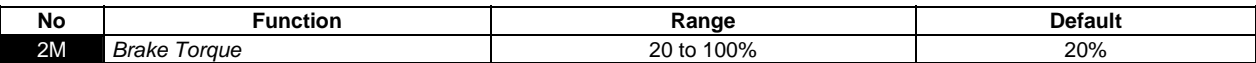

Sets the amount of brake torque the Digistart D3 will use to slow the motor.

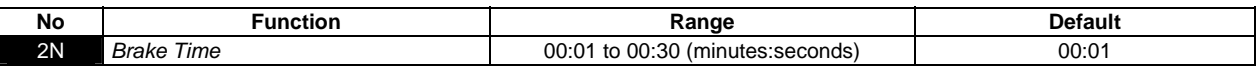

Sets the duration for DC injection during a braking stop.

**NOTE** Pr **2N** is used in conjunction with Pr **2I**. See *Brake* on page 41 for details.

### **Auto-start and auto-stop**

The Digistart D3 can be programmed to start and stop automatically, after a specified delay or at a specified time of day. Auto-start and auto-stop can be set separately. Auto-start/stop is only available in Remote mode.

**WARNING** This function should not be used in conjunction with remote two-wire control. The soft starter will still accept start and stop commands from the remote inputs or serial communication network. To disable local or remote control, use Pr **3M**. If auto-start is enabled and the user is in the menu system, auto-start will become active if the menu times out (if no keypad activity is detected for five minutes). No | Function | Range | Default

Selects whether the soft starter will auto-start after a specified delay, or at a time of day.

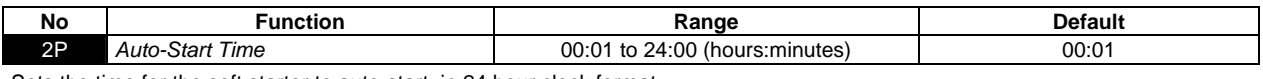

2O *Auto-Start Type* Off, Timer, Clock Off

Sets the time for the soft starter to auto-start, in 24 hour clock format.

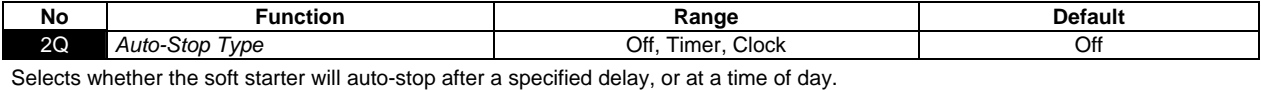

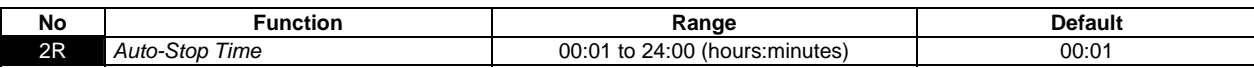

Sets the time for the soft starter to auto-stop, in 24 hour clock format.

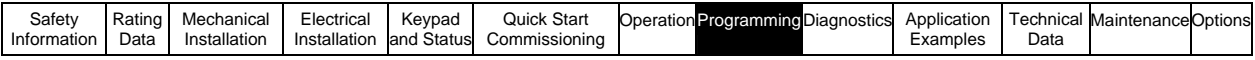

# **8.8.4 Group 3 - Digital Inputs**

The Digistart D3 has two programmable inputs, which allow remote control of the soft starter. If required, two extra inputs are available on the input/output expansion card.

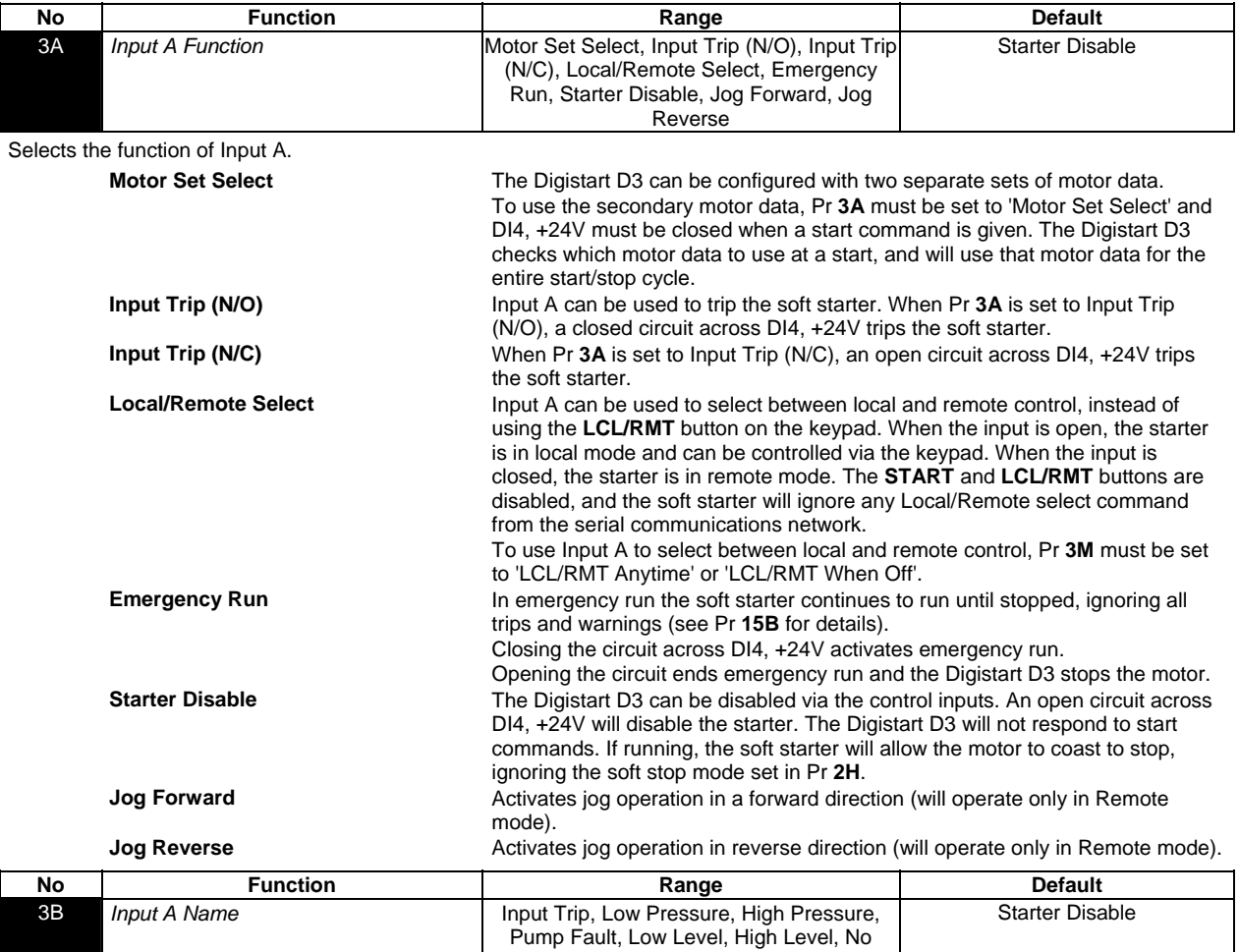

Selects a message for the keypad to display when Input A is active. This text is only displayed if Pr **3A** is set to starter disable, or input trip (N/O or N/C).

Flow, Starter Disable, Controller, PLC, Vibration Alarm

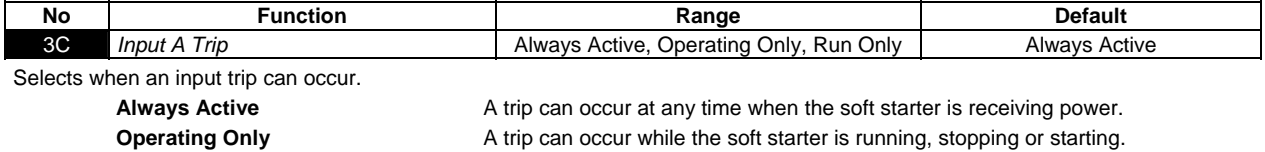

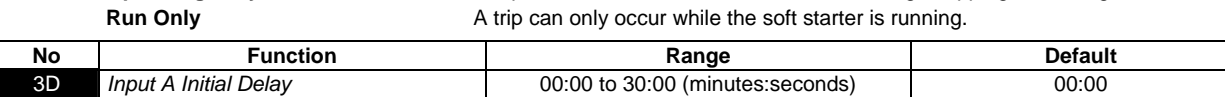

Sets a delay before an input trip can occur. The initial delay is counted from the time a start signal is received. The state of the input is ignored until the initial delay has elapsed.

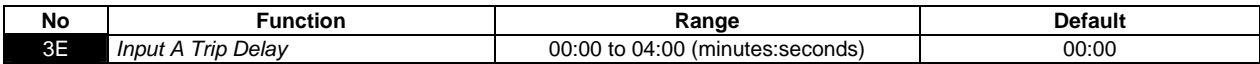

Sets a delay between the input activating and the soft starter tripping.

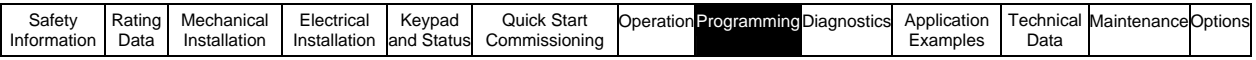

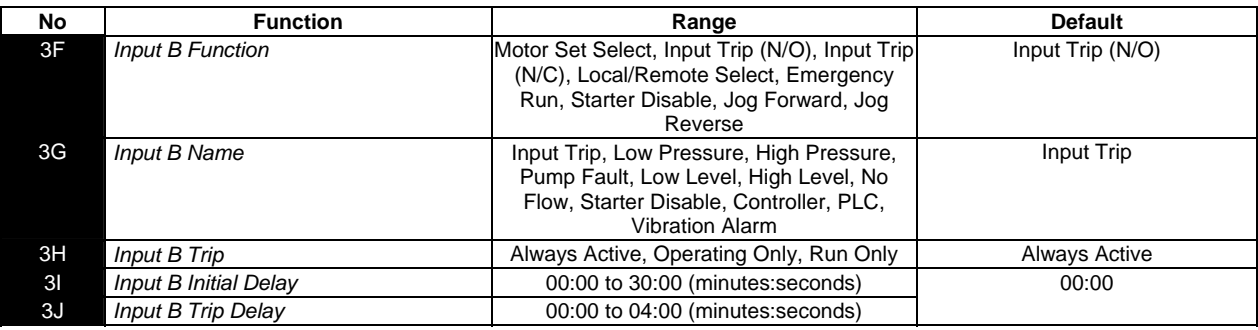

See Pr **3A** to **3E** for details of parameter options.

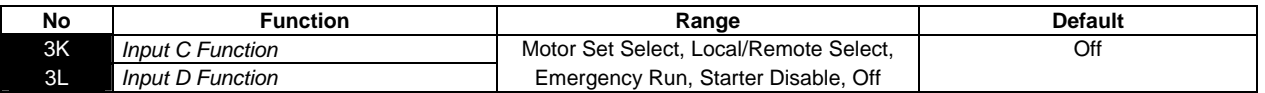

See Pr **3A** for details of parameter options.

**NOTE** Inputs C and D are only available if the input/output expansion card is installed.

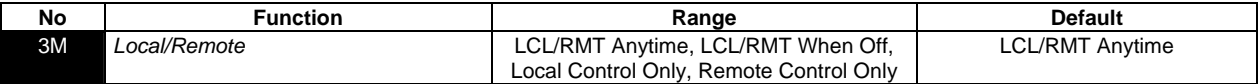

Selects when the **LCL/RMT** button can be used to switch between local and remote control, and enables or disables the local control buttons and remote control inputs.

The **STOP** button on the keypad is always enabled.

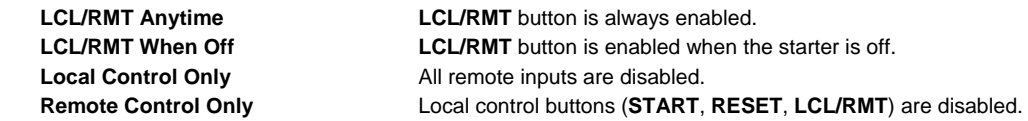

The **STOP** button on the keypad is always enabled. When using two-wire remote control, the soft starter will restart if the remote start/stop and reset inputs are still active.

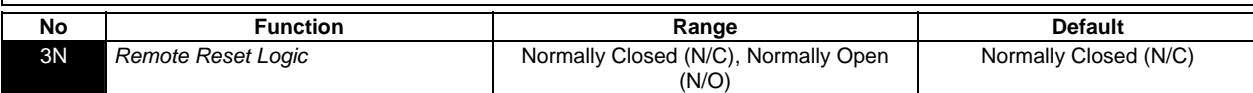

Selects whether the Digistart D3's remote reset input (terminals DI3, +24V) is normally open or normally closed.

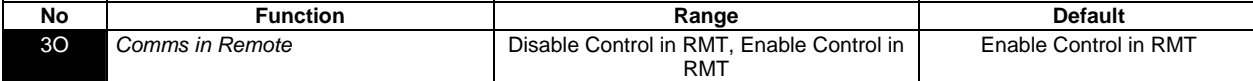

Selects whether the starter will accept Start and Stop commands from the serial communication network when in Remote mode. The Reset, Force Comms Trip and Local/Remote Control commands are always enabled.

**CAUTION**

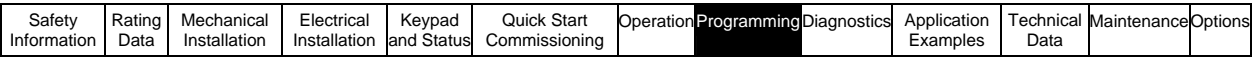

# **8.8.5 Group 4 - Digital Outputs**

The Digistart D3 has three programmable outputs, which can be used to signal different operating conditions to associated equipment. Three additional outputs are available on the input/output expansion card.

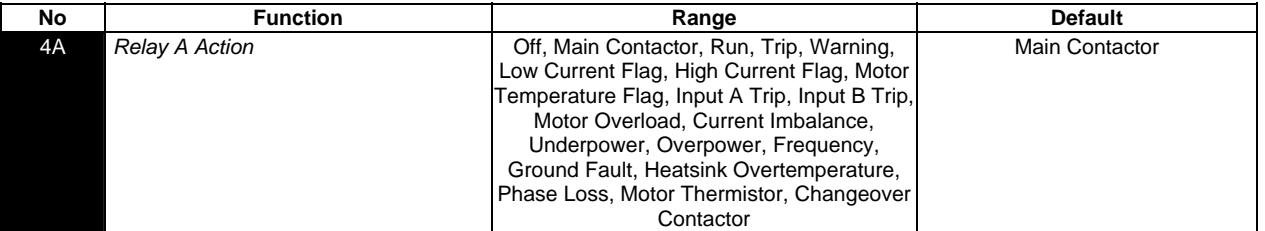

Selects the function of Relay A (normally open). Relay A is terminals COM1, RLO1.

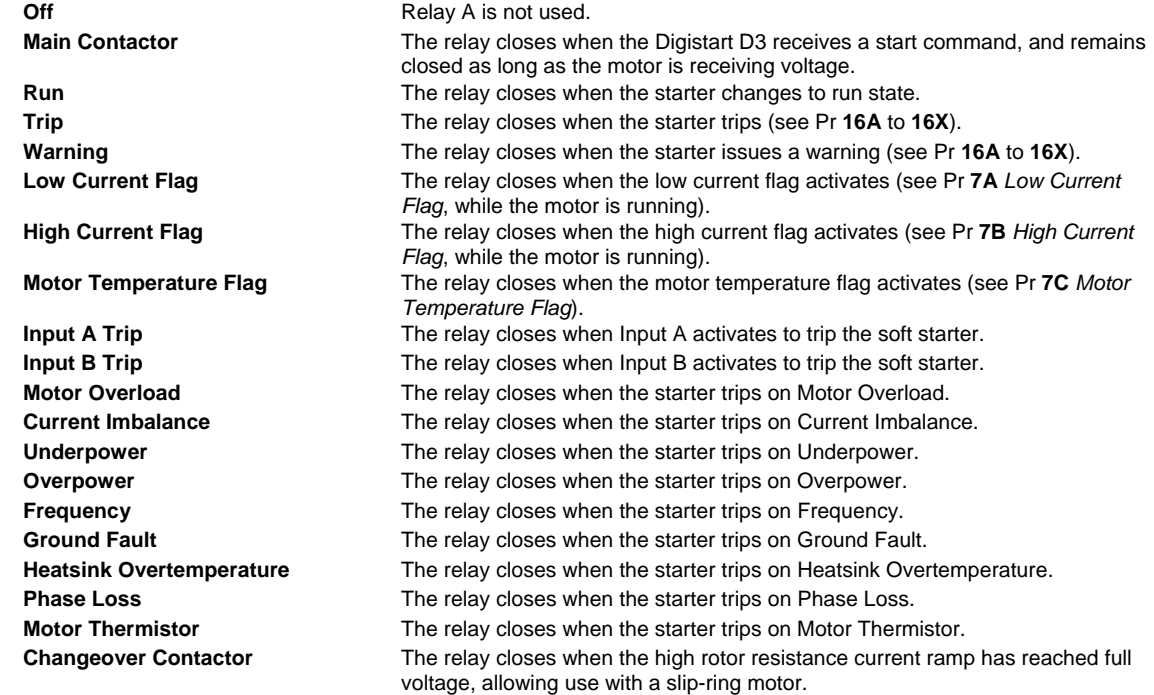

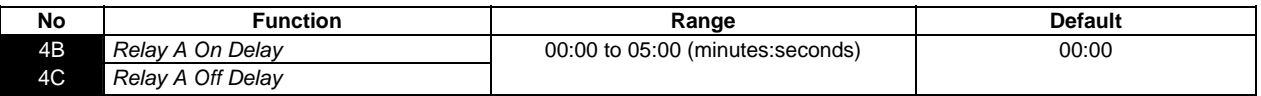

Sets the delay for closing or re-opening Relay A.

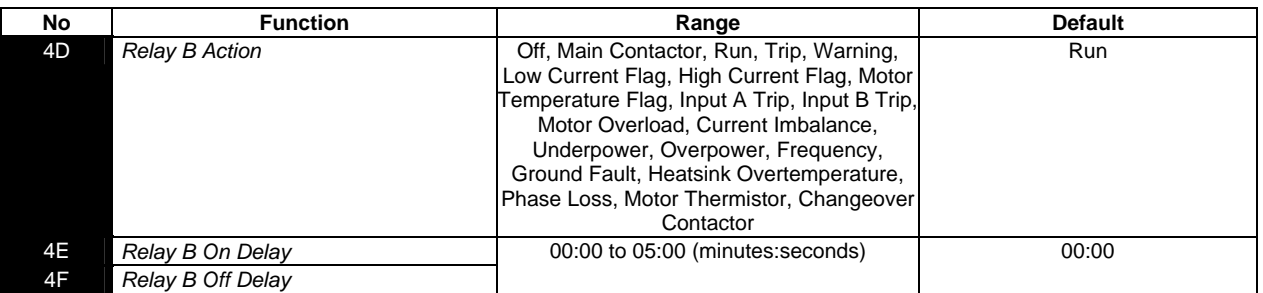

See Pr **4A** to **4C** for details of parameter options.

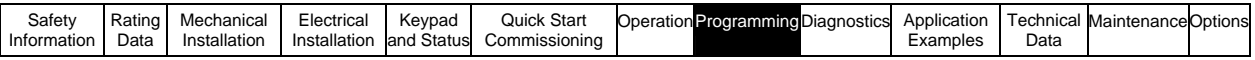

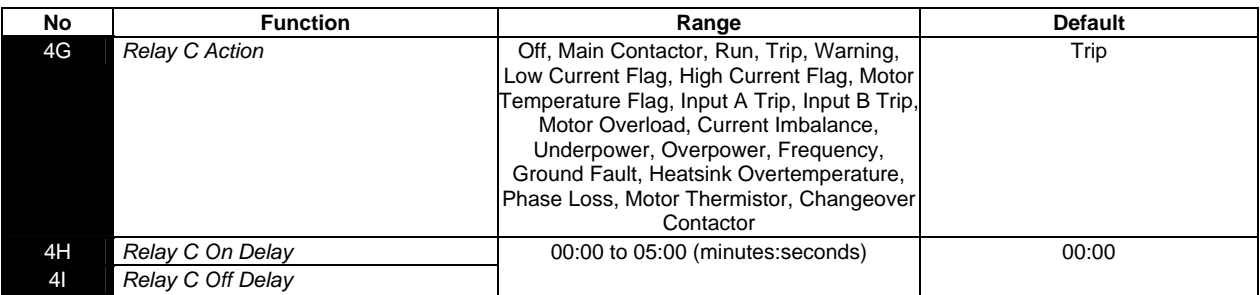

See Pr **4A** to **4C** for details of parameter options.

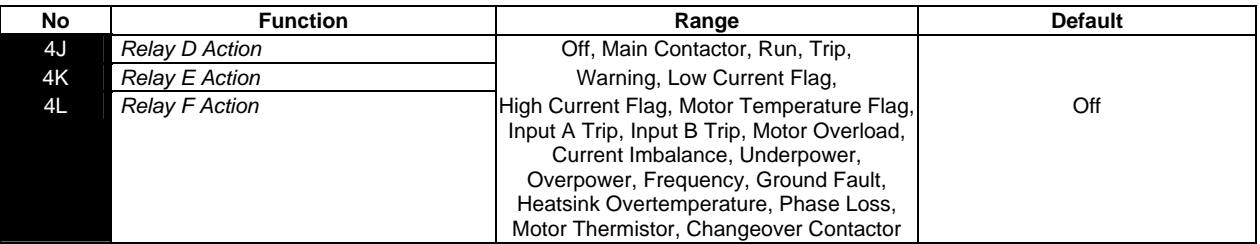

See Pr **4A** for details of parameter options.

**NOTE** Outputs D, E and F are only available if the input/output expansion card is installed.

### **8.8.6 Group 5 - Protection Settings**

These parameters determine when the soft starter's protection mechanisms will activate. The activation point for each protection mechanism can be set to suit the installation.

The soft starter responds to protection events by tripping, warning, or writing the event to the event log. The response is determined by the Protection Action settings. The default response is a trip.

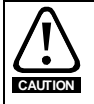

The protection settings are vital for safe operation of the soft starter and motor. Defeating the protection may compromise the installation and should only be done in the case of emergency.

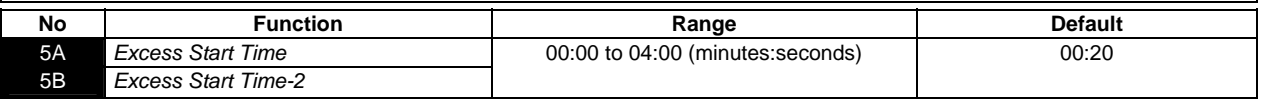

Excess start time is the maximum time the Digistart D3 will attempt to start the motor. If the motor does not transition to Run mode within the programmed limit, the starter will trip. Set for a period slightly longer than required for a normal healthy start. A setting of 0 disables excess start time protection.

Pr **5A** sets the time for the primary motor and Pr **5B** sets the time for the secondary motor.

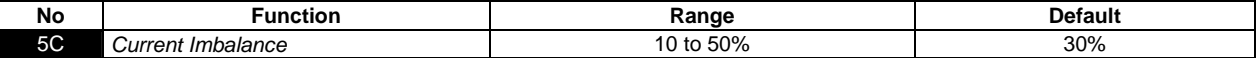

Sets the trip point for current imbalance protection.

The Digistart D3 can be configured to trip if the currents on the three phases vary from each other by more than a specified amount. The imbalance is calculated as the difference between the highest and lowest currents on all three phases, as a percentage of the highest current.

Current imbalance detection is desensitised by 50% during starting and soft stopping.

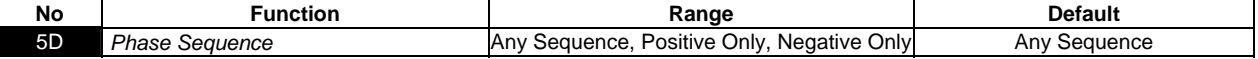

Selects which phase sequences the soft starter will allow at a start. During its pre-start checks, the starter examines the sequence of the phases at its input terminals and trips if the actual sequence does not match the selected option.

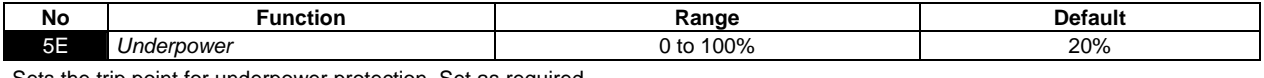

Sets the trip point for underpower protection. Set as required.

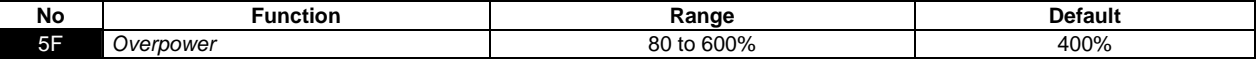

Sets the trip point for overpower protection. Set as required.

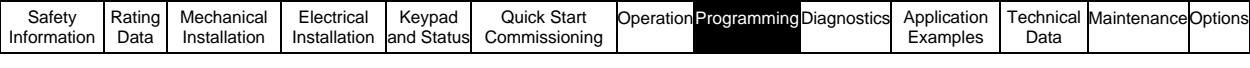

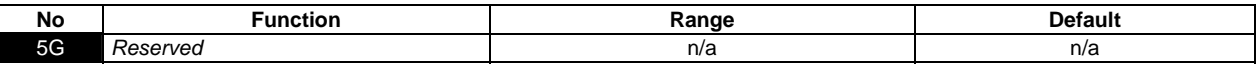

This parameter is reserved for internal use.

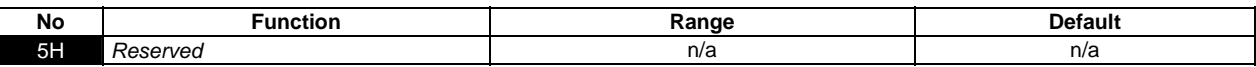

This parameter is reserved for internal use.

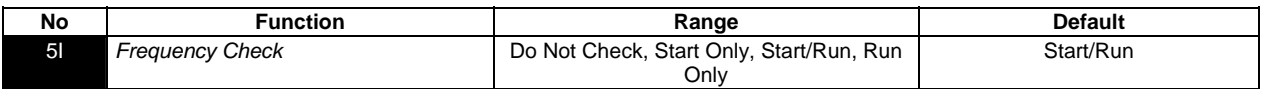

Determines when and if the starter will monitor for a frequency trip.

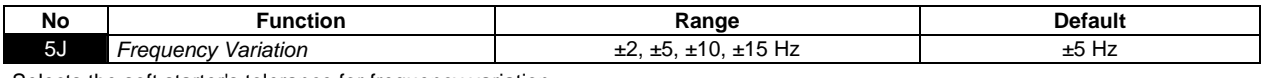

Selects the soft starter's tolerance for frequency variation.

Running a motor outside its specified frequency for long periods can cause damage and premature failure.

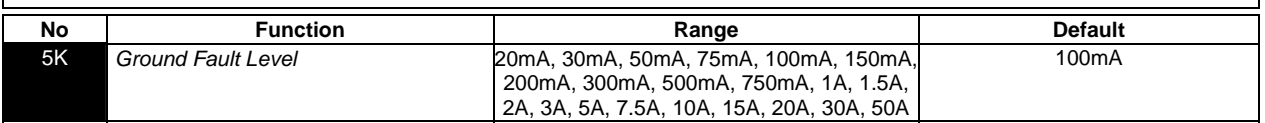

Sets the trip point for ground fault protection.

**CAUTION**

The Digistart D3 can be configured to trip if ground fault exceeds a specified level while the motor is running. Ground fault is a dynamic trip based on phase current measurements every half-cycle.

**NOTE** Ground fault protection is only available if the RTD/PT100 and ground fault protection card is fitted.

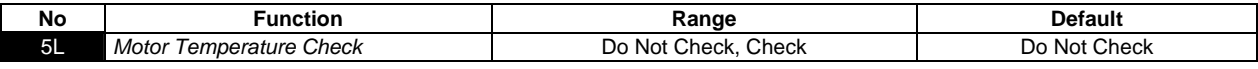

Selects whether the Digistart D3 will verify the motor has sufficient thermal capacity for a successful start. The soft starter compares the motor's calculated temperature with the temperature rise from the last motor start and only operates if the motor is cool enough to start successfully.

# **8.8.7 Group 6 - Protection Delays**

Protection delays slows the Digistart D3's response to the trip condition, avoiding trips due to momentary fluctuations.

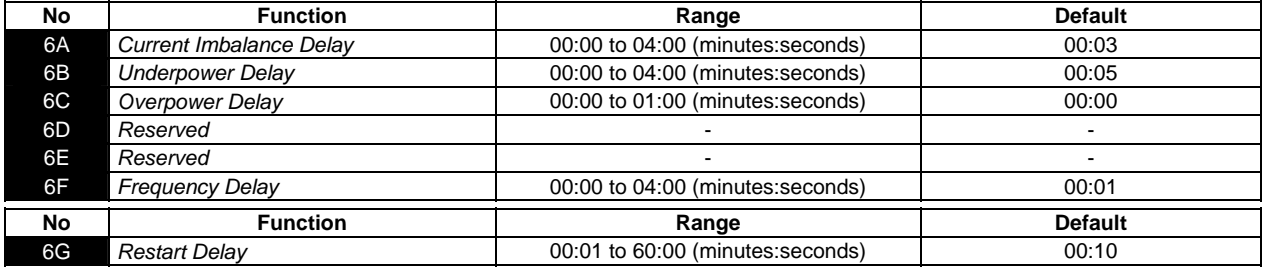

The Digistart D3 can be configured to force a delay between the end of a stop and the beginning of the next start. During the restart delay period, the display shows the time remaining before another start can be attempted.

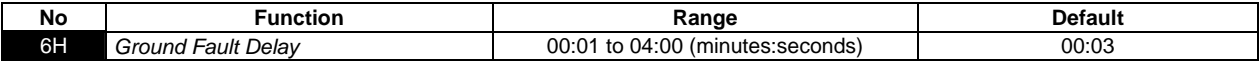

**NOTE** Ground fault protection is only available if the RTD/PT100 and ground fault protection card is fitted.

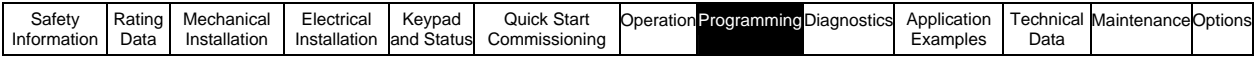

# **8.8.8 Group 7 - Set Points**

The Digistart D3 has low and high current flags to give early warning of abnormal operation.

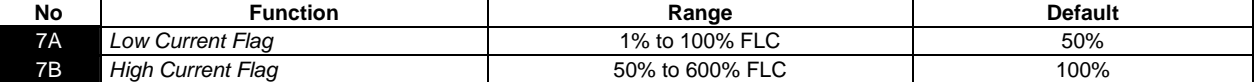

The current flags can be configured to indicate an abnormal current level during operation, outside the normal operating level. The flags can signal the situation to external equipment via one of the programmable outputs. The flags clear when the current returns within the normal operating range by 10% of the programmed motor full load current.

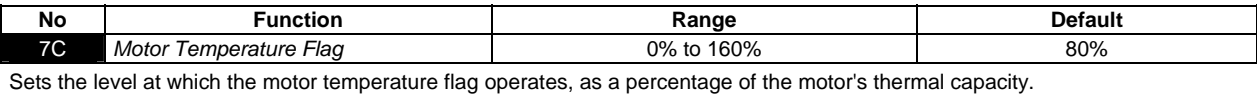

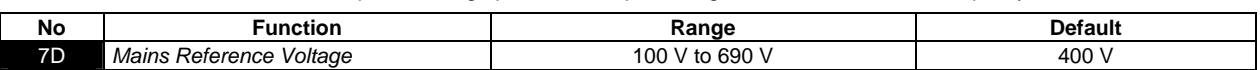

Sets the nominal mains voltage for the keypad's monitoring functions. This is used to calculate motor kilowatts and kilovolt amperes (kVA) but does not affect the Digistart D3's motor control or protection.

# **8.8.9 Group 8 - Analog I/O**

The Digistart D3 has one analog output (terminals AO1, 0V).

If required, a second analog output and an analog input are available on the input/output expansion card.

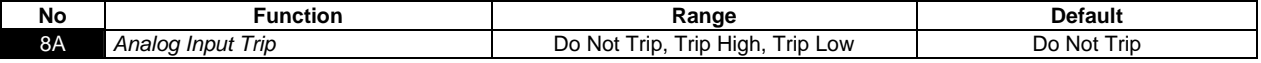

Selects the soft starter's response to the analog input signal. The soft starter can be configured to trip if the voltage measured at the analog input falls below or rises above the level set in Pr **8C** *Analog Trip Point* (as a percentage of the maximum value of Pr **8B** *Analog Input Scale*).

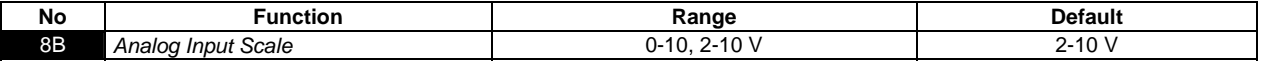

Selects the scale of the analog input.

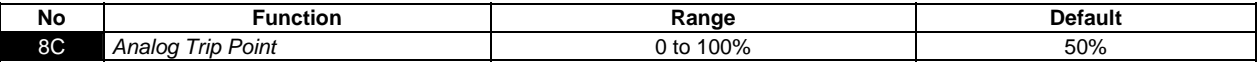

Sets the signal level at which an analog input trip will occur, as a percentage of the maximum signal on the input.

**NOTE** The analog input is only available if the input/output expansion card is installed.

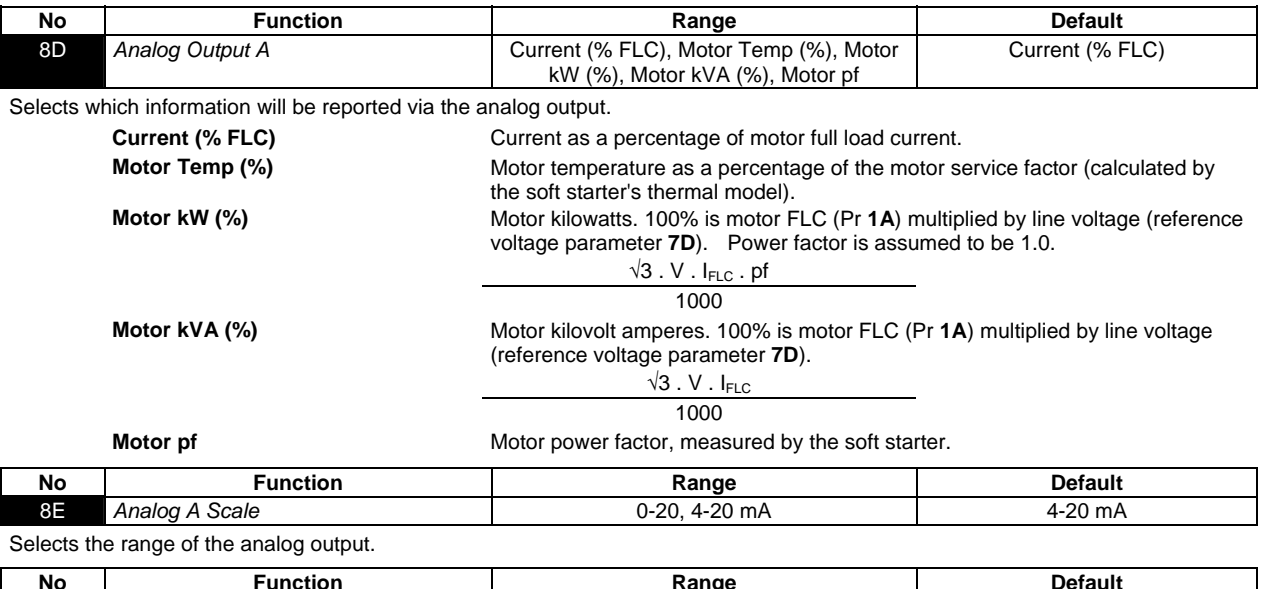

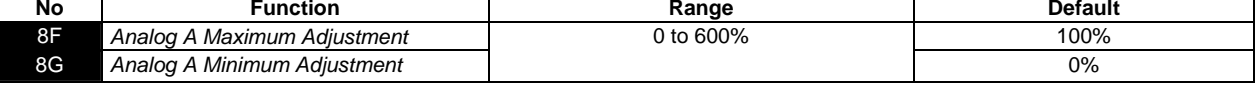

Calibrates the analog output to match the signal measured on an external current measuring device.

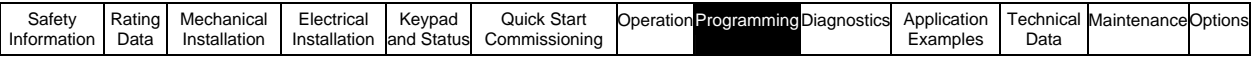

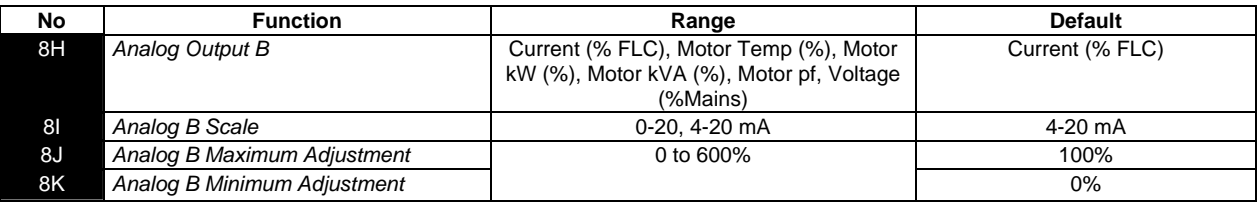

See Pr **8D** to **8G** for details of parameter options.

NOTE Analog Output B is only available if the input/output expansion card is installed.

# **8.8.10 Group 9 - Display**

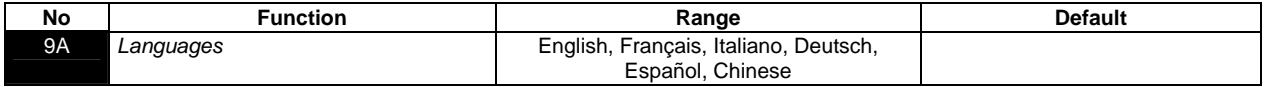

Selects which language the keypad will use to display messages and feedback.

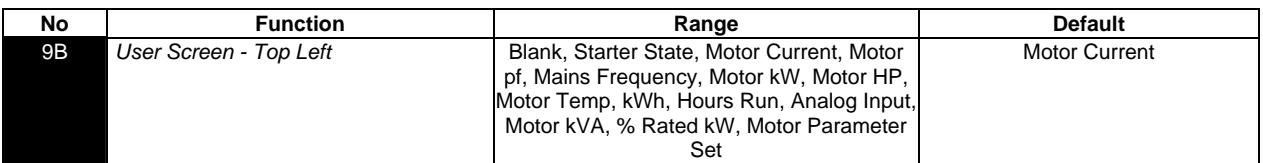

Selects which information will be displayed on the programmable monitoring screen.

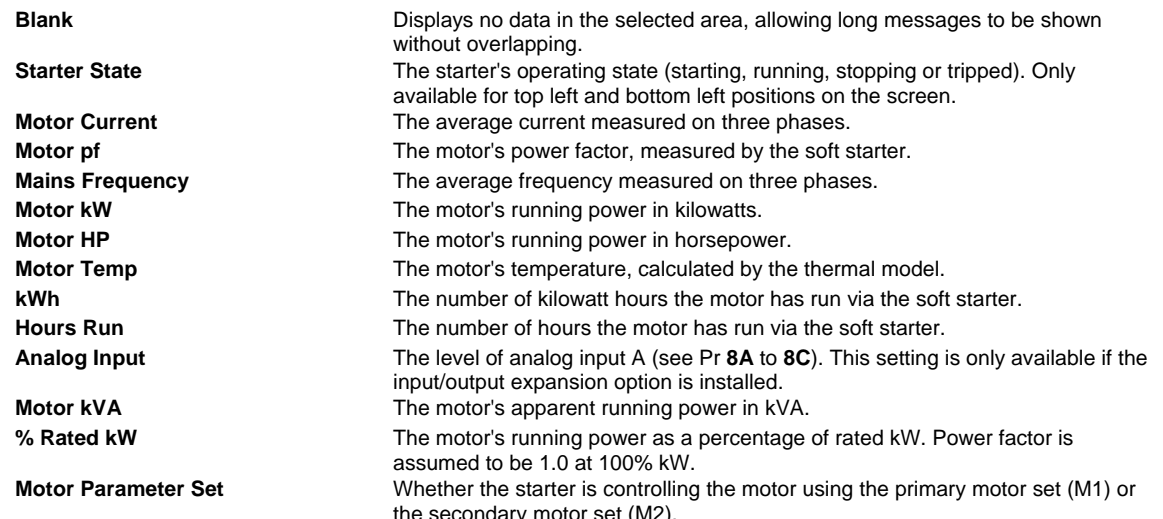

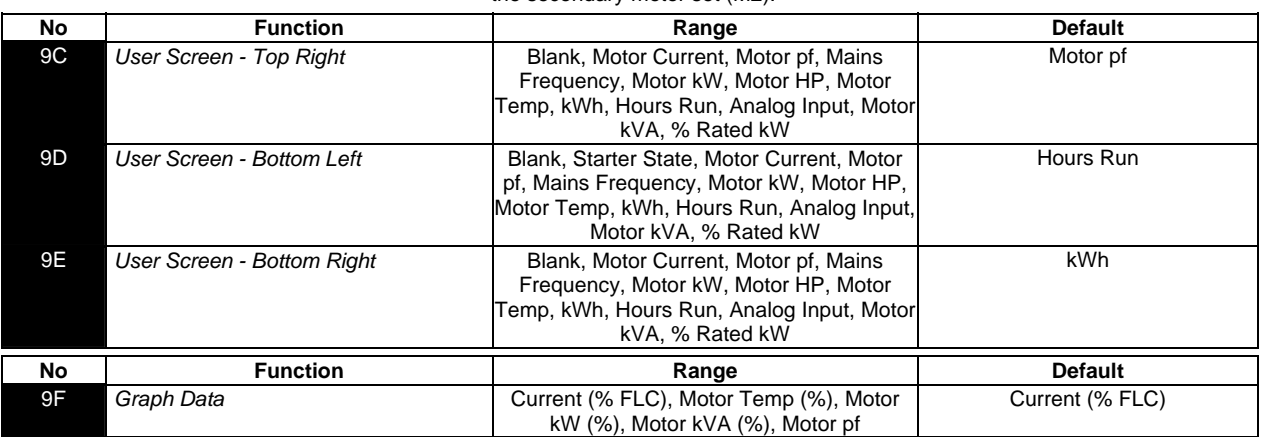

Selects which information the graph will display. See Pr **8D** for details of parameter options.

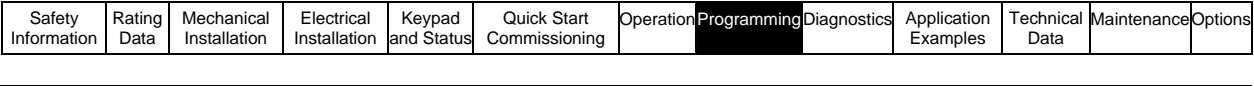

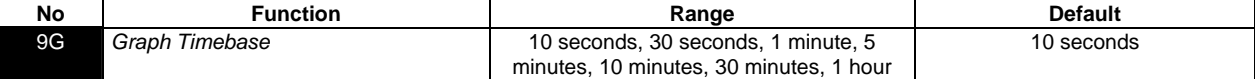

### Sets the graph time scale. The graph will progressively replace the old data with new data.

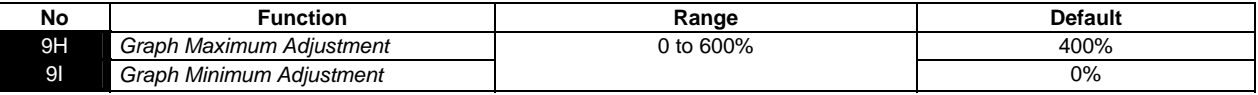

Adjusts the upper and lower limits of the performance graph.

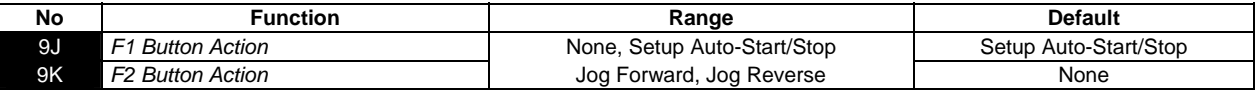

Selects the function of the shortcut buttons on the keypad.

**NOTE** If the adjustment lock is on (Pr **15C** *Adjustment Lock* is set to Read Only), users will not be able to change the auto-start/stop settings.

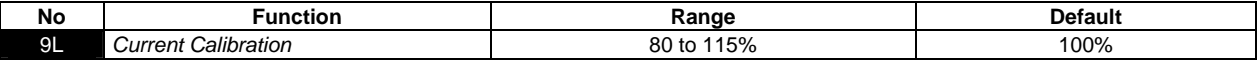

Calibrates the soft starter's current monitoring circuits to match an external current metering device.

# Calibration (%) = Current shown on Digistart D3 display

Current measured by external device

eg 102% = 
$$
\begin{array}{c|c}\n & 66A \\
& 65A\n\end{array}
$$

This adjustment affects all current-based functions and protections.

# **NOTE**

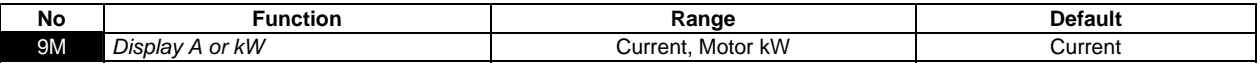

Selects whether the Digistart D3 will display current (amperes) or motor kilowatts on the main monitoring screen.

## **8.8.11 Group 10 - Auto-Reset**

The Digistart D3 can be programmed to automatically reset certain trips, which can help minimise operating downtime. Trips are divided into three categories for auto-reset, depending on the risk to the soft starter:

### **Table 8-6 Auto-reset groups**

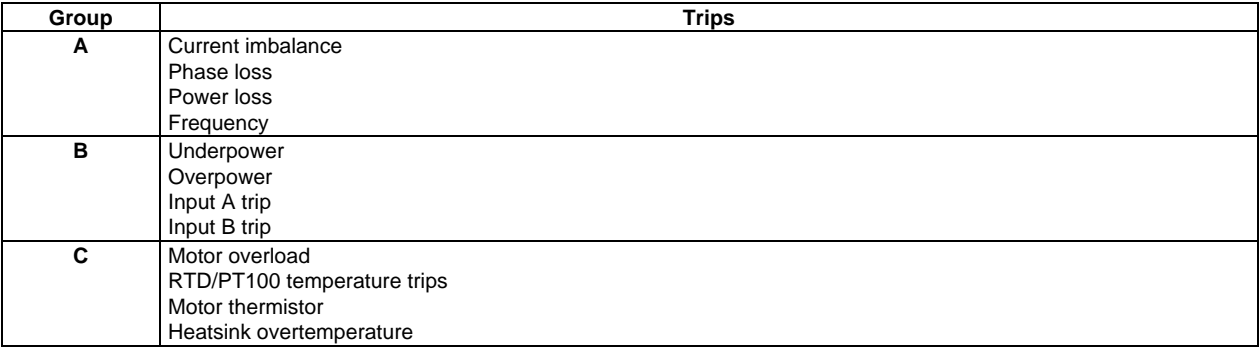

Other trips cannot be automatically reset.

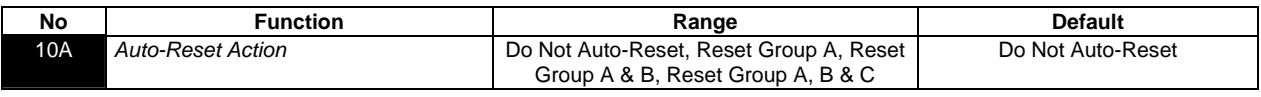

Selects which trips can be auto-reset.

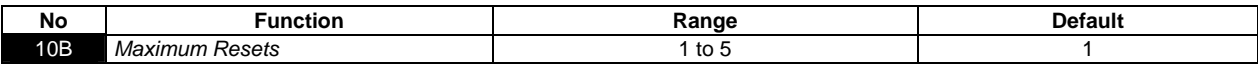

Sets how many times the soft starter will auto-reset, if it continues to trip. The reset counter increases by one each time the soft starter auto-resets, and decreases by one after each successful start/stop cycle.

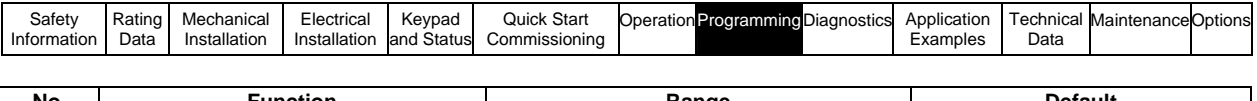

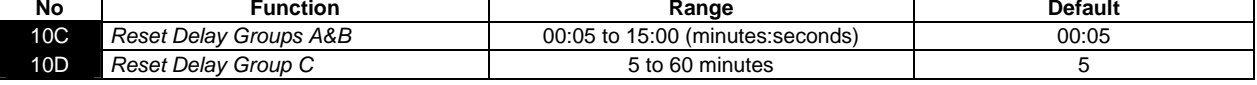

The Digistart D3 can be configured to wait before auto-resetting a trip. Separate delays can be set for trips in Groups A and B, or in Group C.

# **8.8.12 Group 11 - Secondary Motor Settings**

The Digistart D3 can support two different starting and stopping motor data sets.

- To use the Digistart D3 with two separate motors (such as a duty-standby configuration), use Pr **11B** to select dual thermal modelling and configure Pr **11A** to **12N** to suit the second motor.
- To use the Digistart D3 with two different motor data sets for the same motor (for dual speed motors or applications where starting conditions may vary), use Pr **11B** to select a single thermal model, and configure the starting and stopping profiles as required in Pr **12A** to **12N**. The soft starter will ignore Pr **11A** to **11E** and will use settings from the primary motor.

To select the secondary motor data set, a programmable input must be configured to parameter set selection (Pr **3A** and **3F**) and the input must be active when the soft starter receives a start signal.

For details of parameter options, see *Group 1 - Primary Motor Settings* on page 52.

**NOTE** You can only choose which motor data set to use while the soft starter is stopped.

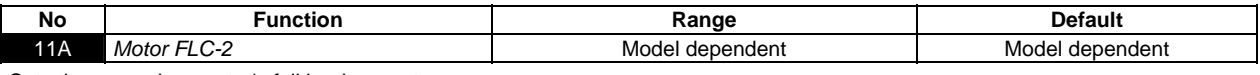

Sets the secondary motor's full load current.

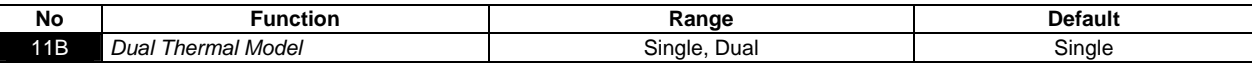

Activates dual thermal modelling. The dual thermal model is required only if the Digistart D3 is controlling two physically separate motors.

**NOTE** The second thermal model is only active if Pr **11B** *Dual Thermal Model* is set to 'Dual' and the starter is using the secondary motor set (a programmable input is set to 'Motor Set Select' and the input is active).

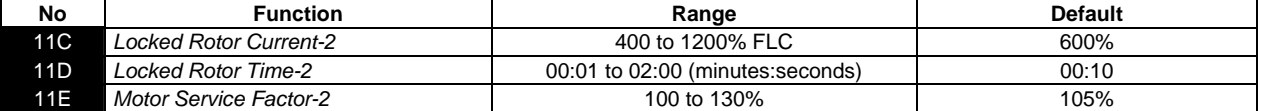

### **8.8.13 Group 12 - Start/Stop Modes-2**

For details of soft start and stop control methods, see *Soft start methods* on page 37 and *Stop methods* on page 39. For details of parameter options, see *Group 2 - Start/Stop Modes-1* on page 53.

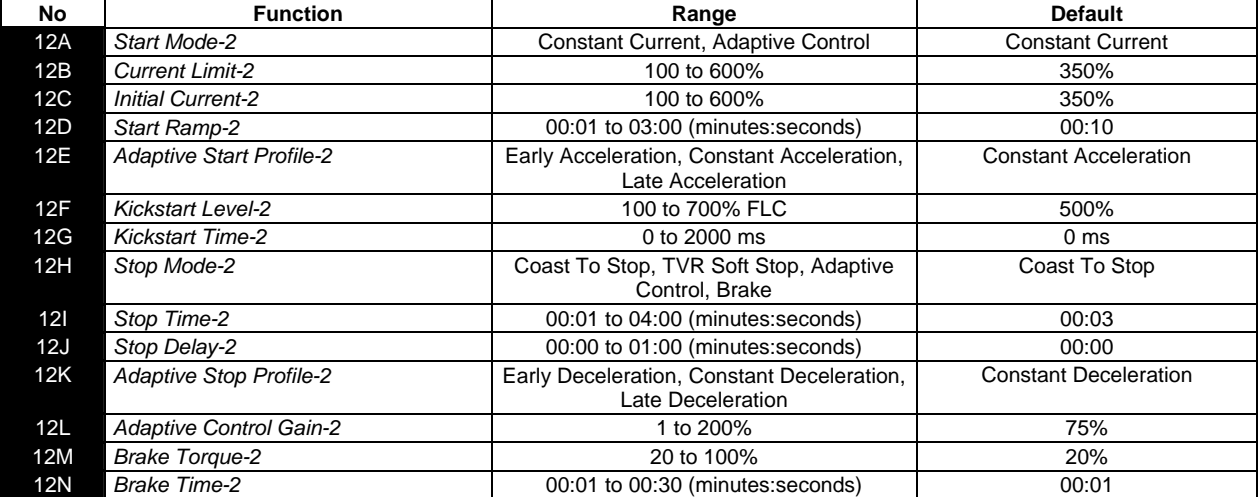

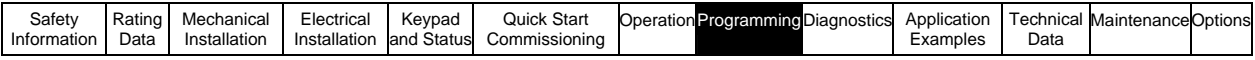

### **8.8.14 Group 13 - Slip Ring Motors**

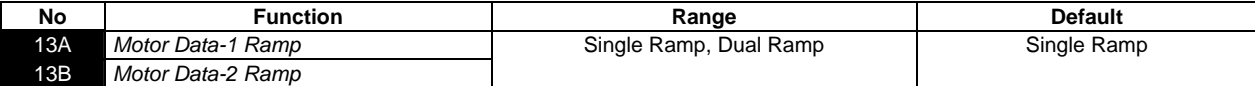

Selects whether to use a single or dual current ramp profile for soft starting. Set to single ramp for non-slip ring induction motors, or dual ramp for slip-ring induction motors. Pr **13A** selects the ramp configuration for the primary motor and Pr **13B** selects the ramp configuration for the secondary motor.

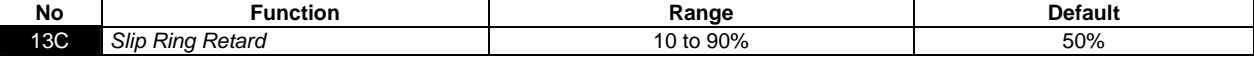

Sets the level of conduction after the rotor resistance contactor closes, as a percentage of full conduction. Set so that no current pulse occurs, but the motor retains enough speed to start correctly.

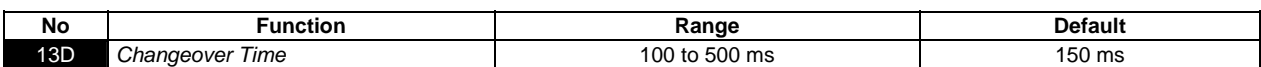

Sets the delay between the rotor resistance relay closing and the low resistance current ramp starting. Set so that the contactor has enough time to close, but the motor does not slow down.

Pr **13D** only applies if Pr **13A** or **13B** is set to 'Dual Ramp', and an output relay is set to 'Changeover Contactor'.

### **8.8.15 Group 14 - RTD/PT100**

The Digistart D3 has one RTD/PT100 input and can be fitted with another six PT100 inputs by using the RTD/PT100 and ground fault protection card. The inputs can trip the soft starter when the temperature exceeds a specified point, and different trip temperatures can be set for each input.

PT100 inputs B to G are only available if the RTD/PT100 and ground fault protection card has been installed.

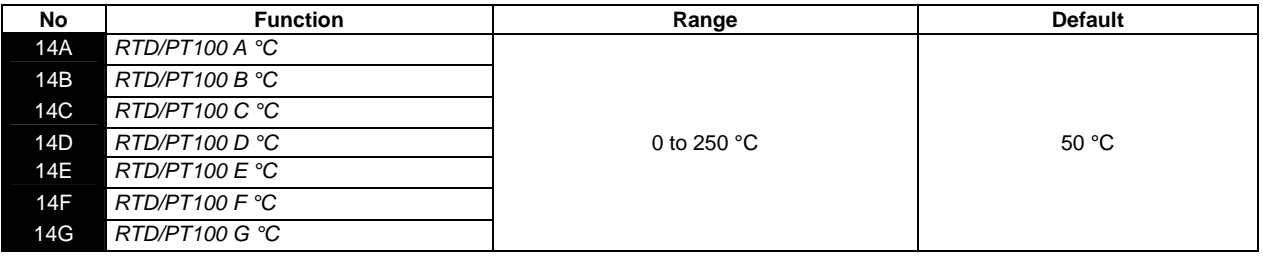

Sets the trip points for the RTD/PT100 inputs.

### **8.8.16 Group 15 - Restricted**

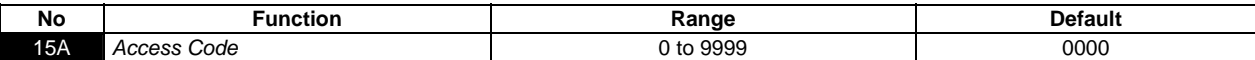

Sets the access code to control access to restricted sections of the menus.

Use the  $\leftarrow$  and **M** buttons to select which digit to alter and use the  $\wedge$  and  $\vee$  buttons to change the value.

NOTE In the event of a lost access code, contact your supplier for a master access code that allows you to re-program a new access code.

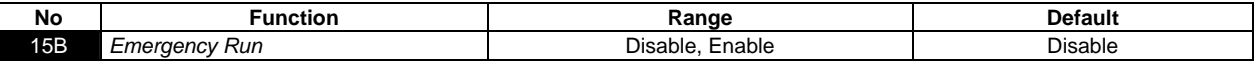

Selects whether the soft starter will permit emergency run operation. In emergency run, the soft starter will start (if not already running) and continue to operate until emergency run ends, ignoring stop commands and trips. Emergency run is controlled using a programmable input.

To end emergency run operation, open the input.

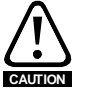

Continued use of Emergency Run is not recommended. Emergency Run may compromise the starter life as all protections and trips are disabled.

Using the starter in Emergency Run mode will void the product warranty.

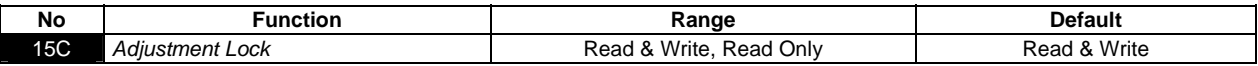

Selects whether the keypad will allow parameters to be changed via the Programming Menu.

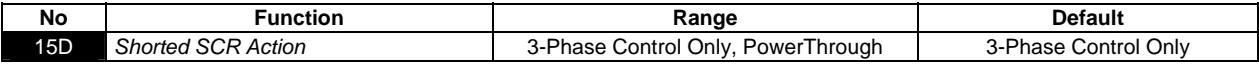

Selects whether the soft starter will allow PowerThrough operation. For critical applications this allows the soft starter to control the motor with two-phase control, if the soft starter is damaged on one phase. PowerThrough only operates after the soft starter has tripped on "Lx-Tx Shorted" and has been reset.

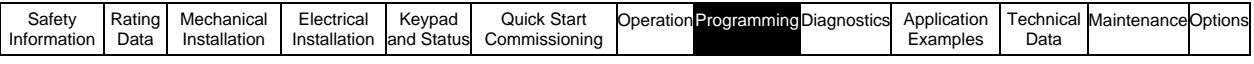

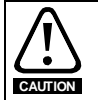

PowerThrough uses a two-phase soft start technology and additional care is required when sizing circuit breakers and protection. Contact your local supplier for assistance.

 $\overline{\mathbf{A}}$ 

PowerThrough remains active until '3-Phase Control only' is reselected. **NOTE**

PowerThrough operation does not support Adaptive Control soft starting or soft stopping. In PowerThrough, the Digistart D3 will automatically select constant current soft starting and timed voltage ramp soft stopping. If PowerThrough is enabled, Pr **2C** and **2B** must be set appropriately.

PowerThrough can only operate with internally bypassed soft starters.

PowerThrough is only available with in-line installations. If the starter is installed inside delta, PowerThrough will not operate. **NOTE**

The starter will trip on Lx-Tx Shorted on the first start attempt after control power is applied. PowerThrough will not operate if control power is cycled between starts.

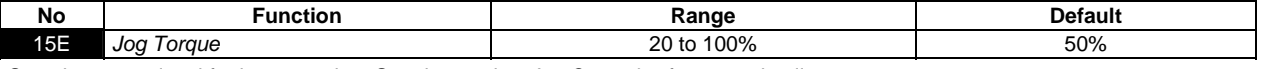

Sets the torque level for jog operation. See the section *Jog Operation* for more details.

### **8.8.17 Group 16 - Protection Action**

These parameters define how the soft starter will respond to different protection events. The soft starter can trip, issue a warning, or ignore different protection events as required. All protection events are written to the event log. The default action for all protections is to trip the soft starter.

Protections **16P** *Ground Fault* and **16R** to **16W** *RTD/PT100* are only available if the RTD/PT100 and ground fault protection card has been fitted.

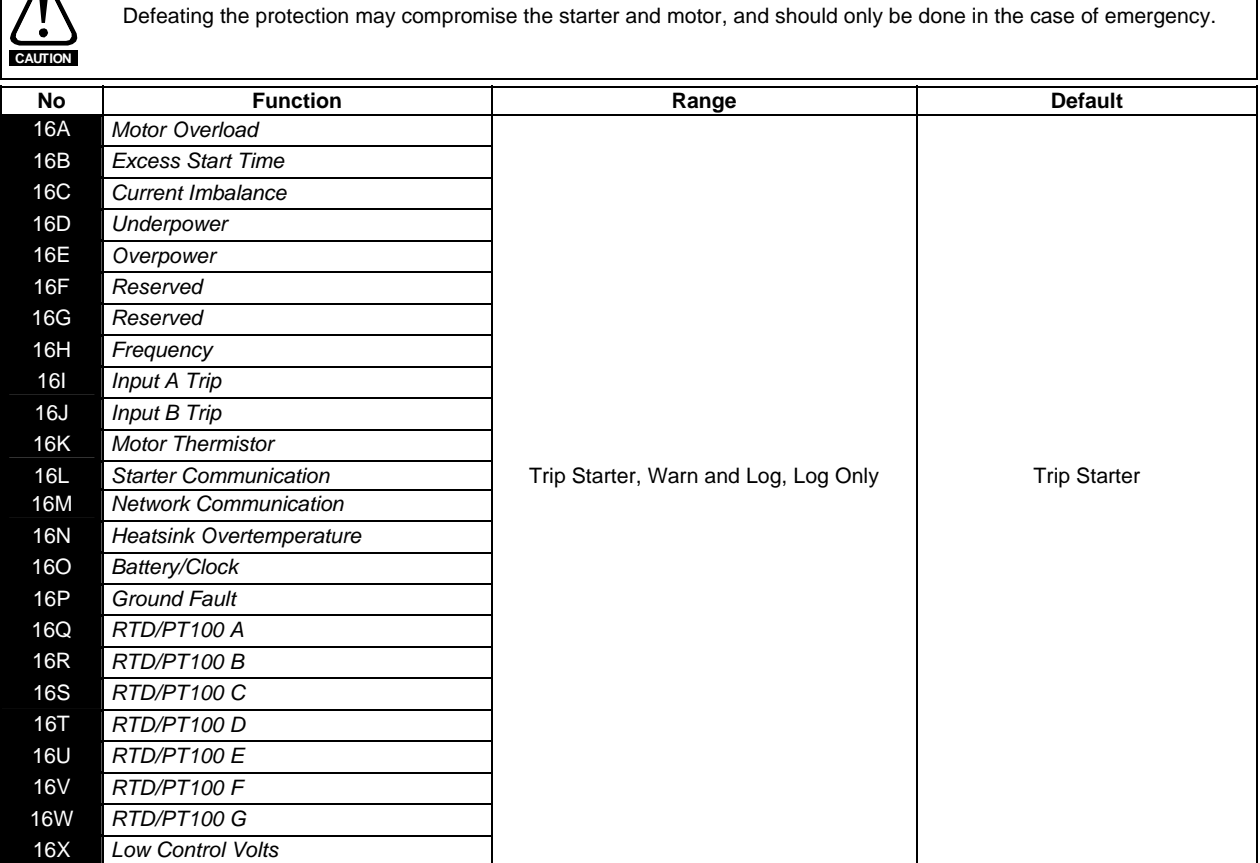

Selects the soft starter's response to each protection.

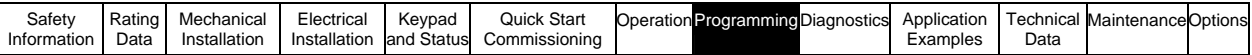

# **8.9 Maintenance tools**

# **8.9.1 Setup tools**

**NOTE** These functions are protected by the access code (see *Access code* on page 44).

### **Load/save settings**

The Load/Save Settings menu requires an access code and allows users to:

- Load the Digistart D3's parameters with default values
- Reload previously saved parameter settings from an internal file
- Save the current parameter settings to an internal file

In addition to the factory default values file, the Digistart D3 can store two user-defined parameter files. These files contain default values until a user file is saved.

The available options are:

### **Table 8-7 Load/Save settings options**

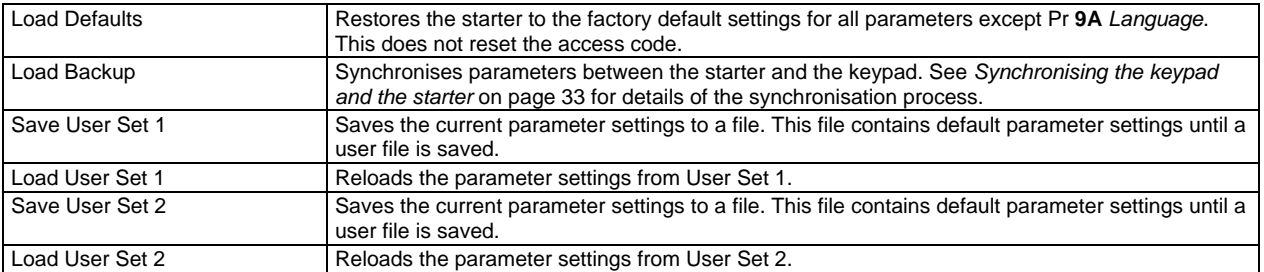

**NOTE** The saved files and current operating settings are stored in both the keypad and in the soft starter. The keypad will prompt you to synchronise the settings whenever it is plugged into a new Digistart D3.

To load or save parameter settings, see *Load defaults* on page 45.

### **Set date and time**

- To set the date and time:
	- 1. Open the Programming Menu and select Setup Tools. Enter the access code.
	- 2. Scroll to the date/time screen.
	- 3. Press the **M** button to enter edit mode.
	- 4. Press the **M** and  $\leftarrow$  buttons to select which part of the date or time to edit.
	- 5. Use the  $\wedge$  and  $\vee$  buttons to change the value.
	- 6. To save changes, press the **M** button. The Digistart D3 will confirm the changes. To cancel changes, press the  $\leftarrow$  button.

#### **Reset thermal models**

The Digistart D3's advanced thermal modelling software constantly monitors the motor's performance. This allows the Digistart D3 to calculate the motor's temperature and ability to start successfully at any time. If the Digistart D3 is configured for use on two motors, each motor's temperature is modelled separately.

The thermal model for the active motor can be reset if required.

- 1. Open the Programming Menu and select Setup Tools. Enter the access code.
- 2. Scroll to Reset Thermal Models and press M.

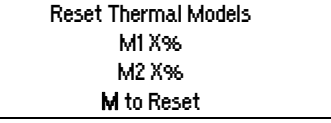

3. Use  $V$  to select Reset and press **M** to confirm.

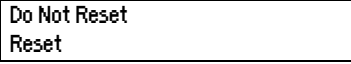

4. When the thermal model has been reset, the screen will display a confirmation message then return to the previous screen.

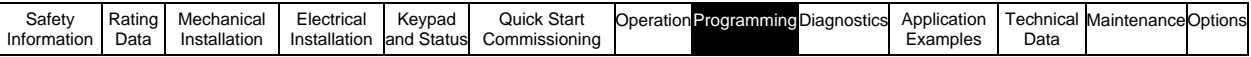

**NOTE** This action will reset both thermal models.

**NOTE** The second thermal model is only active if Pr **11B** *Dual Thermal Model* is set to 'Dual' and the starter is using the secondary motor set (a programmable input is set to 'Motor Set Select' and the input is active).

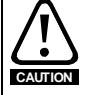

Resetting the motor thermal model may compromise motor life and should only be done in the case of emergency.

### **8.9.2 Simulations**

Software simulation functions let you test the soft starter's operation and control circuits without connecting the soft starter to mains voltage. The simulations are accessed via the Simulations menu.

The Digistart D3 has three simulation functions:

- The **protection simulation** simulates activation of each protection mechanism to confirm that the soft starter and associated control circuits are responding correctly. See *Protection simulation* for details.
- The **run simulation** simulates a motor starting, running and stopping to confirm that the soft starter and associated equipment have been installed correctly. The run simulation follows the protection simulations in the Simulations menu. See *Run simulation* on page 67 for details.
- The **output signal simulation** simulates output signalling to confirm that outputs and associated control circuits are operating correctly. The output signal simulation follows the run simulation in the Simulations menu. See *Output signal simulations* on page 68 for details.

The simulations are only available when the soft starter is in Ready state, control voltage is available and the keypad is active.

Access to the simulation tools is protected by the access code (see *Access code* on page 44).

**NOTE** The default access code is 0000.

#### **Protection simulation**

To use the protection simulation:

- 1. Open the Programming Menu and select Simulations.
- 2. Use the  $\wedge$  and  $\vee$  buttons to select the protection you want to simulate.
- 3. Press and hold **M** to simulate the selected protection.
- 4. The screen is displayed momentarily. The soft starter's response depends on the Protection Action setting (parameter group 16).
- 5. Use  $\wedge$  or V to select another simulation, or press  $\leftarrow$  to exit.

#### **Run simulation**

You can end the simulation at any time by pressing  $\leftarrow$ . To use the run simulation:

- 1. Open the Programming Menu and select Simulations.<br>2. Scroll to Run Simulation and press **M**.
- 2. Scroll to Run Simulation and press **M**.
- 3. Press **START** or activate the start input. The Digistart D3 simulates its pre-start checks and closes the main contactor relay. The Run LED flashes.

**NOTE** If mains voltage is connected, an error message is shown. Remove mains voltage and proceed to the next step.

- 4. Press M. The Digistart D3 simulates starting. The Run LED flashes. Run Simulation
- 5. Press **M**. The Digistart D3 simulates running. The Run LED stays on without flashing and the bypass contactor relay closes.

 0.0A Tripped Selected Protection

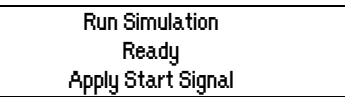

 Run Simulation Pre-Start Checks M to Continue

 Run Simulation **ATTENTION!**  Remove Mains Volts M to Continue

 Starting X:XXs M to Continue

 Run Simulation Running Apply Stop Signal

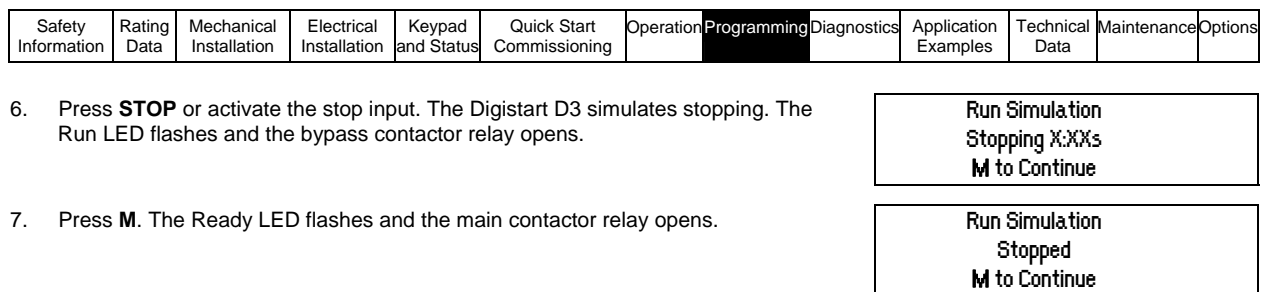

8. Press **M** to return to the commissioning menu.

#### **Testing the installation**

The Digistart D3 can be connected to a small motor for testing. During this test, the soft starter's control input and relay output protection settings can be tested. This test mode is not suitable for testing soft starting or soft stopping performance. The FLC of the test motor must be at least 2% of the soft starter's minimum FLC (see *Minimum and maximum current settings* on page 11).

**NOTE** When testing the soft starter with a small motor, set Pr **1A** *Motor Full Load Current* to the minimum allowable value.

#### **Output signal simulations**

The following outputs are available to simulate:

- Programmable relay A
- Programmable relay B
- Programmable relay C
- Run relay
- Low current flag
- High current flag
- Motor temperature flag
- Analog output A
- Analog output B

**NOTE** To test operation of the flags (motor temperature and low/high current), set an output relay to the appropriate function and monitor the relay's behaviour.

To use the signal simulation:

- 1. Open the Menu and select Simulation.
- 2. Use the  $\bigwedge$  and  $\nabla$  buttons to select a function to simulate, then press **M**.
- 3. Use the  $\wedge$  and  $\vee$  buttons to turn the signal on and off. To confirm correct operation, monitor the state of the output.

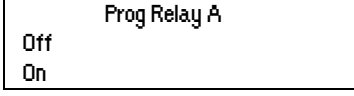

4. Press  $\leftarrow$  to return to the simulation list.

The analog output simulation uses the  $\wedge$  and  $\vee$  buttons to change the current at the analog output terminals.

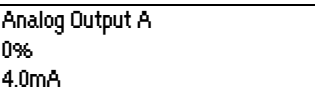

Attach a current measuring device to the analog output terminals. Use the  $\wedge$  or  $\vee$  button to adjust the percentage value on the display. The current measuring device should indicate the same level of current as shown on the display.

If the input/output expansion card is fitted, the simulation can also be used to test the operation of Relays D, E, F and Analog Output B.

### **8.9.3 I/O state**

#### **Analog I/O state**

This screen shows the current status of the Analog I/O Analog I/O Analog I/O Analog I/O State

Input: - - - - % Output A: 04.0mA

This screen will also show Analog Output B if the expansion card is fitted.

### **Digital I/O state**

This screen shows the current status of the digital inputs and outputs.

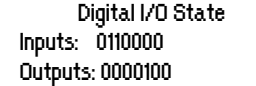

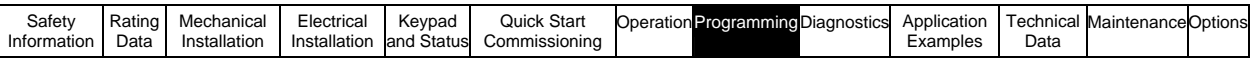

The top line of the screen shows the start, stop, reset and programmable inputs (A and B, then inputs on the I/O expansion card (if fitted).

The bottom line of the screen shows programmable output A, the fixed Run output, programmable outputs B and C, then the outputs on the expansion card (if fitted).

### **Temperature sensors state**

This screen shows the state of the motor thermistors and RTD/PT100s.

 $S =$ Short

 $H = H$ ot

 $C =$  Cold  $O = Open$ 

RTD/PT100s B to G are only available if the RTD/PT100 and Ground Fault expansion card is fitted.

### **8.9.4 Logs menu**

The Logs Menu provides information on events, trips and starter performance.

To open the Logs Menu, press the **M** button, then scroll to Logs and press **M** again.

### **Trip log**

The Trip Log stores details of the eight most recent trips, including the date and time the trip happened. Trip 1 is the most recent and trip 8 is the oldest stored trip.

To open the Trip Log:

- 1. Open the Logs Menu.
- 2. Scroll to Trip Log and press **M**.
- 3. Use the  $\bigwedge$  and  $\nabla$  buttons to select a trip to view, and press **M** to display details.

To close the log and return to the main display, press  $\leftarrow$  repeatedly.

### **Event log**

The Event Log stores time-stamped details of the starter's 99 most recent events (actions, warnings and trips), including the date and time of the event. Event 1 is the most recent and event 99 is the oldest stored event.

- To open the Event Log:
	- 1. Open the Logs Menu.
	- 2. Scroll to Event Log and press **M**.

3. Use the  $\wedge$  and  $\vee$  buttons to select an event to view, and press **M** to display details.

To close the log and return to the main display, press  $\leftarrow$  repeatedly.

### **8.9.5 Performance counters**

The performance counters store statistics on the starter's operation:

- Hours run (lifetime and since counter last reset)
- Number of starts (lifetime and since counter last reset)
- Motor kWh (lifetime and since counter last reset)
- Number of times the thermal model has been reset

The resettable counters (hours run, starts and motor kWh) can only be reset if the *Adjustment Lock* (Pr **15C**) is set to Read & Write.

To view the counters:

- 1. Open the Programming Menu and select Counters.
- 2. Use the  $\wedge$  and  $\vee$  buttons to scroll through the counters. Press **M** to view details.
- 3. To reset a counter, press **M** then press **M** to confirm the action.

To return to the previous level, press  $\leftarrow$ .

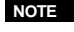

**NOTE** The reset counters function is protected by the access code.

Temp Sensors State Thermistor: O RTD/PT100s:OOOOOOO S = Shrt H=Hot C=Cld O=Opn

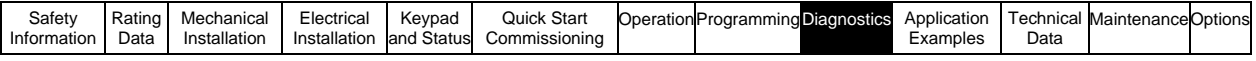

# **9. Diagnostics**

**NOTE** The Digistart D3 soft starter is not user serviceable. The unit should only be serviced by authorised service personnel. Unauthorised tampering with the unit will void the product warranty.

# **9.1 Protection responses**

When a protection condition is detected, the Digistart D3 will write this to the event log and may also trip or issue a warning. The soft starter's response depends on the Protection Action setting (parameter group 16).

Some protection responses cannot be adjusted by the user. These trips are usually caused by external events (such as phase loss) or by a fault within the soft starter. These trips do not have associated parameters and cannot be set to Warn or Log.

If the Digistart D3 trips you will need to identify and clear the condition that triggered the trip, then reset the soft starter before restarting. To reset the starter, press the **RESET** button on the keypad or activate the Reset remote input.

If the Digistart D3 has issued a warning, the soft starter will reset itself once the cause of the warning has been resolved.

# **9.2 Trip messages**

This table lists soft starter's protection mechanisms and the probable cause of the trip. Some of these can be adjusted using parameter group 5 *Protection Settings* and parameter group 16 *Protection Action*, other settings are built-in system protections and cannot be set or adjusted.

#### **Table 9-1 Trip messages**

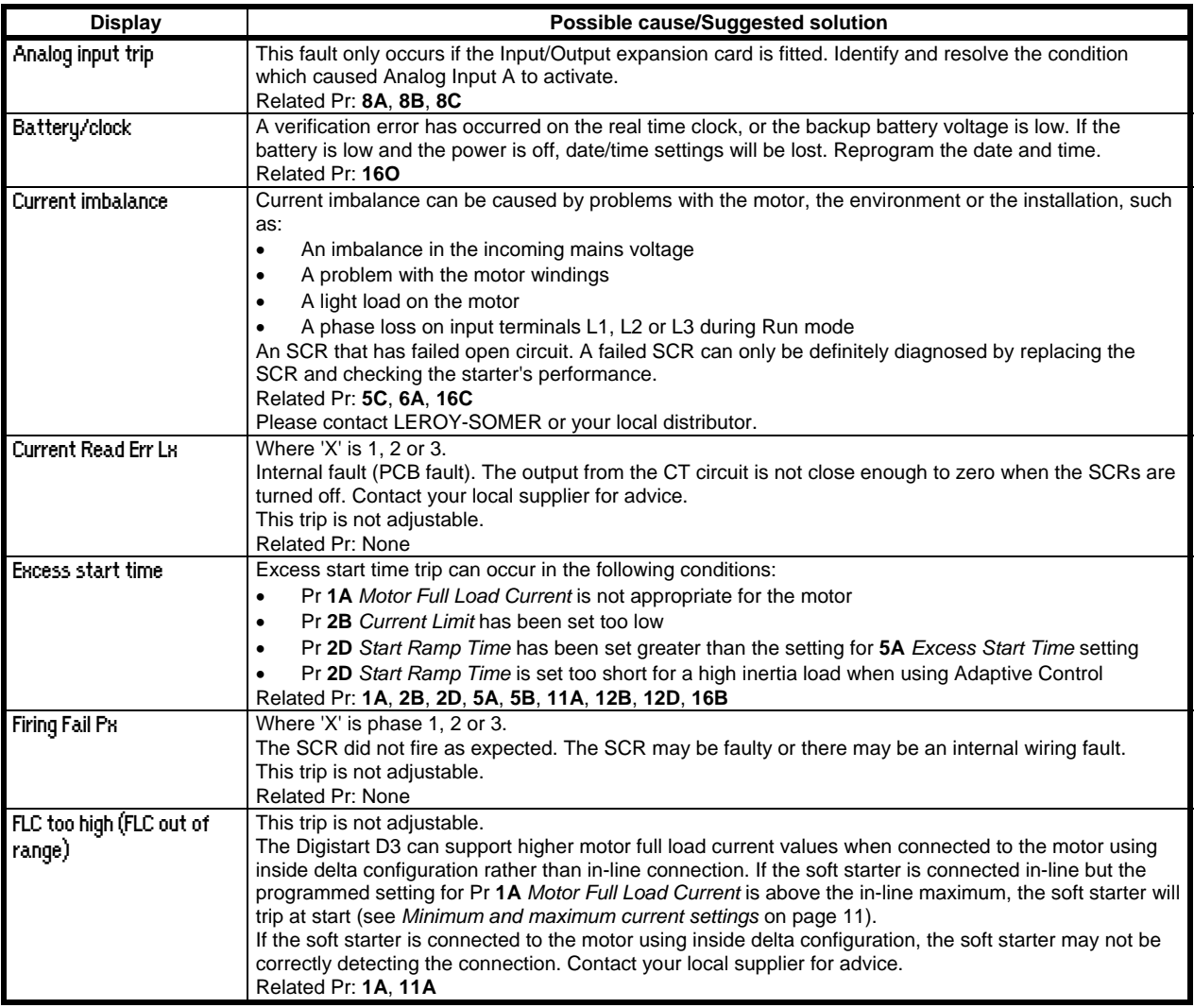

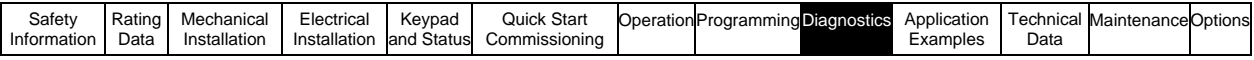

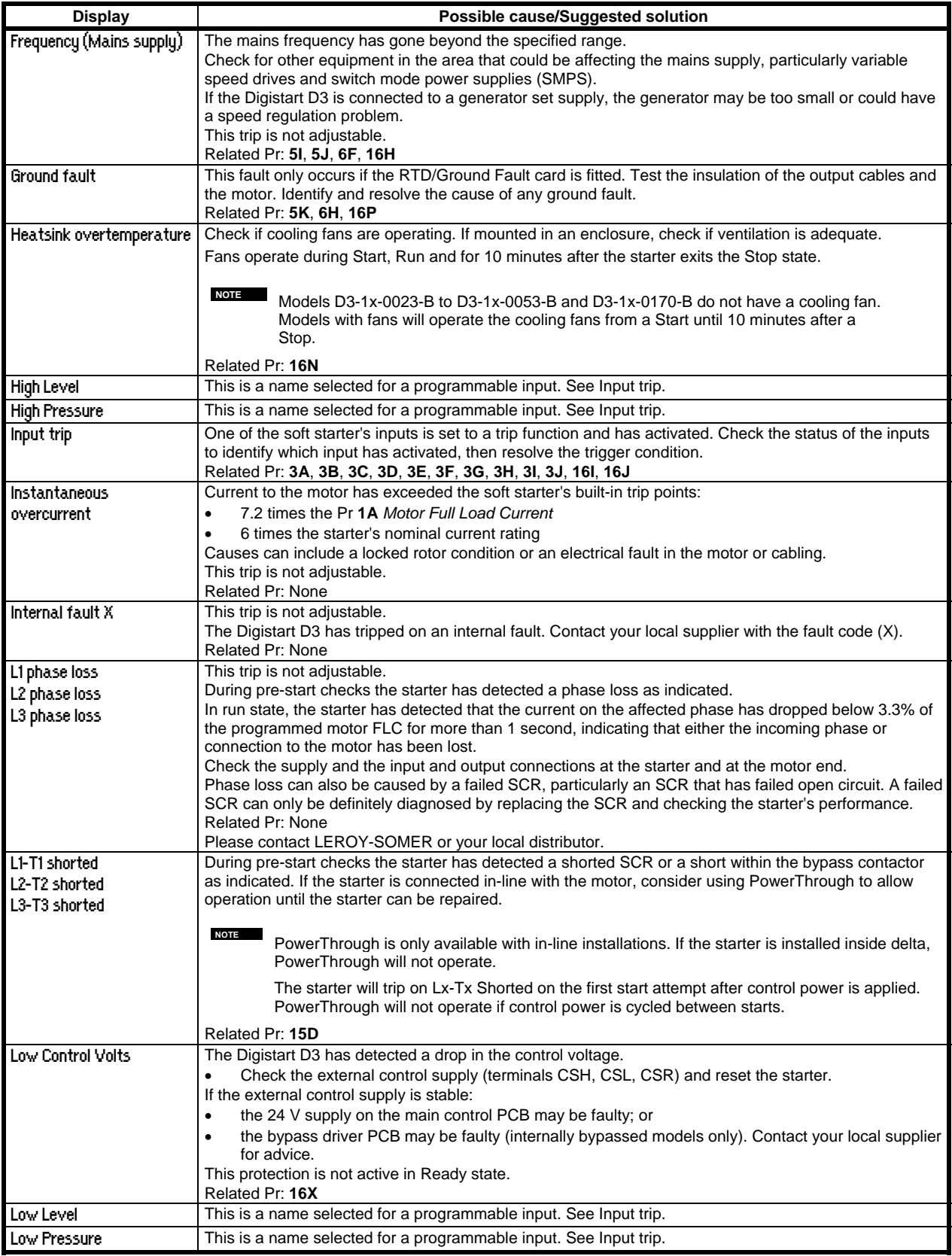

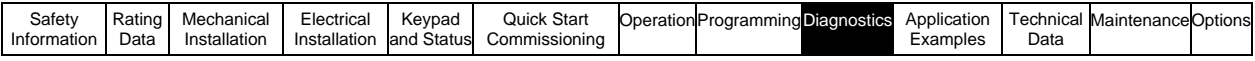

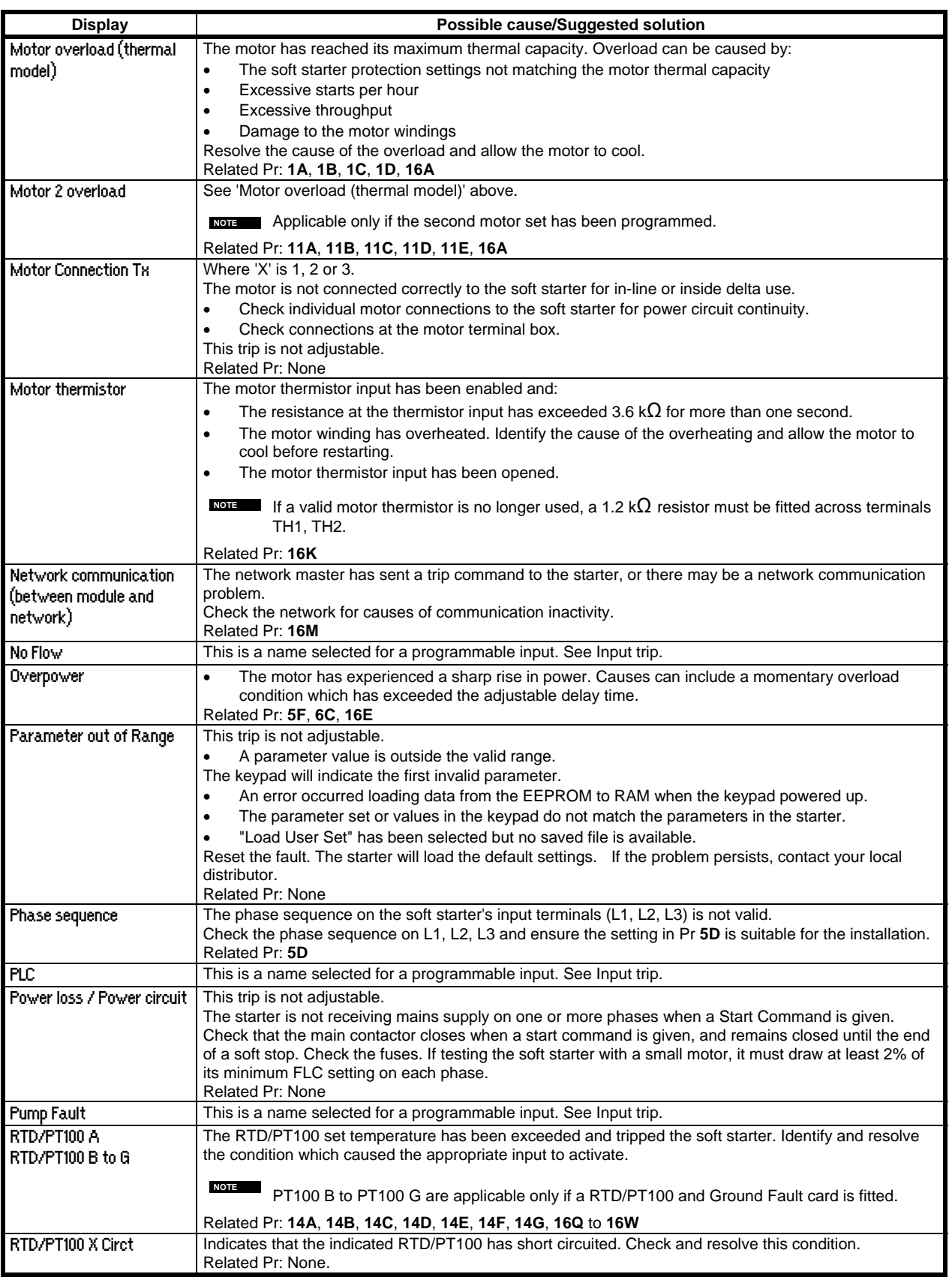
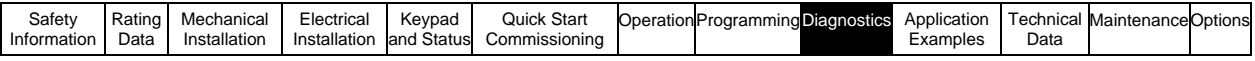

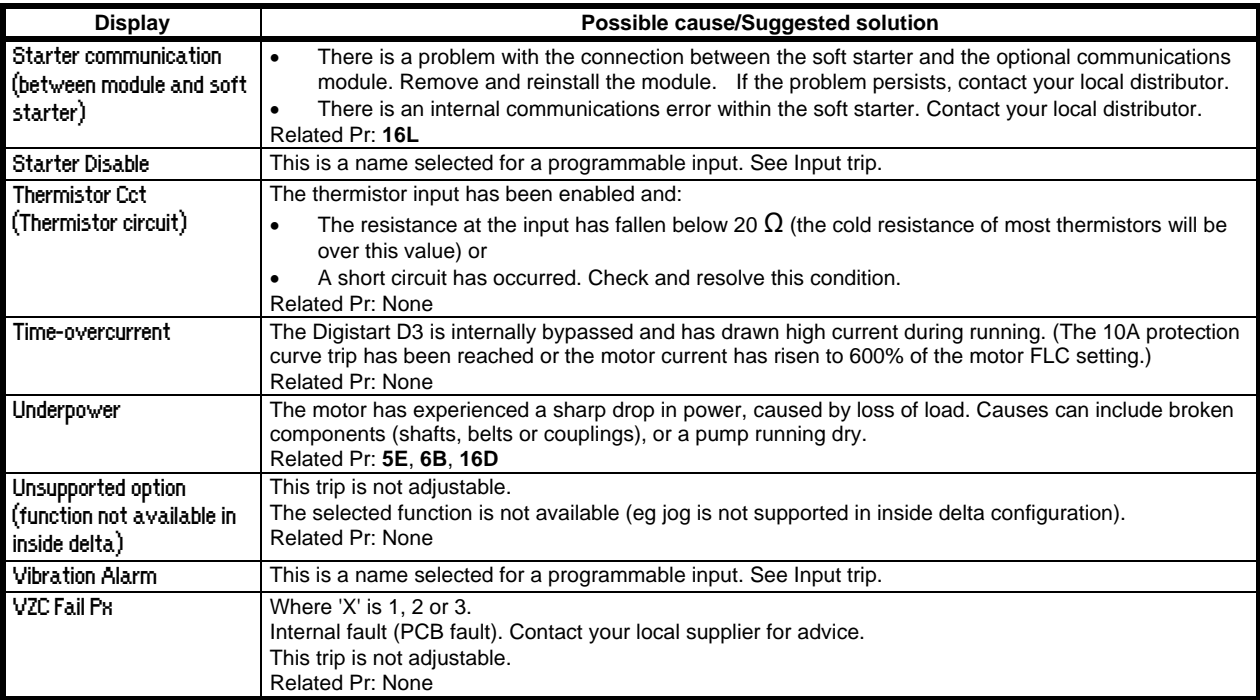

# **9.3 General faults**

This table describes situations where the soft starter does not operate as expected but does not trip or give a warning.

### **Table 9-2 General faults**

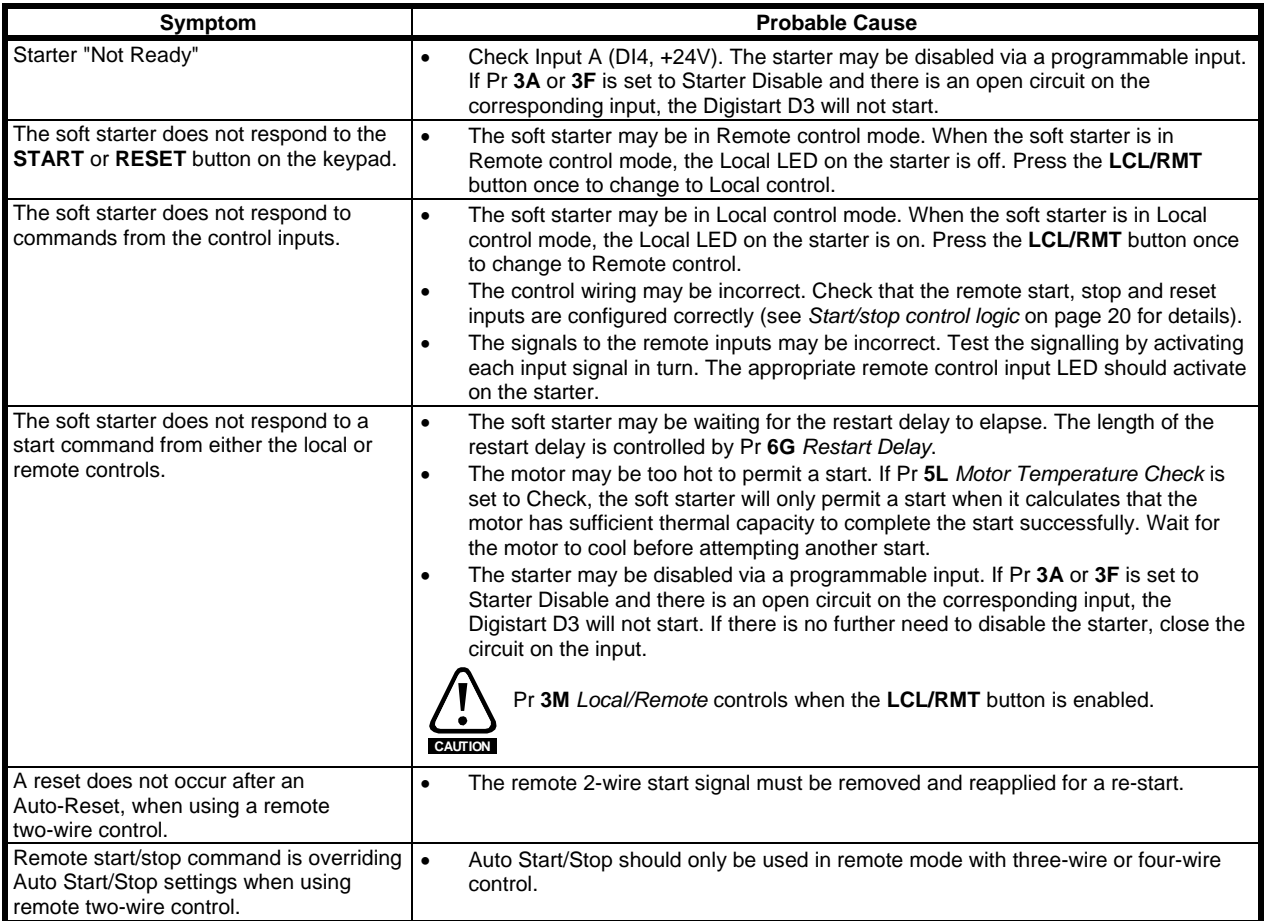

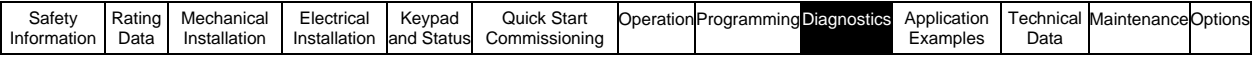

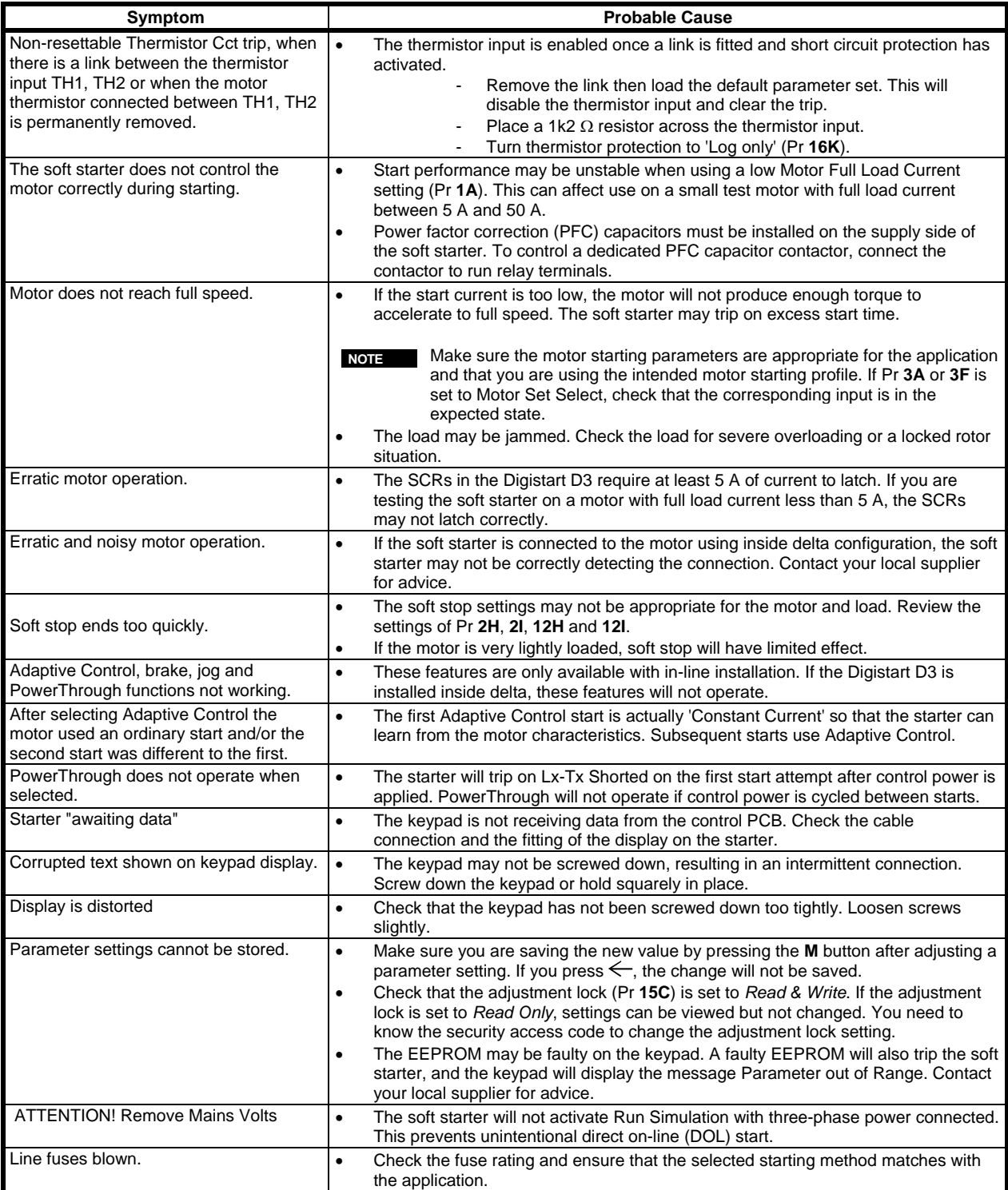

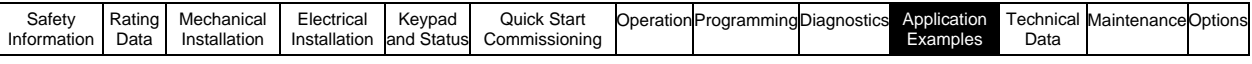

# **10. Application Examples**

A selection of Application Notes are available describing advanced installation or configuration of the Digistart D3 for situations with specific performance requirements. Application notes are available for situations including brake and jog operation, pumping and advanced protection options.

## **10.1 Installation with main contactor**

The Digistart D3 is installed with a main contactor (AC3 rated). Control voltage must be supplied from the input side of the contactor. The main contactor is controlled by the Digistart D3 Main Contactor output, which by default is assigned to Output Relay A (terminals COM1, RLO1).

## **Figure 10-1 Installation with main contactor**

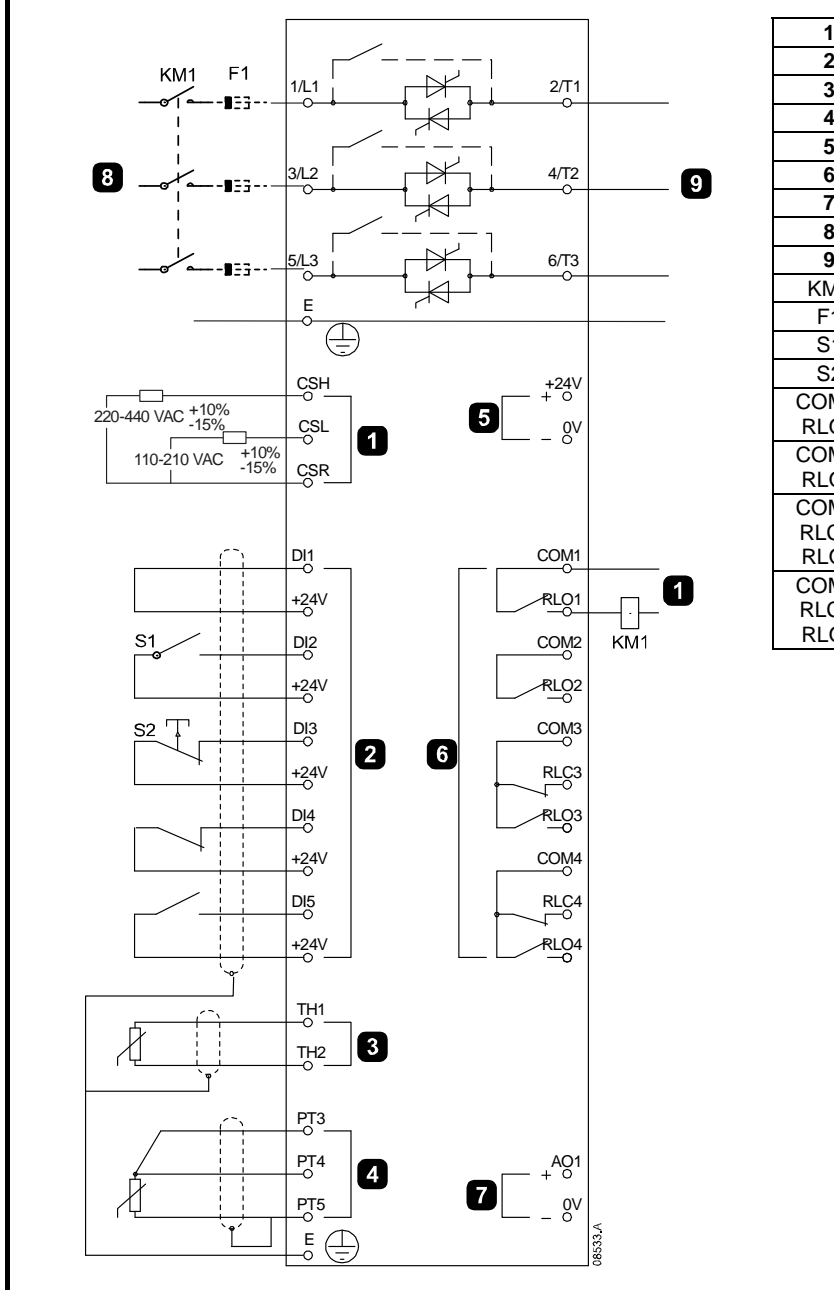

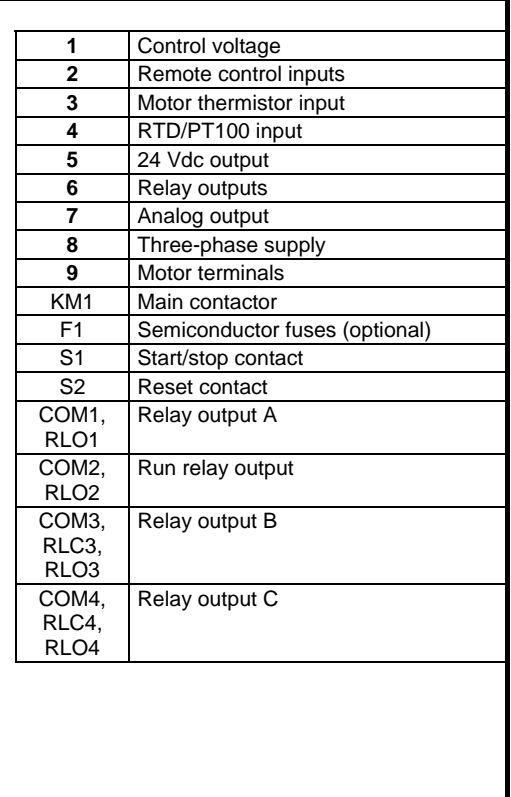

Parameter settings:

Pr **4A** *Relay A Action*

Select 'Main Contactor' - assigns the Main Contactor function to Relay Output A (default setting)

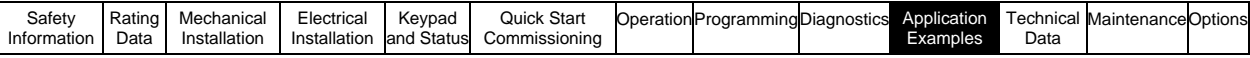

## **10.2 Installation with external bypass contactor**

The Digistart D3 is installed with an external bypass contactor (AC1 rated). The bypass contactor is controlled by the Digistart D3 Run Output (terminals COM2, RLO2).

#### **Figure 10-2 Installation with bypass contactor**

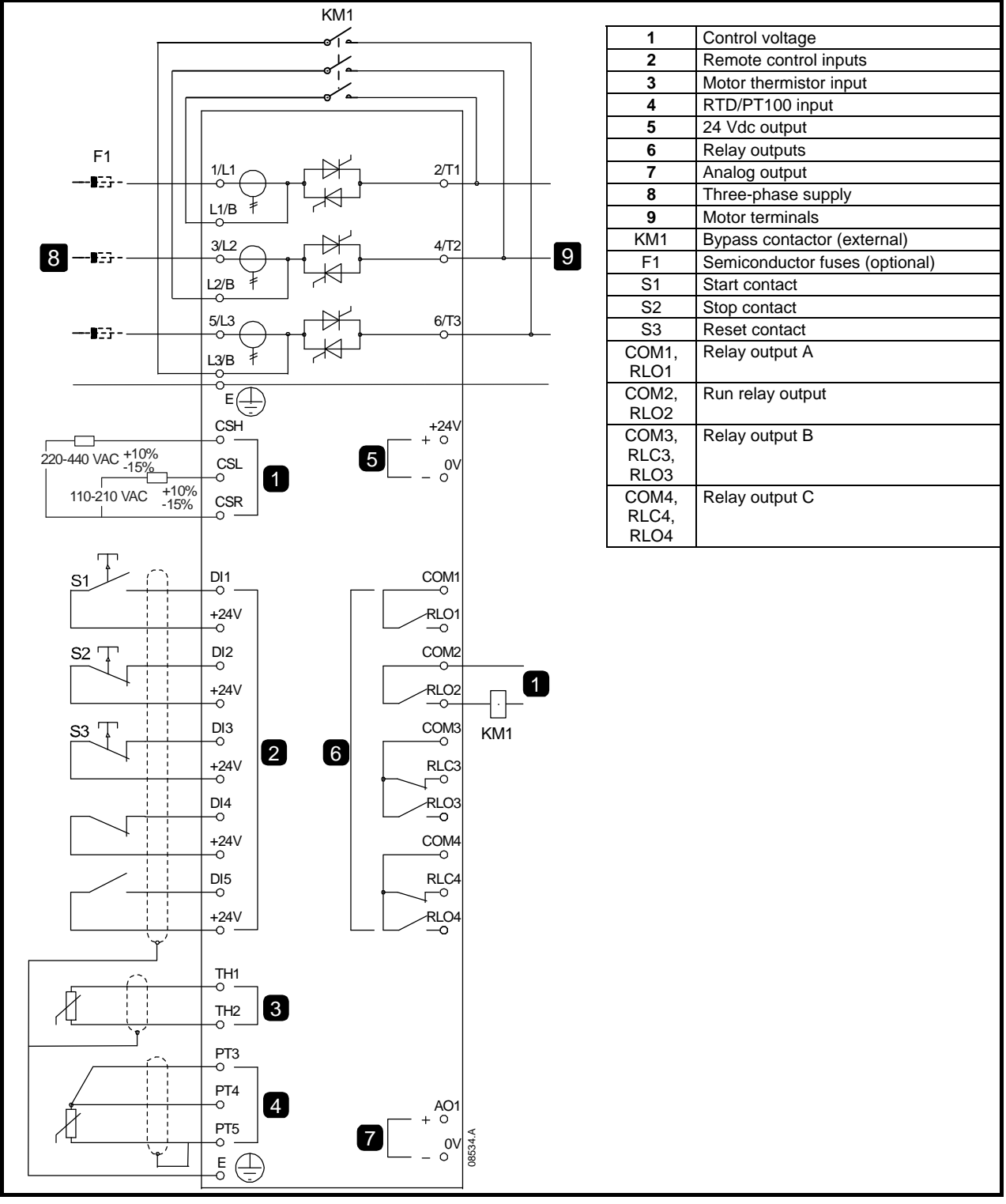

Parameter settings:

• No special settings required.

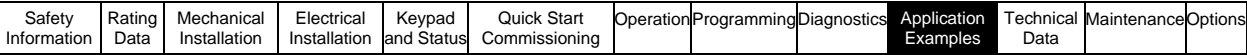

## **10.3 Emergency run operation**

In normal operation the Digistart D3 is controlled via a remote two wire signal (terminals DI2, +24V). Emergency Run is controlled by a two wire circuit connected to Input A (terminals DI4, +24V). Closing Input A causes the Digistart D3 to run the motor and ignore certain trip conditions.

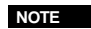

**NOTE** Although the Emergency Run satisfies the functionality requirements of Fire Mode, LEROY-SOMER does not recommend its use in situations that require testing and/or compliance with specific standards as it is not certified.

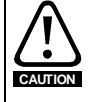

Continued use of Emergency Run is not recommended. Emergency Run may compromise the starter life as all protections and trips are disabled.

Using the starter in Emergency Run mode will void the product warranty.

#### **Figure 10-3 Emergency run operation**

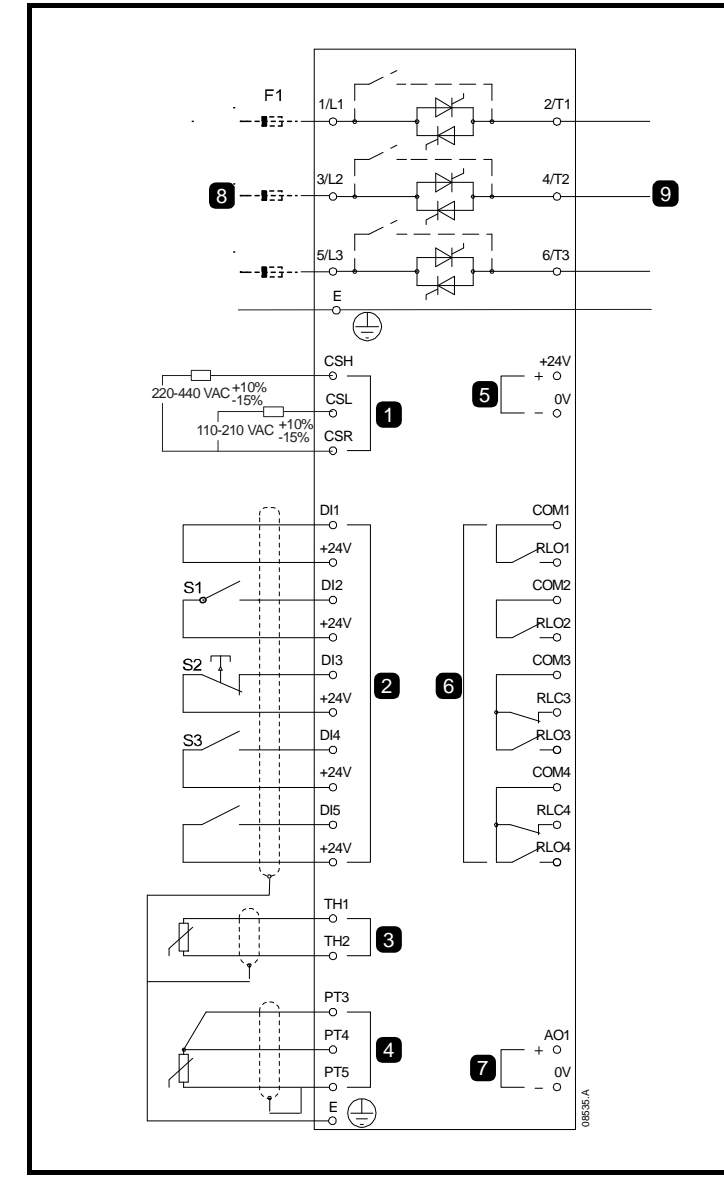

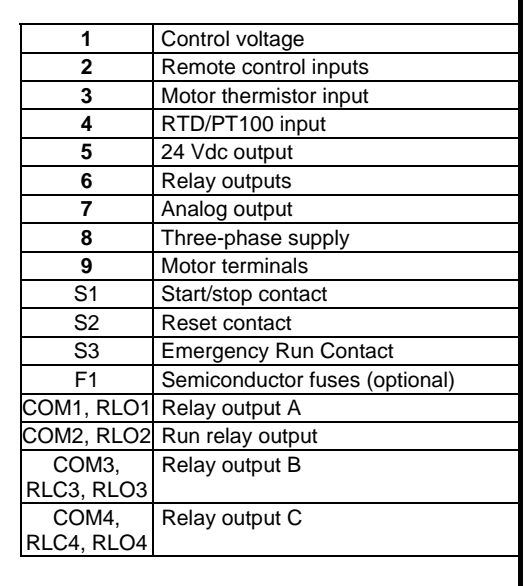

Parameter settings:

- Pr **3A** *Input A Function*
	- Select 'Emergency Run' assigns Input A for Emergency Run function.
- Pr **15B** *Emergency Run*
	- Select 'Enable' Enables Emergency Run mode.

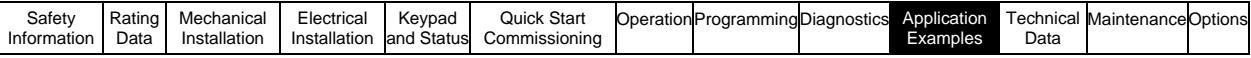

## **10.4 Auxiliary trip circuit**

In normal operation the Digistart D3 is controlled via a remote two wire signal (terminals DI2, +24V). Input A (terminals DI4, +24V) is connected to an external trip circuit (such as a low pressure alarm switch for a pumping system). When the external circuit activates, the soft starter trips, which stops the motor.

#### **Figure 10-4 Auxiliary trip circuit**

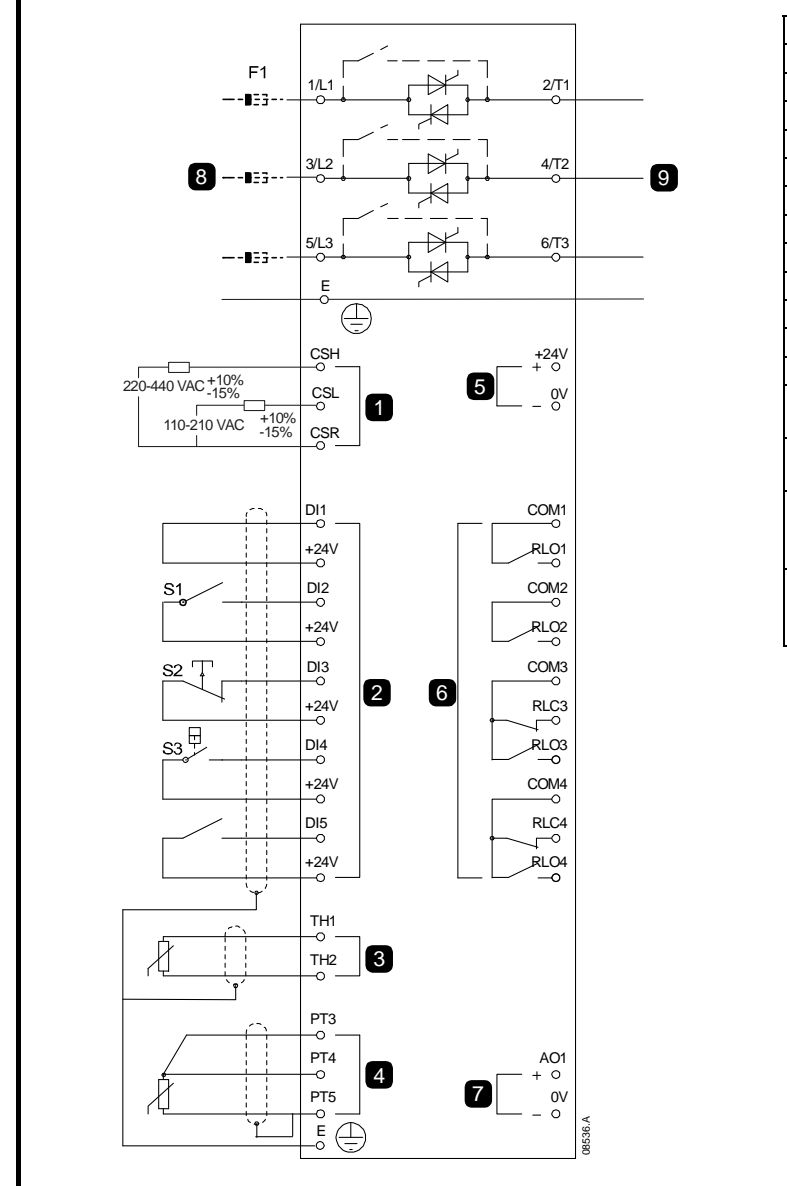

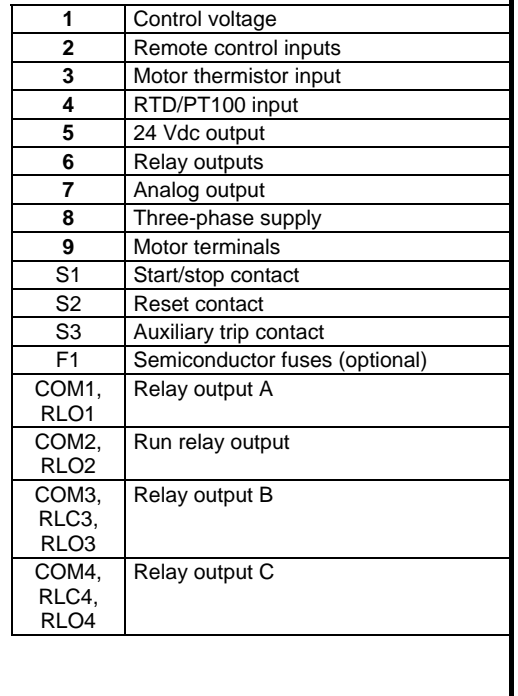

Parameter settings:

- Pr **3A** *Input A Function*
	- Select 'Input Trip (N/O)'. Assigns the Input A to Auxiliary Trip (N/O) function.
- Pr **3B** *Input A Name*
	- Select a name eg Low Pressure. Assigns a name to Input A.
- Pr **3C** *Input A Trip*
	- Set as required. For example, 'Run Only' limits the input trip to when the soft starter is running only.
- Pr **3E** *Input A Trip Delay*
	- Set as required. Sets a delay between the input activating and the soft starter tripping.
- Pr **3D** *Input A Initial Delay*
	- Set at around 120 seconds. Limits operation of the input trip to 120 seconds after the start signal. This allows time for pressure to build up in the piping before the low pressure input becomes active.

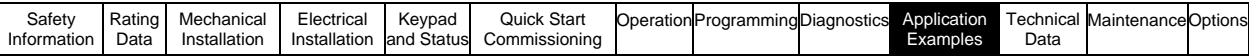

## **10.5 DC brake with external zero speed sensor**

For loads which may vary between braking cycles, there are benefits in using an external zero-speed sensor to interface with the Digistart D3 for brake shut-off. This control method ensures that the Digistart D3 braking will always shut off when the motor has reached a standstill, thus avoiding unnecessary motor heating.

The following schematic diagram shows how you can use a zero-speed sensor with the Digistart D3 to turn the brake function off at motor standstill. The zero-speed sensor (A2) is often referred to as an under-speed detector. Its internal contact is open at zero-speed and closed at any speed above zero-speed. Once the motor has reached a standstill, the DI4, +24V will open and the starter will be disabled. When the next start command is given (ie next application of KA1), DI4, +24V closes and the Digistart D3 is enabled.

The Digistart D3 must be operated in remote mode and Pr **3A** *Input A Function* must be set to 'Starter Disable'.

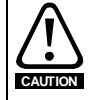

If the brake torque is set too high, the motor will stop before the end of the brake time and the motor will suffer unnecessary heating which could result in damage. Careful configuration is required to ensure safe operation of the starter and motor.

A high brake torque setting can result in peak currents up to motor DOL being drawn while the motor is stopping. Ensure protection fuses installed in the motor branch circuit are selected appropriately.

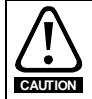

Brake operation causes the motor to heat faster than the rate calculated by the motor thermal model. If you are using brake, install a motor thermistor or allow sufficient restart delay (Pr **6G**).

#### **Figure 10-5 DC Brake with external zero speed sensor**

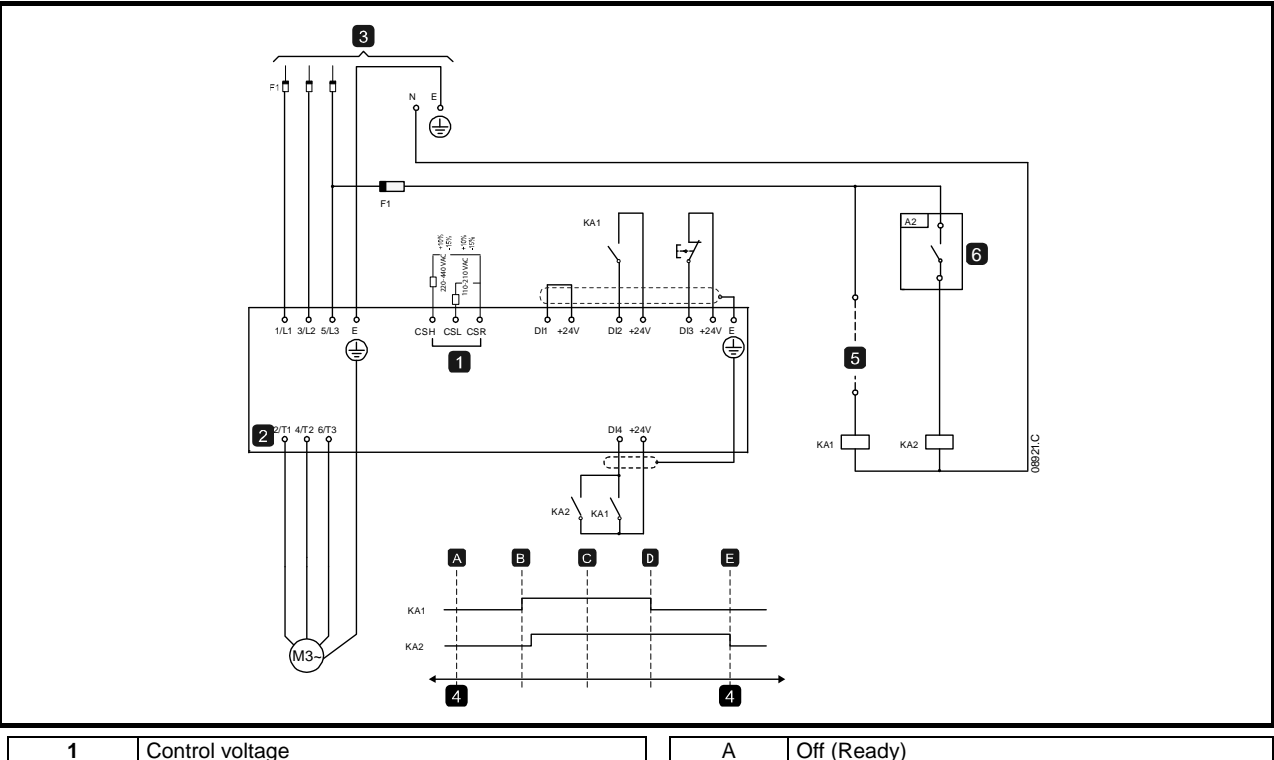

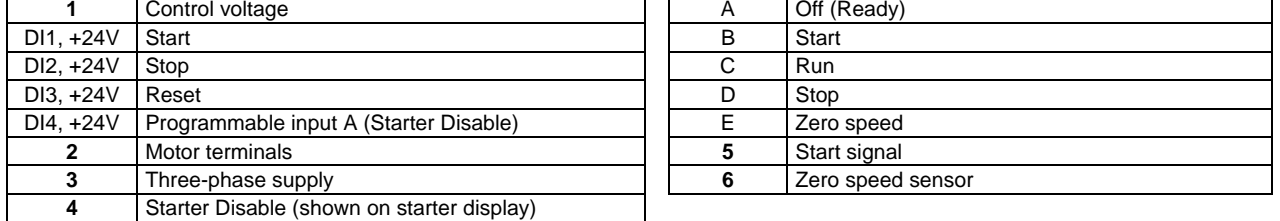

For details on configuring DC Brake, see *Brake* (page 41).

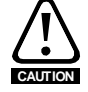

When using DC brake, the mains supply must be connected to the soft starter (input terminals L1, L2, L3) in positive phase sequence and Pr **5D** *Phase Sequence* must be set to Positive Only.

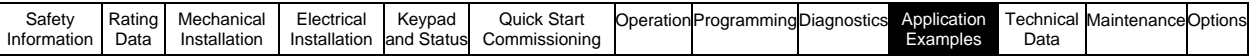

## **10.6 Soft braking**

For applications with high inertia and/or a variable load, the Digistart D3 can be configured for soft braking.

In this application the Digistart D3 is employed with forward run and braking contactors. When the Digistart D3 receives a start signal (pushbutton S1), it closes the forward run contactor (KM1) and controls the motor according to the programmed primary motor settings.

When the Digistart D3 receives a stop signal (pushbutton S2), it opens the forward run contactor (KM1) and closes the braking contactor (KM2) after a delay of approximately 2-3 seconds (KT1). KA3 is also closed to activate the secondary motor settings, which should be user programmed for the desired stopping performance characteristics.

When motor speed approaches zero, the zero speed sensor (A2) stops the soft starter and opens the braking contactor (KM2).

#### **Figure 10-6 Soft braking**

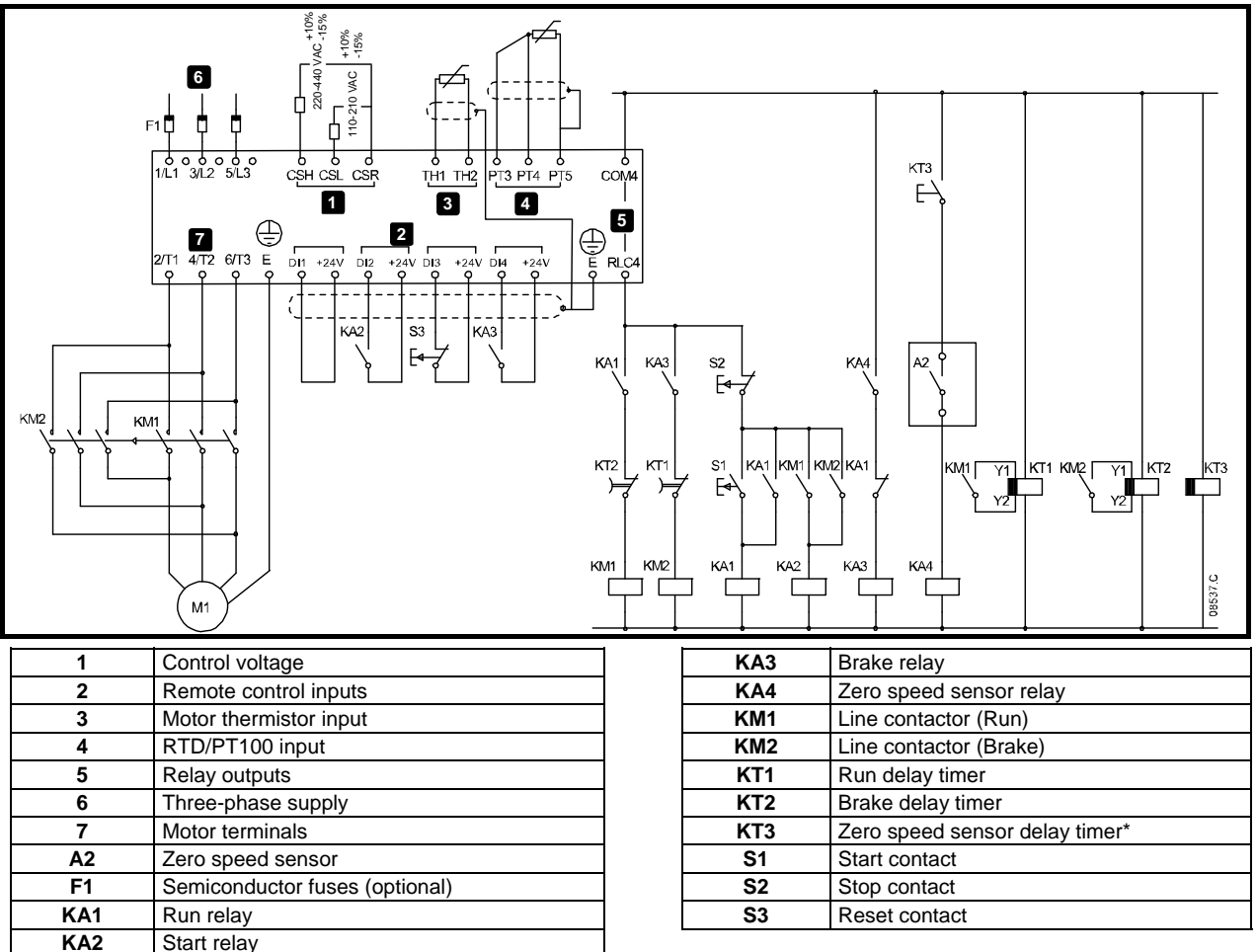

The KT3 timer is only required if the zero speed detector is the type that performs a self-test upon power-up and momentarily closes the output relay.

Parameter settings:

- Pr **3A** *Input A Function* (terminals DI4, +24V)
	- Select 'Motor Set Select' assigns Input A for Motor set selection.
	- Set starting performance characteristics using the primary motor set.
	- Set braking performance characteristics using the secondary motor settings.
- Pr **4G** *Relay C Action*
	- Select 'Trip' assigns Trip function to Relay Output C.

**NOTE** If the Digistart D3 trips on supply frequency (Pr **16H** *Frequency*) when the braking contactor KM2 opens, modify the frequency protection settings.

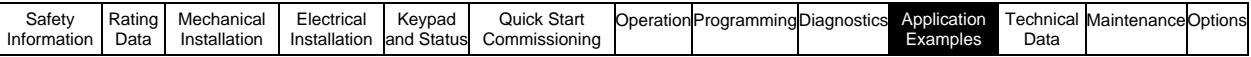

## **10.7 Two-speed motor**

The Digistart D3 can be configured for control of dual speed Dahlander type motors, using a high speed contactor (KM1), low speed contactor (KM2) and a star contactor (KM3).

**NOTE** Pole Amplitude Modulated (PAM) motors alter the speed by effectively changing the stator frequency using external winding configuration. Soft starters are not suitable for use with this type of two-speed motor.

When the soft starter receives a high speed start signal, it closes the high speed contactor (KM1) and star contactor (KM3), then controls the motor according to the primary motor settings.

When the soft starter receives a low speed start signal, it closes the low speed contactor (KM2). This closes Input A and the Digistart D3 controls the motor according to the secondary motor settings.

#### **Figure 10-7 Two-speed motor**

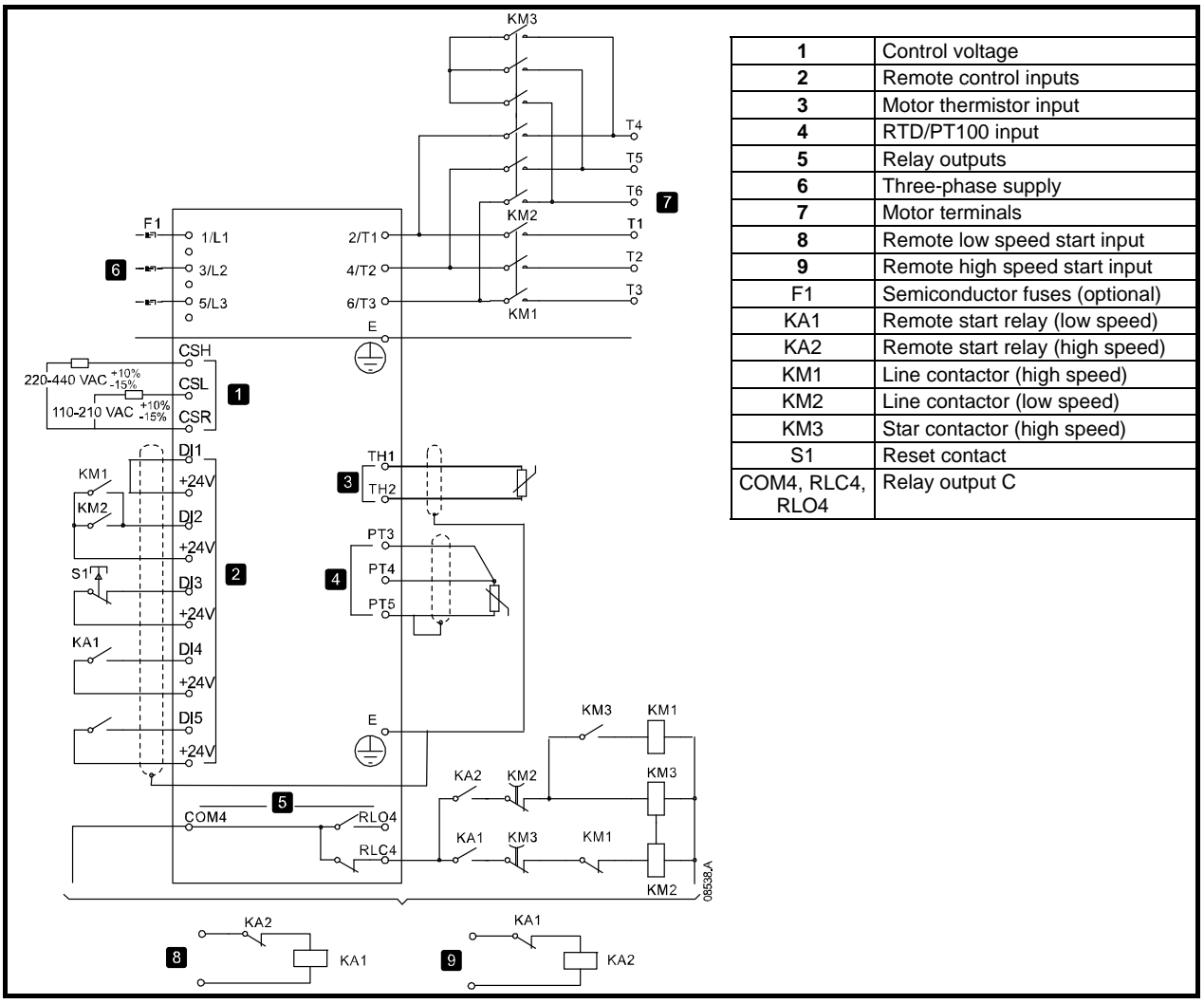

**NOTE** Contactors KM2 and KM3 must be mechanically interlocked.

Parameter settings:

- Pr **3A** *Input A Function* (terminals DI4, +24V)
- Select 'Motor Set Select' assigns Input A for Motor set selection.
- Set high speed performance characteristics using the primary motor settings.
- Set low speed performance characteristics using the secondary motor settings.
- Pr **4G** *Relay C Action*
	- Select 'Trip' assigns Trip function to Relay Output C

**NOTE** If the Digistart D3 trips on supply frequency (Pr **16H** *Frequency*) when the high-speed start signal (9) is removed, modify the frequency protection settings.

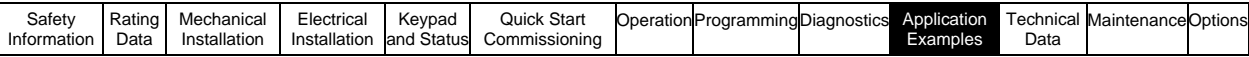

# **10.8 Slip-ring motor**

The Digistart D3 can be used to control a slip-ring motor, using rotor resistance.

**Figure 10-8 Slip-ring motor** 

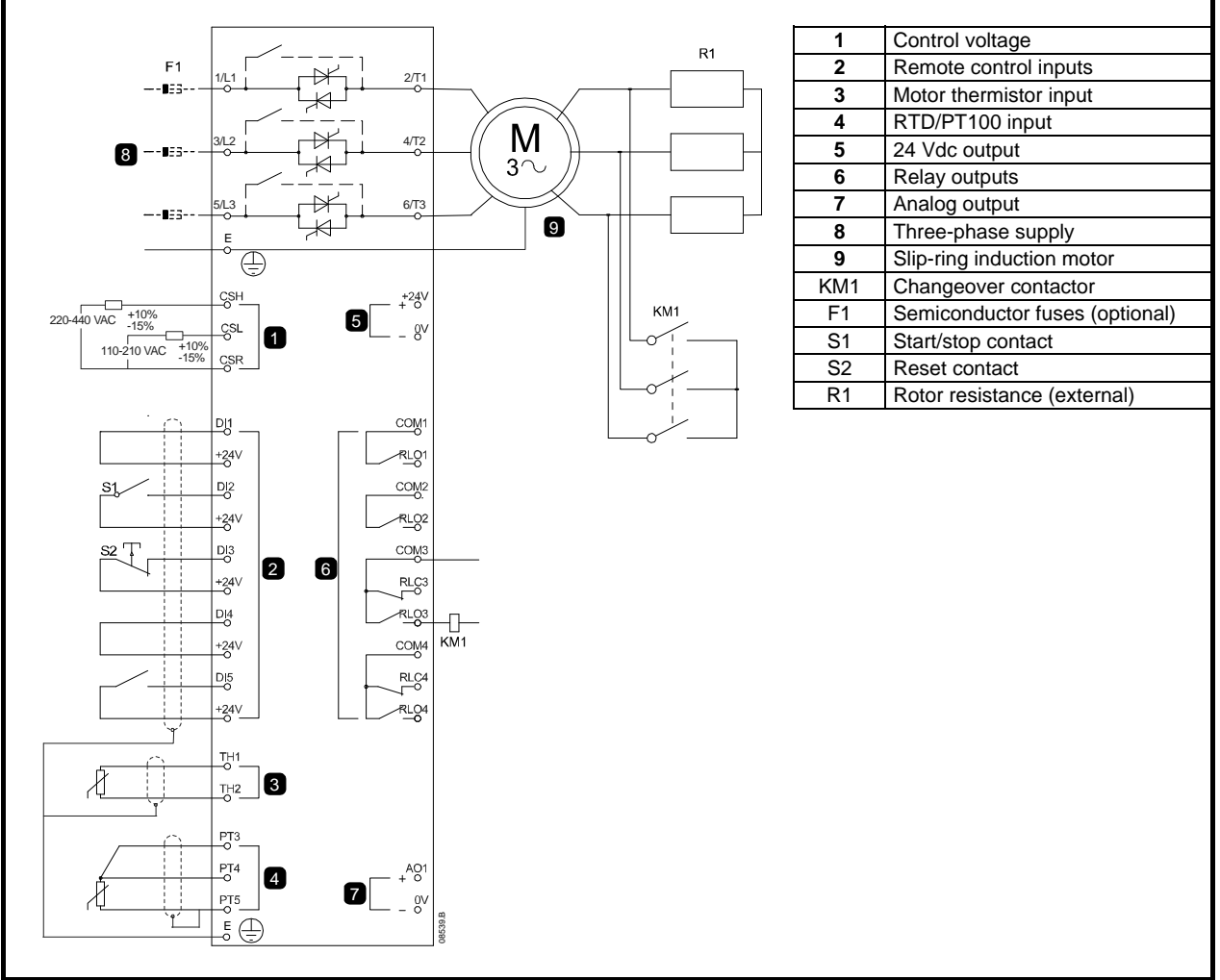

1. Configure the Digistart D3 as follows: Parameter settings:

- Pr **4D** *Relay B Action*
	- Select 'Changeover contactor'
	- Pr **4E** *Relay B On Delay*
	- Set this to the maximum time (5m:00s).
- Pr **13A** *Motor Data-1 Ramp*
	- Select 'Dual Ramp' (for slip-ring induction motor control)
- Pr **13D** *Changeover Time*
	- Default setting is 150 milliseconds. Set this to a value just greater than the changeover contactor (KM1) pole closing time.
- Pr **13C** *Slip Ring Retard*
	- Default setting is 50%. Set this parameter to a value which is high enough to cause the motor to instantly accelerate once the rotor resistance (R1) has been bridged out and low enough to avoid a motor current pulse.
- 2. Start the motor under normal load conditions and record the time it takes to reach a constant speed with external rotor resistance (R1) in the circuit. Stop the motor soon after a constant speed has been reached. Change Pr **4E** to the recorded time value.
- 3. Start the motor under normal load conditions and monitor the motor speed behaviour and motor current when the changeover contactor (KM1) switches in to short-out the rotor resistance (R1). If the motor does not start to accelerate immediately after changeover, increase the setting of Pr **13C**. If there is a pulse in motor current immediately after changeover, reduce the setting of Pr **13C**.

| 4<br>100%<br>3<br>$\overline{1}$<br>Speed<br>2<br>07961 A<br>6<br>6<br>2<br>Time<br>R1 Constant Speed<br>$\overline{\mathbf{5}}$<br>Pr 4E Relay B On Delay<br>1<br>$\overline{\mathbf{6}}$<br>$\overline{\mathbf{2}}$<br>KM1 closes<br>First ramp<br>Pr 13D Changeover Time<br>$\overline{\mathbf{z}}$<br>3<br>Second ramp<br>$\overline{4}$<br>Run mode (I < 120% FLC)<br>For this installation to function correctly, only use the primary motor settings with constant current start method (Pr 2A<br><b>NOTE</b><br>Start Mode).<br>Digistart D3 User Guide<br>Issue: E<br>www.leroy-somer.com | Safety      | Rating | Mechanical   | Electrical   | Keypad<br>and Status | Quick Start   | Operation Programming Diagnostics Application |          |      | Technical Maintenance Options |    |
|----------------------------------------------------------------------------------------------------|-------------|--------|--------------|--------------|----------------------|---------------|-----------------------------------------------|----------|------|-------------------------------|----|
|                                                                                                    | Information | Data   | Installation | Installation |                      | Commissioning |                                               | Examples | Data |                               |    |
|                                                                                                    |             |        |              |              |                      |               |                                               |          |      |                               |    |
|                                                                                                    |             |        |              |              |                      |               |                                               |          |      |                               |    |
|                                                                                                    |             |        |              |              |                      |               |                                               |          |      |                               |    |
|                                                                                                    |             |        |              |              |                      |               |                                               |          |      |                               |    |
|                                                                                                    |             |        |              |              |                      |               |                                               |          |      |                               |    |
|                                                                                                    |             |        |              |              |                      |               |                                               |          |      |                               |    |
|                                                                                                    |             |        |              |              |                      |               |                                               |          |      |                               |    |
|                                                                                                    |             |        |              |              |                      |               |                                               |          |      |                               |    |
|                                                                                                    |             |        |              |              |                      |               |                                               |          |      |                               |    |
|                                                                                                    |             |        |              |              |                      |               |                                               |          |      |                               |    |
|                                                                                                    |             |        |              |              |                      |               |                                               |          |      |                               |    |
|                                                                                                    |             |        |              |              |                      |               |                                               |          |      |                               |    |
|                                                                                                    |             |        |              |              |                      |               |                                               |          |      |                               |    |
|                                                                                                    |             |        |              |              |                      |               |                                               |          |      |                               |    |
|                                                                                                    |             |        |              |              |                      |               |                                               |          |      |                               |    |
|                                                                                                    |             |        |              |              |                      |               |                                               |          |      |                               |    |
|                                                                                                    |             |        |              |              |                      |               |                                               |          |      |                               |    |
|                                                                                                    |             |        |              |              |                      |               |                                               |          |      |                               |    |
|                                                                                                    |             |        |              |              |                      |               |                                               |          |      |                               |    |
|                                                                                                    |             |        |              |              |                      |               |                                               |          |      |                               |    |
|                                                                                                    |             |        |              |              |                      |               |                                               |          |      |                               |    |
|                                                                                                    |             |        |              |              |                      |               |                                               |          |      |                               |    |
|                                                                                                    |             |        |              |              |                      |               |                                               |          |      |                               |    |
|                                                                                                    |             |        |              |              |                      |               |                                               |          |      |                               |    |
|                                                                                                    |             |        |              |              |                      |               |                                               |          |      |                               |    |
|                                                                                                    |             |        |              |              |                      |               |                                               |          |      |                               |    |
|                                                                                                    |             |        |              |              |                      |               |                                               |          |      |                               |    |
|                                                                                                    |             |        |              |              |                      |               |                                               |          |      |                               |    |
|                                                                                                    |             |        |              |              |                      |               |                                               |          |      |                               |    |
|                                                                                                    |             |        |              |              |                      |               |                                               |          |      |                               |    |
|                                                                                                    |             |        |              |              |                      |               |                                               |          |      |                               |    |
|                                                                                                    |             |        |              |              |                      |               |                                               |          |      |                               | 83 |

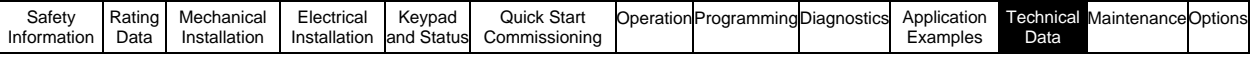

### **Technical Data**  $11.$

# Supply

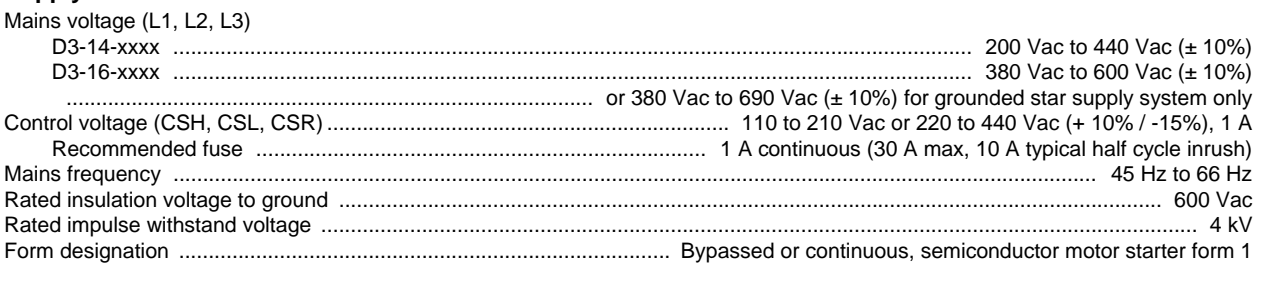

### Short circuit capability

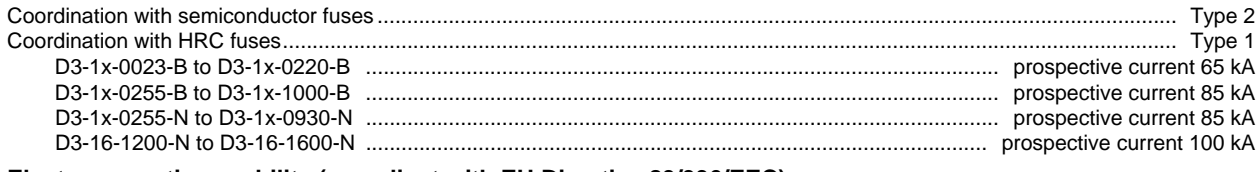

### Electromagnetic capability (compliant with EU Directive 89/336/EEC)

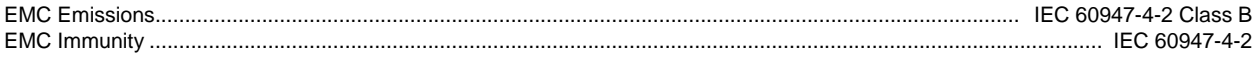

## **Inputs**

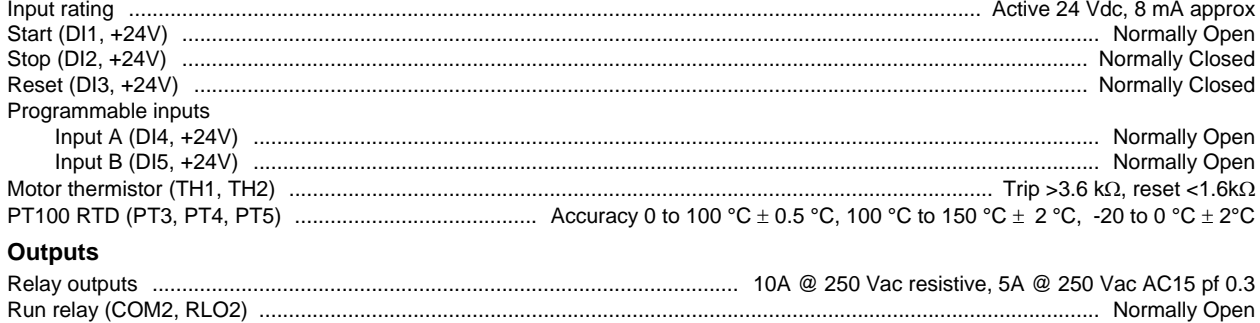

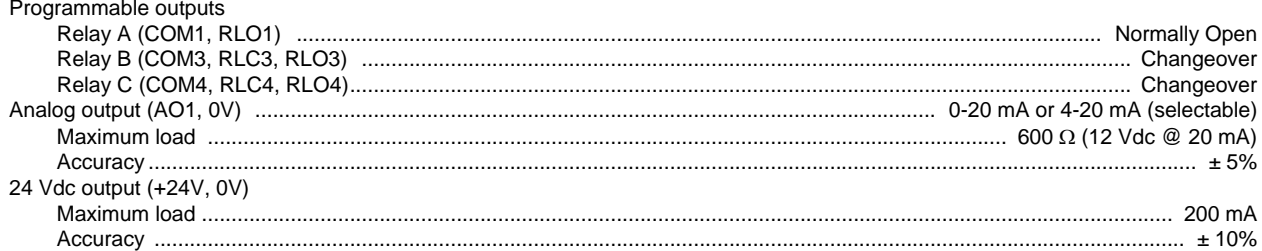

#### Environmental

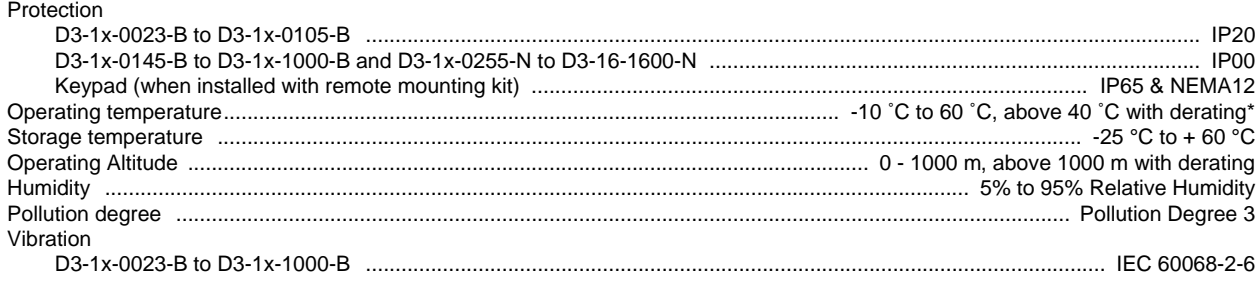

\* Contact your local supplier for advice.

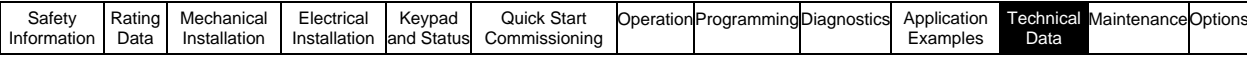

## Heat dissination

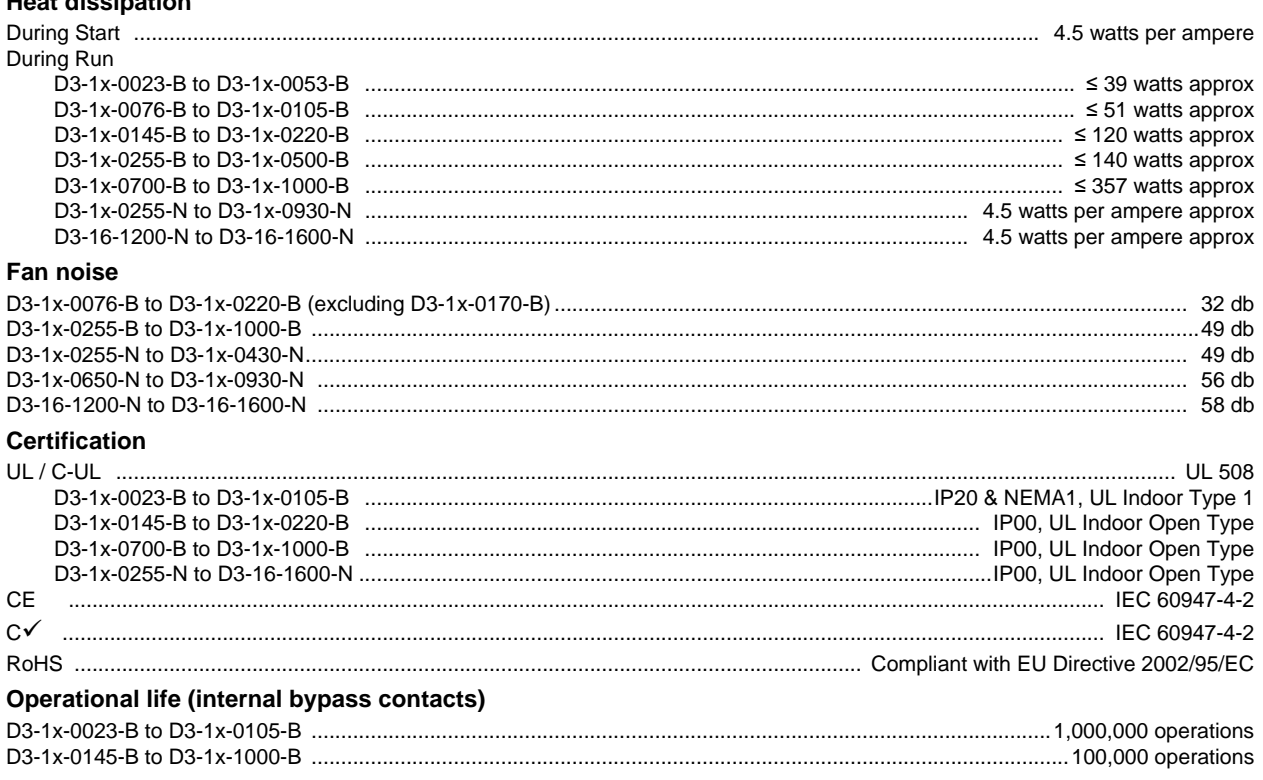

NG I

D3-1x-0220-B to D3-1x-1000-B: The contacts on the internal bypass contactors should be checked for wear after the stated number of operations. Periodic servicing/replacements may be required.

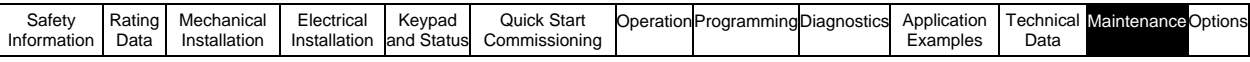

# **12. Maintenance**

**NOTE** The Digistart D3 soft starter is not user serviceable. The unit should only be serviced by authorised service personnel. Unauthorised tampering with the unit will void the product warranty.

- Before carrying out any work, disconnect and lock the starter's power supply and wait 2 minutes to ensure that the capacitors have discharged.
- When the starter trips, fatal residual voltages may remain at the output terminals and in the starter.
- During maintenance operations performed with the starter switched on, the operator must stand on an insulated surface which is not connected to ground.
- During work on a motor or its power supply cables, ensure that the power supply of the corresponding starter is disconnected and locked.
- Protective covers must remain in place during tests.

There are very few maintenance and repair operations for the user to perform on Digistart D3 soft starters. Regular servicing operations and simple methods for checking that the starter is operating correctly are described below.

# **12.1 Care**

Printed circuits and internal components do not normally require any maintenance. Contact your local distributor or the nearest approved repair company in the event of a problem.

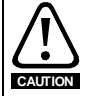

Do not dismantle the printed circuits while the starter is still under warranty. Unauthorised tampering with the unit will void the product warranty.

Do not touch the integrated circuits or the microprocessor either with your fingers or with materials which are charged or live. Ground yourself, as well as the workbench or the soldering iron, while performing any work on the circuits. From time to time, check that the power circuits are correctly tightened.

## **12.2 Measuring the motor current**

The current drawn by the motor and the starter input current can be measured approximately using a conventional moving coil ammeter.

# **12.3 Measuring the input and output power**

The starter input and output power can be measured using an electrodynamic instrument.

# **12.4 Exchanging products**

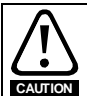

Products must be returned in their original packaging or, if this is not possible, in similar packaging, to prevent their being damaged. Otherwise, replacement under warranty could be refused.

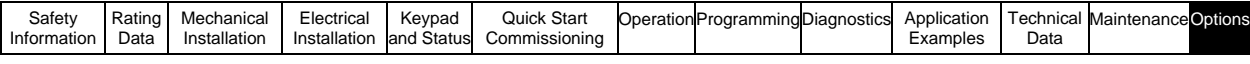

# **13. Options**

**Table 13-1 Digistart D3 options** 

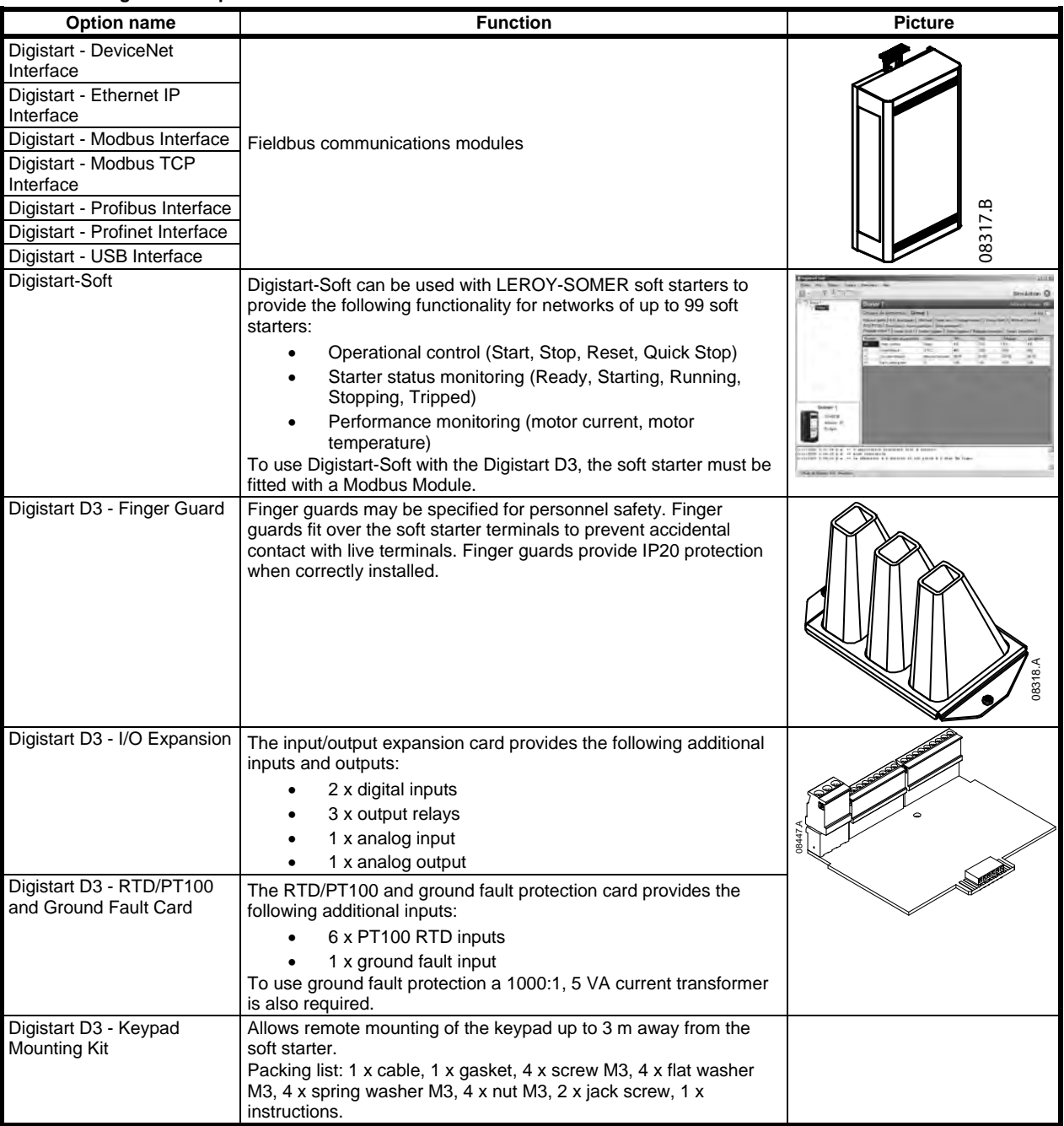

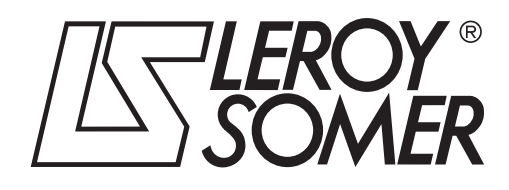

**MOTEURS LEROY-SOMER 16015 ANGOULÊME CEDEX - FRANCE**

338 567 258 RCS ANGOULÊME Simplified Joint Stock Company with capital of 65,800,512 €

*www.leroy-somer.com*